# ZIGBEE/BLUETOOTH LED CONTROLLER LD6 REFERENCE MANUAL

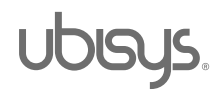

# Table of Contents

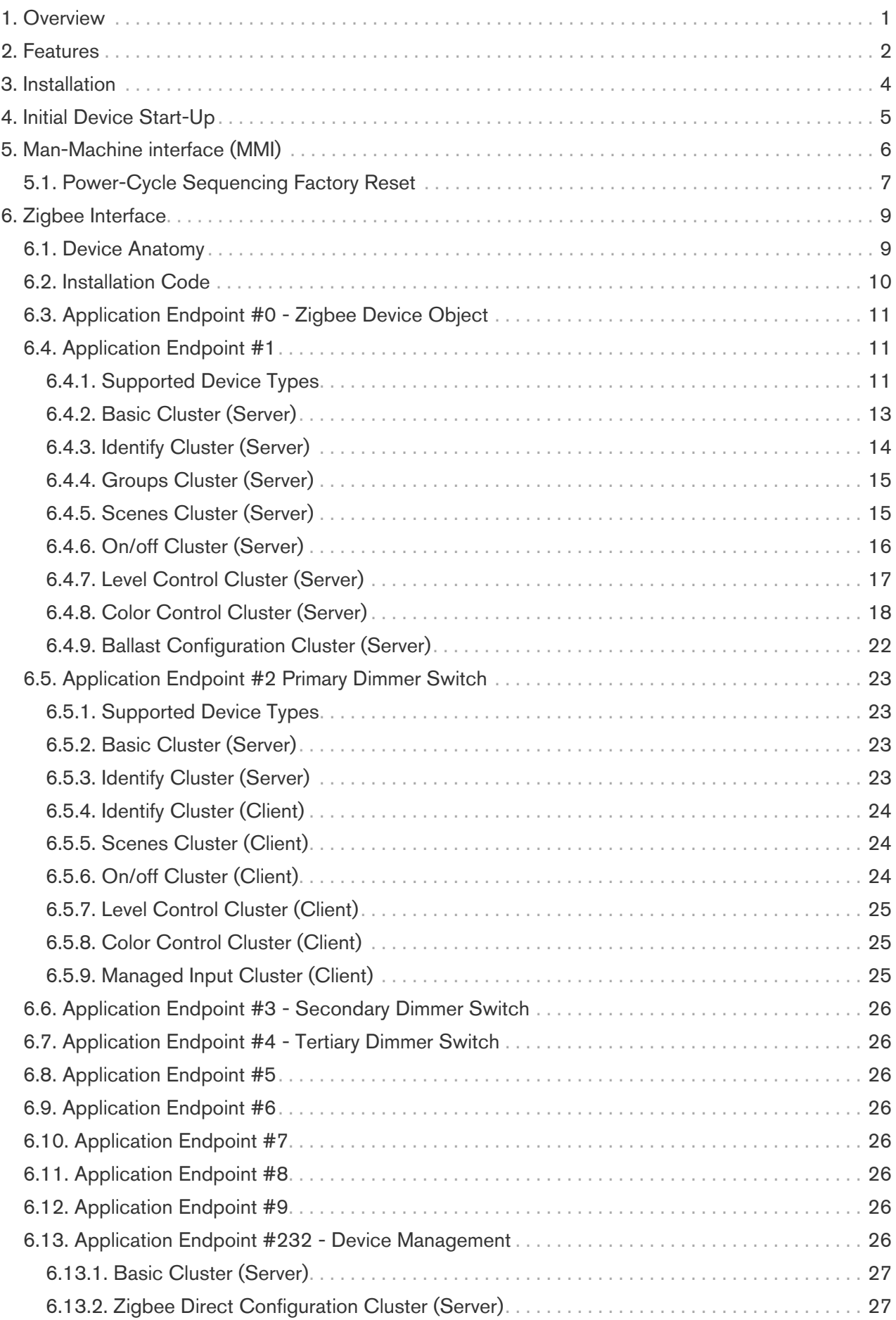

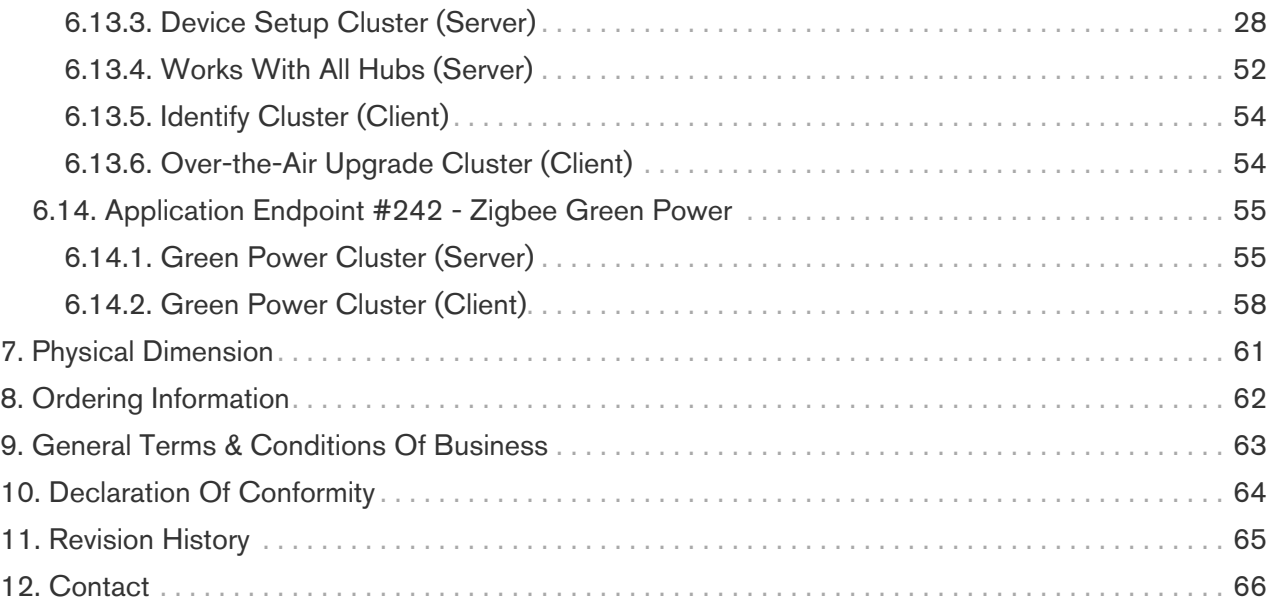

## <span id="page-3-0"></span>1. Overview

Thank you for purchasing the ubisys Zigbee and Bluetooth LED Controller LD6.

You have decided for a high-quality product with first-rate support!

This reference manual provides operating and maintenance instructions, interface specifications, command references and more. It is primarily intended for system integrators, not end-users.

An installation guide specific to your region is available as a separate document and is included in printed form in the product package.

If you have any questions or need additional support, please visit the support pages that best fit your background:

If you are a consumer (private household) or installer, please visit the Smart Home support pages at <http://www.ubisys.de/en/smarthome/support.html>for contact details.

As a commercial customer, please visit the Engineering support pages at <https://www.ubisys.de/en/business-customers/> for contact details.

Copyright© 2020-2024 ubisys technologies GmbH, Düsseldorf, Germany. All rights reserved.

# <span id="page-4-0"></span>2. Features

- Zigbee 3.0 constant-voltage LED controller with six configurable outputs and three configurable inputs
- World's first device to feature Zigbee Direct, the unique combination of Bluetooth and Zigbee (since the firmware version 1.1.1 and later). The ubisys Zigbee Direct solution has been rewarded Golden Unit Designation by the Connectivity Standards Alliance
- Featuring ubisys Versalight™ universal light engine with unparalleled flexibility
	- Supports versatile configurations from one up to six primary LEDs per light endpoint
	- Supports one to six light endpoints in different setups: monochromatic/dimmable, CCT, RGB, RGBW, RGB+CCT, RGBA, RGBWA, etc.
	- Countless configuration options with the 23 most important profiles provided in the ubisys Smart Home App for iOS version 2.1.1 or higher at the touch of your fingertips. Notice: With the Zigbee Direct feature built into LD6 you can configure it with just the app and no gateway hardware and then add it to the hub of your choosing – or just use it without a hub for simple use-cases
	- Support for fine-tuning primary information if desired: Specify chromaticity and relative luminous flux for the LED strips or LED spots that are wired to the LD6 when this information is available from data sheets or chromaticity test reports
	- Advanced color mixing and improved color fading for visually pleasing transitions
	- Ability to apply output configuration changes on-the-fly (no reboot/power-cycle required any more). Endpoints and clusters are simply reconfigured dynamically as needed
- Suitable for decorative lighting (full color light strips) and general lighting (tunable white or monochromatic)
- Three configurable 3.3V inputs, one pre-configured for operating the first local output. Individually reconfigurable as on/off, level control, color temperature control, scene selector or automation switches. Profiles supporting momentary or stationary switches
- Zigbee Green Power Combined Device including Proxy and Sink functionality, supports on/off, level control and generic switches
- Local control even works when the device has not joined to a network (not commissioned yet)
- Supports groups, scenes, bindings, and reporting
- Reliable, unattended, maintenance-free operation; LD6 is designed for installation in false ceilings, behind mirrors, inside furniture, etc.
- Employs solid state switching for highest efficiency and durability
- Over-temperature, over-load, over-current, and short-circuit protected outputs
- Current limit: 6A per output, 12A in total (all outputs combined)
- $\cdot$  12/24V= supply voltage
- 3.3V regulated output provided to power sensors (touch, PIR, temperature, light-level etc.)
- Ready for I2C sensors (feature will be unlocked in a future firmware release)
- Made in Germany using high-quality, enduring parts for many years of life expectancy
- Leverages ubisys Zigbee stack for best-in-class reliability and performance

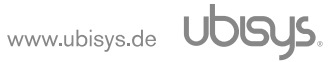

- Supports all channels in the 2.4 GHz band, i.e. channels 11-26 as per IEEE 802.15.4:
	- Primary =  $\{ 11, 15, 20, 25 \}$ ;
	- Secondary = { 12, 13, 14, 16, 17, 18, 19, 21, 22, 23, 24, 26 }
- Supports joining centralized and distributed security networks as router
- Supports forming simple centralized security networks as Coordinator and Trust Center
- Supports forming distributed security networks as router
- Three pre-configured Trust Center Link-Keys for joining:
	- Global Default Trust Center Link-Key ("ZigbeeAlliance09")
	- Zigbee 3.0 Global Distributed Security Link-Key
	- Device-individual link-key derived from installation code also printed as text and QR barcode
- Extended neighbor table with up to 26 entries for routers and end-devices
- Extended routing table with up to 96 entries for ad hoc and many-to-one routes nearly ten times the capacity required by the standard (10)
- Extended buffering for sleepy end-devices with up to 24 buffers 24 times the capacity required by the standard (1)
- Extended APS duplicate rejection table with up to 64 slots 64 times the capacity required by the standard (1)
- Extensive transmit and receive queues for optimum through-put and minimum packet drop rate
- Reliable and scalable network-wide broadcasts featuring passive acknowledgments
- Reliable packet forwarding with automatic network-level retries
- Very sophisticated routing algorithm for reliable ad hoc routing avoids routing loops even in case of concurrent route requests with overlapping source/destination; detects and breaks routing loops in environments with third-party stacks
- Firmware upgradable over-the-air during normal operation using Zigbee OTA Upgrade Cluster; with a suitable Zigbee Virtual Device that contains an OTA server, this is also possible via Bluetooth. The ubisys Smart Home App for iOS version 2.1 or later includes this feature, for example
- Man-Machine-Interface: A push-button and a LED for network steering, factory reset etc.
- Flame retardant housing (V-0); black, RAL 9005

## <span id="page-6-0"></span>3. Installation

The ubisys LD6 is designed for installation in ceilings, inside walls, behind mirrors, in furniture, caravans, and other places where a 12/24V DC supply is available. When the 24V supply is a safety low voltage (SELV), installation can be carried out without advanced professional skills according to the wiring diagrams provided in the leafleft of LD6.

# <span id="page-7-0"></span>4. Initial Device Start-Up

The device will search for an open Zigbee network to join when you first apply power to it.

Open the Zigbee network for joining and then power-up the device.

LD6 will blink quickly to indicate a search in progress. Once a search cycle is complete, it will either blink five times slowly to indicate it has joined a network, or keeps blinking quickly to indicate a joining failure - for example no network found, not permitted onto the network, etc. It will continue to search for a network in case of failure.

When the LD6 joins a new network, it blinks once, i.e. turns the output on to 100% for half a second,then off for half a second.

After joining a network, the device will prolong the joining window by three minutes via a fresh ZDO permit joining request.

Subsequently, when the device is power-cycled, it will blink five times slowly to indicate it is operating as a router on the network, ten times slowly to indicate that it is operating as a coordinator and trust center or blink quickly to indicate it is searching for a network to join. When commissioned, the router's LED will remain off after the five/ten blink cycles during normal operation. Afterwards, it will turn on only for as long as it is permitting other devices to join the network.

After reboot, if the device is properly commissioned, it resumes operation doing a "silent rejoin", i.e. it does not broadcast a device announcement in this case.

The device also starts advertising via Bluetooth such that Bluetooth central devices may discover it and connect via Bluetooth GATT. Refer to the Zigbee Direct specification for a detailed description of the commissioning and tunneling services provided by the LD6.

The device may turn on the load to a specific dimming level automatically after power is applied, based on the settings of the StartupOnOff and StartupLevel attributes. The default behavior is to return to the state prior to cutting power to the device.

## <span id="page-8-0"></span>5. Man-Machine interface (MMI)

<span id="page-8-1"></span>LD6 offers a push-button behind a tiny hole in the front-face of the device, as well as a LED right next to it <sup>[\[1\]](#page-10-0)</sup>. This man-machine interface provides access to a menu. In addition, it provides a handy shortcut to factory reset the device.

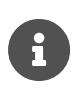

To factory reset the device, keep the button pressed for approximately 10 seconds until the LED starts to flash. This is equivalent to selecting menu item #5. Notice that the device also supports a power-cycle sequencing factory reset as detailed in [Section 5.1](#page-9-0)

To enter the menu, press and hold the push-button for more than a second until you see three short flashes followed by a sequence of one blink, pause, one blink, pause, etc. This indicates that you have successfully entered the menu. With each short button press (less than a second), you advance through the menu. For example, pressing the button once brings you to the second menu item, which LD6 indicates by two blinks, pause, two blinks pause, etc. Once you have reached the menu item that you want to run, press and hold the button for more than a second to execute the selected item. The exact meaning of each menu item depends on the particular device and may vary from firmware version to firmware version.

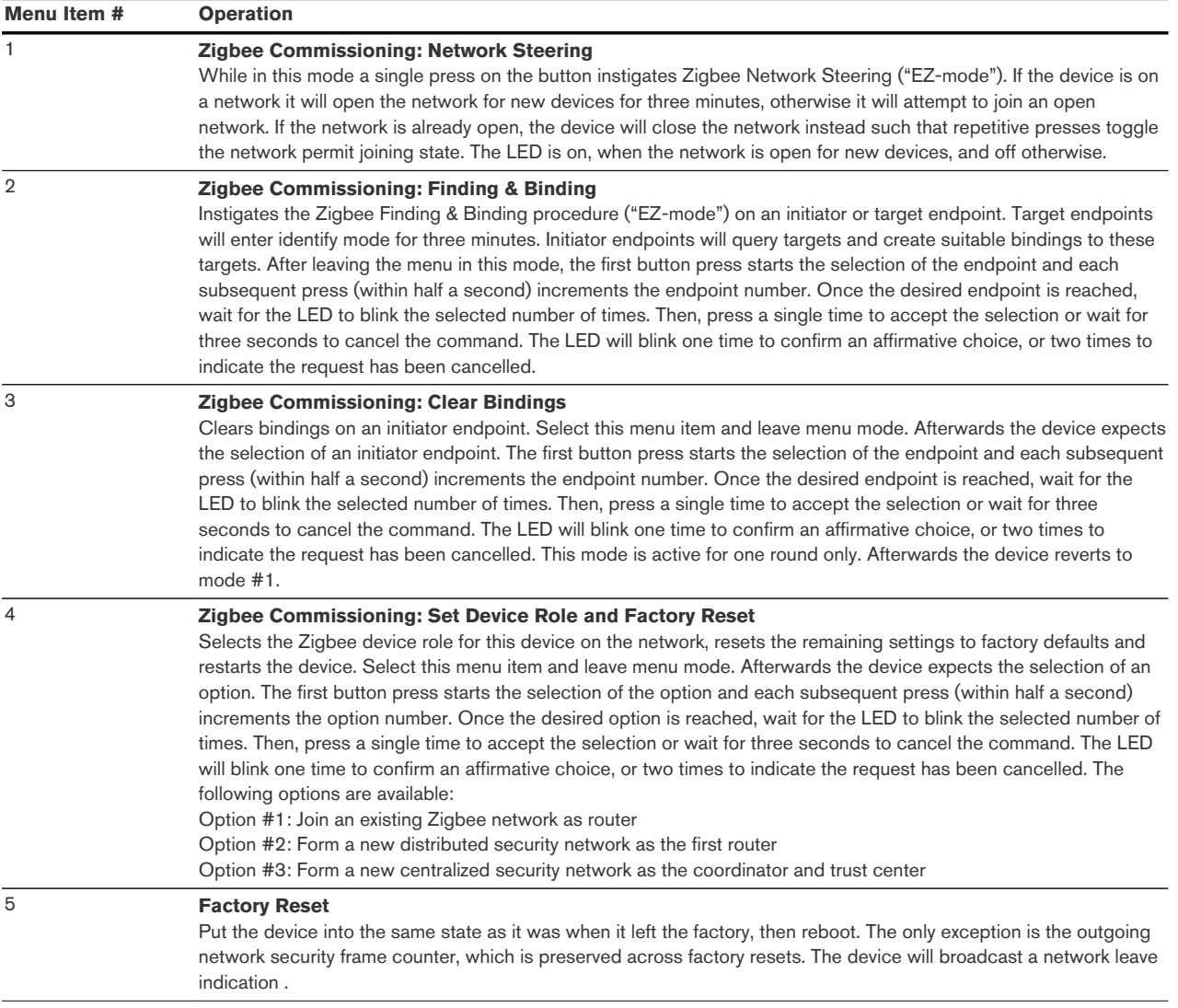

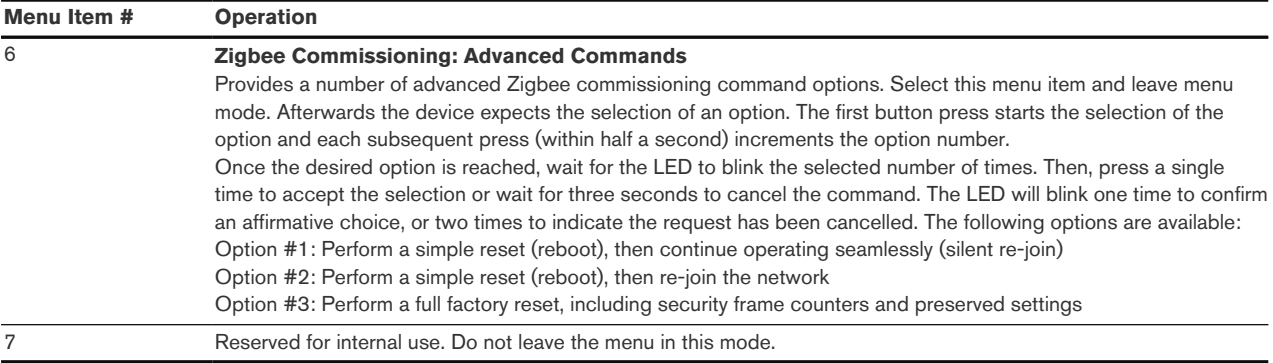

## <span id="page-9-0"></span>5.1. Power-Cycle Sequencing Factory Reset

It is possible to instigate a factory reset using a special power-cycle sequence. This is equivalent to selecting menu item #5, with the advantage that you need no access to the device itself (only to its power supply).

- 1. Power the device for at least four seconds.
- 2. Interrupt the power supply for at least a second.
- 3. Reapply power for less than two seconds but more than half a second. Notice that at the end of this cycle, the device is off and should remain off for at least a second.
- 4. Repeat the previous step two more times, for a total of three short power cycles.
- 5. Apply power to the device and leave it powered on.

The device will now factory reset and reboot.

After above sequence, the dimmer will flash the connected light three times to indicate the factory reset sequence is in progress. This is the default reset sequence, equivalent to selecting menu item #5 as described above, or keeping the menu button pressed for more than 10 seconds, or removing the device from the network using a leave request.

<span id="page-10-0"></span>[\[1\]](#page-8-1) The high-voltage inputs of LD6 do not count as an MMI feature.

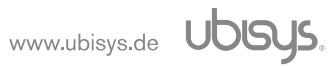

## <span id="page-11-0"></span>6. Zigbee Interface

Please refer to the following IEEE and Zigbee Alliance documents, which apply to this product:

[R1] IEEE Standard 802 - Part 15.4: Low-Rate Wireless Personal Area Networks (LR-WPANs)

<span id="page-11-4"></span>[R2] ZigBee Specification, Revision 23, Document No. 05-3474-23

[R3] Zigbee 2015 Layer PICS and Stack Profiles, Revision 6, Document No. 08-0006-06

<span id="page-11-5"></span>[R4] ZigBee Cluster Library Specification, Revision 8, Document No. 07-5123-08

<span id="page-11-2"></span>[R5] Zigbee Base Device Behavior Specification, Revision 13, Document No. 13-0402-13

[R6] Zigbee PRO Green Power Feature Specification, Revision 26, Document No. 09-5499-26

[R7] Zigbee Home Automation Public Application Profile 1.2, Revision 29, Document No. 05-3520-

29

[R8] Zigbee Smart Energy Standard 1.1b, Revision 18, Document No. 07-5356-18

<span id="page-11-8"></span>[R9] Zigbee Device Library Specification, Revision 6, Document No. 19-02016-006

<span id="page-11-6"></span>[R10] Zigbee WWAH ZCL Cluster Definition, Version 1.0, Document No. 17-01067-024

<span id="page-11-7"></span>[R11] Zigbee Direct Specification, Version 1.0, Document No. 20-27688-037

<span id="page-11-3"></span>[R12] Zigbee QR Code Requirements, Revision 9, Connectivity Standards Alliance Document 18- 01000-009

## <span id="page-11-1"></span>6.1. Device Anatomy

The LD6 provides 6 controllable output PWM channels for a rated voltage of 12V or 24V and a current of up 12A combined or 6A per channel. It combines state-of-the-art solid-state technology with advanced firmware for a unique feature set. In addition, three inputs are available for local control or remote control of other on/off, level control or color control target devices or groups. Being a constantly powered device, LD6 also acts as a Zigbee router improving network connectivity and meshing capabilities as well as serving as a connection point ("parent") for sleepy end-devices, Green Power Devices, and Zigbee Virtual Devices (Bluetooth).

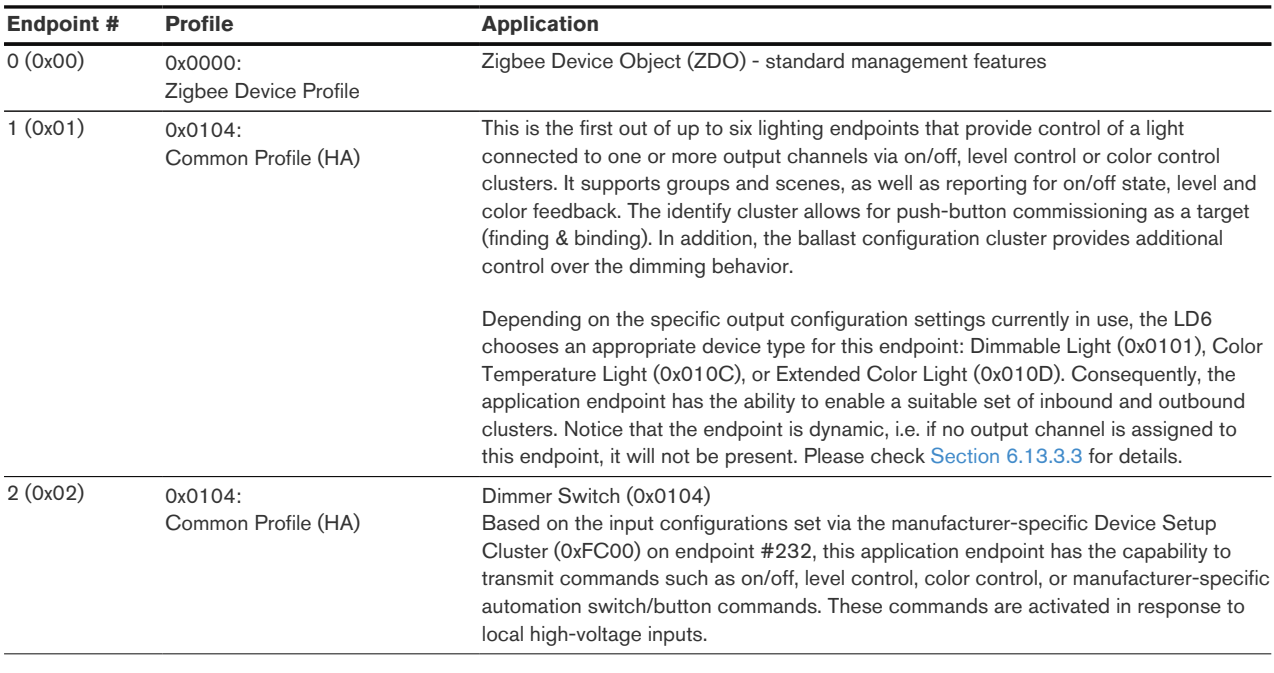

LD6 provides up to twelve Zigbee application endpoints:

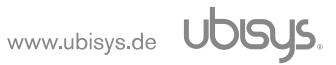

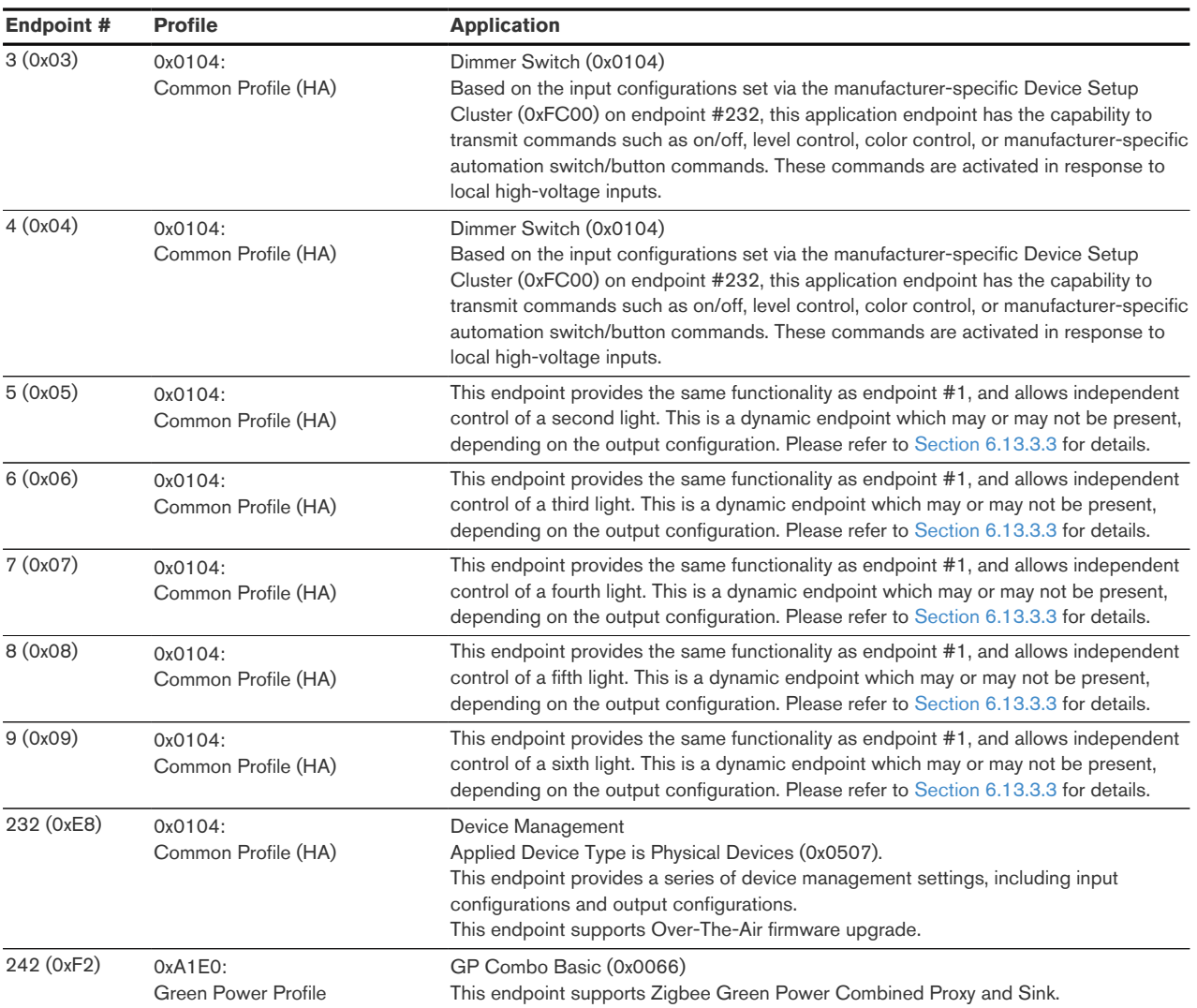

The ubisys Zigbee manufacturer code is 0x10F2. This manufacturer code can be used to identify OTA upgrade images, for accessing manufacturer-specific ZCL attributes and commands etc.

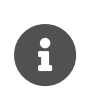

Depending on the currently applied specific output configuration settings, the endpoints #1, #5, #6, #7, #8, and #9 may be either present (visible) or absent. Please check [Section 6.13.3.3](#page-35-0) for details.

## <span id="page-12-0"></span>6.2. Installation Code

This device has a pre-configured link key, which is derived from the installation code printed on the back of the device's housing in text format and as a two-dimensional barcode (QR code). The format specified in [\[R5\]](#page-11-2), section 5.4.8.1.1 is used with a full 128-bit installation code + 16-bit CRC. The QR code uses the recommended encoding as per  $[**R12**]<sub>l</sub>$ , as illustrated in the following example:

Z:001FEE0000009508\$I:A160CF46F73495D921740180A9A72F8CF6C6%G\$M:LD6%M:10F2

The content string initiates with an EUI-64 address (prefixed by "Z:"). It is followed by a complete 128-bit installation code along with its 16-bit CRC checksum (prefixed by "I:"). Following that are the model identifier string "LD6" (prefixed by "M:") and the manufacturer ID 0x10f2 (prefixed by "M:").

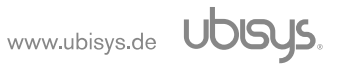

## <span id="page-13-0"></span>6.3. Application Endpoint #0 - Zigbee Device Object

Please refer to the Zigbee Specification [\[R2\]](#page-11-4) for details on the Zigbee Device Object (ZDO) and the protocol used for over-the-air communication, called the Zigbee Device Profile (ZDP). Notice that the ZDP is fundamentally different from typical application endpoints, which build on the Zigbee foundation framework and the Zigbee Cluster Library (ZCL).

The ubisys Zigbee LD6 supports the following ZDO services:

<span id="page-13-3"></span>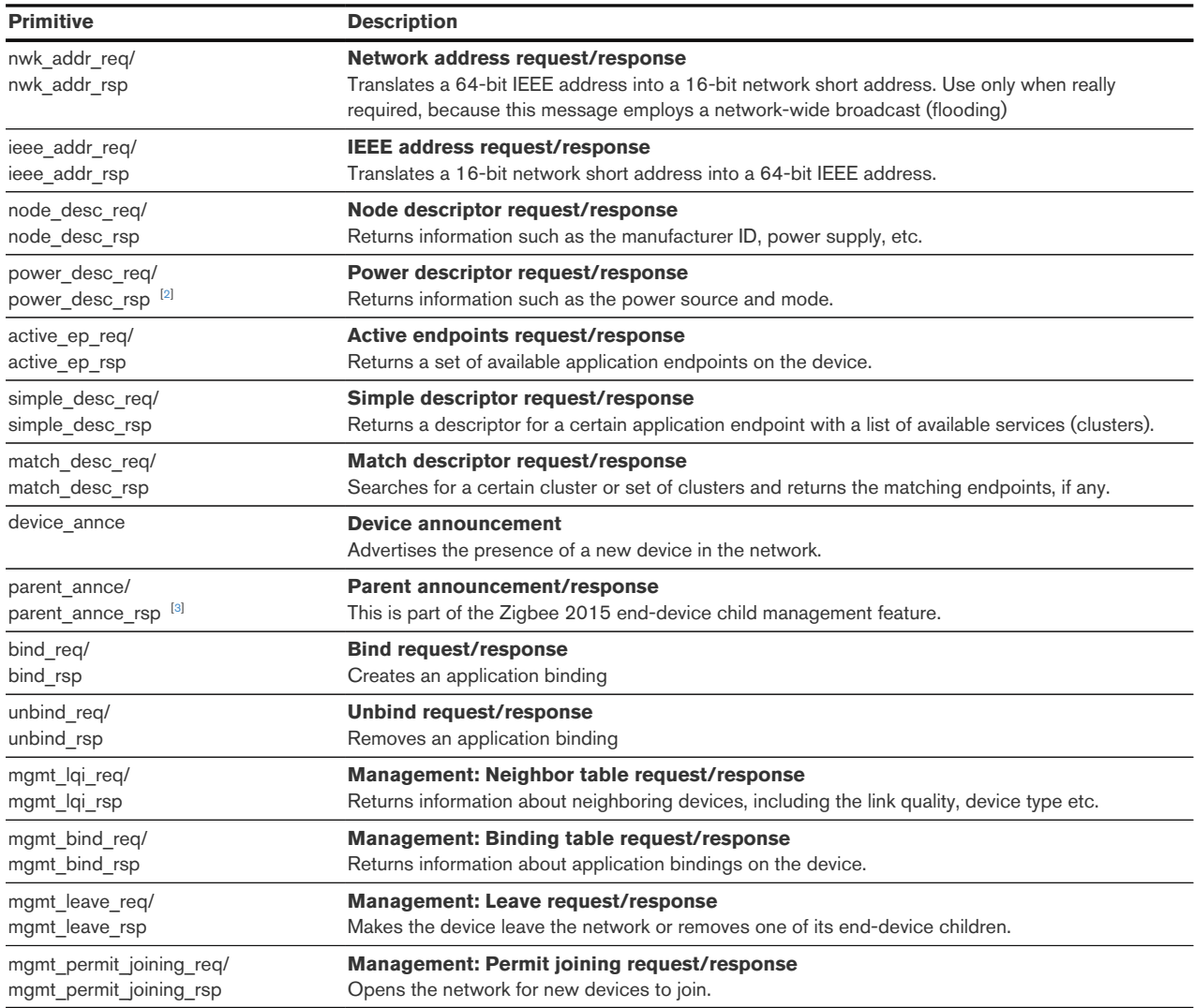

## <span id="page-13-4"></span><span id="page-13-1"></span>6.4. Application Endpoint #1

This is a Finding & Binding target endpoint.

#### <span id="page-13-2"></span>6.4.1. Supported Device Types

The LD6 supports the following pre-defined Device types on endpoint #1:

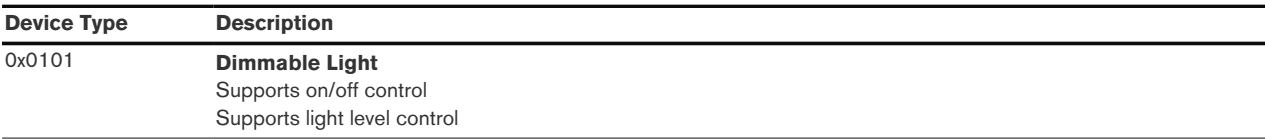

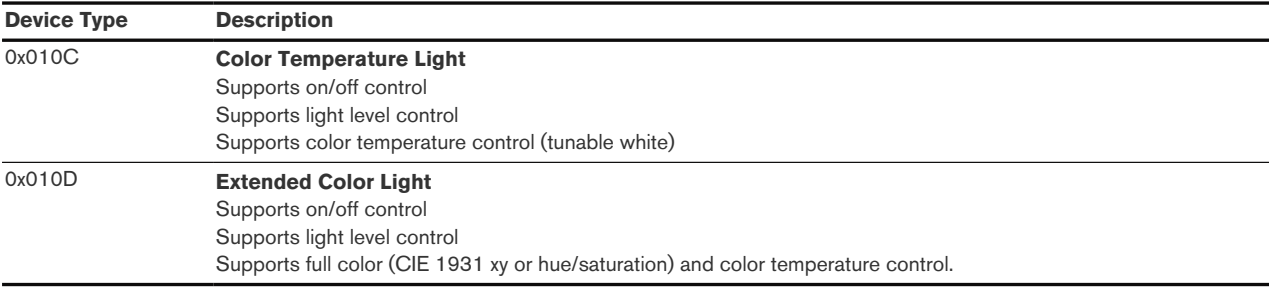

The LD6 will adapt the device type, the clusters, and capabilities (where applicable) to reflect the output configuration as specified by the user. Please refer to [Section 6.13.3.3](#page-35-0) for details.

#### 6.4.1.1. Dimmable Light Device Type

When the endpoint represents a dimmable light, it exposes the following seven inbound clusters:

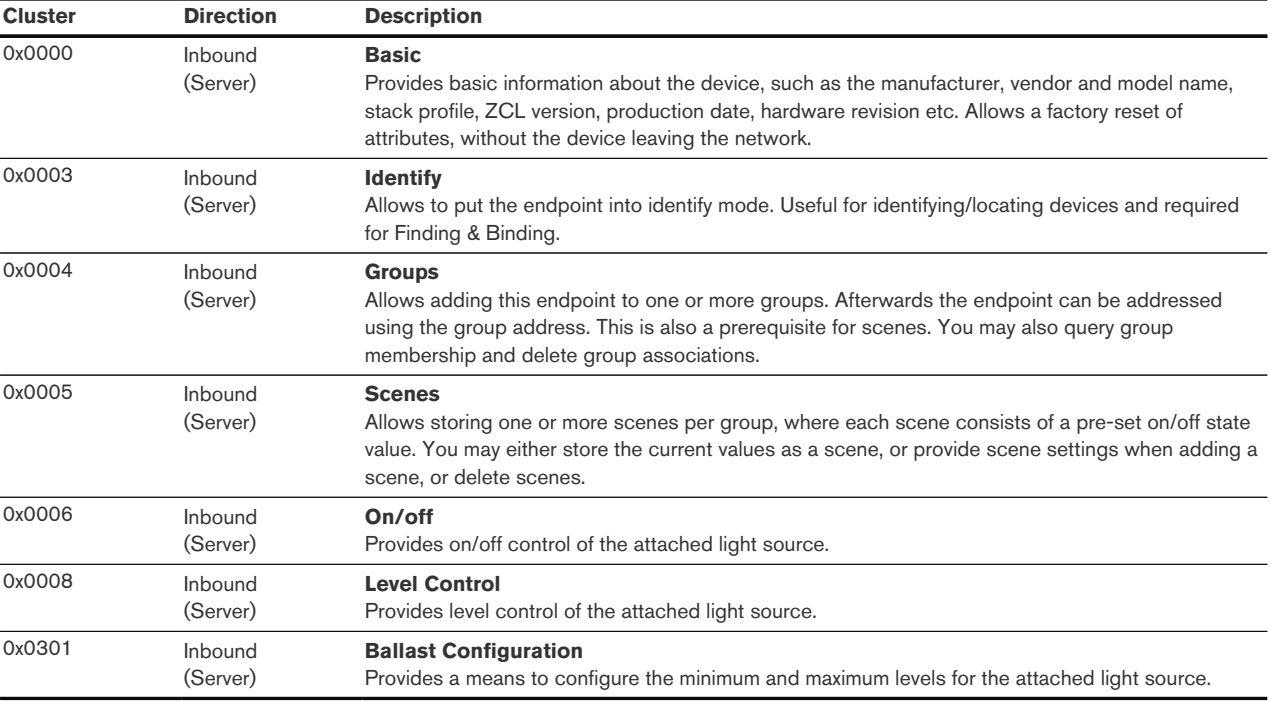

## 6.4.1.2. Color Temperature Light Device Type

When the endpoint represents a color temperature (tunable white) light, it exposes the following eight inbound clusters:

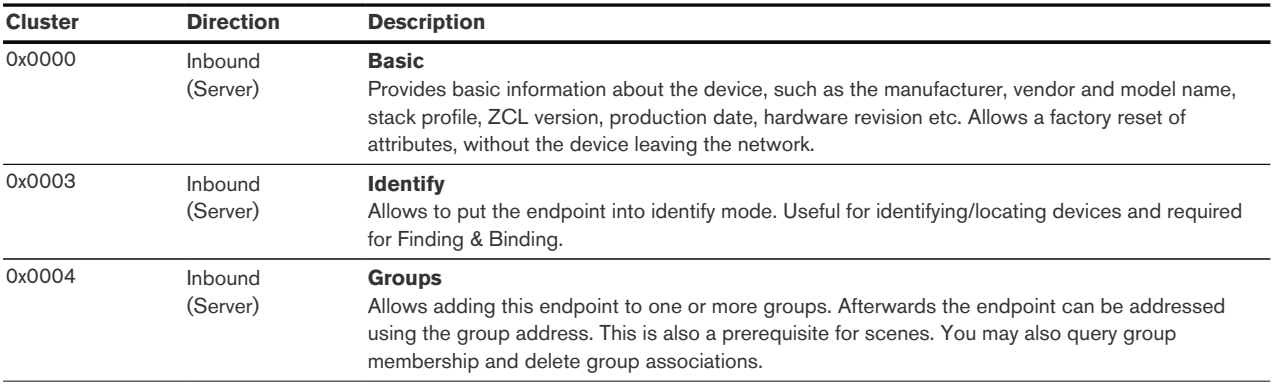

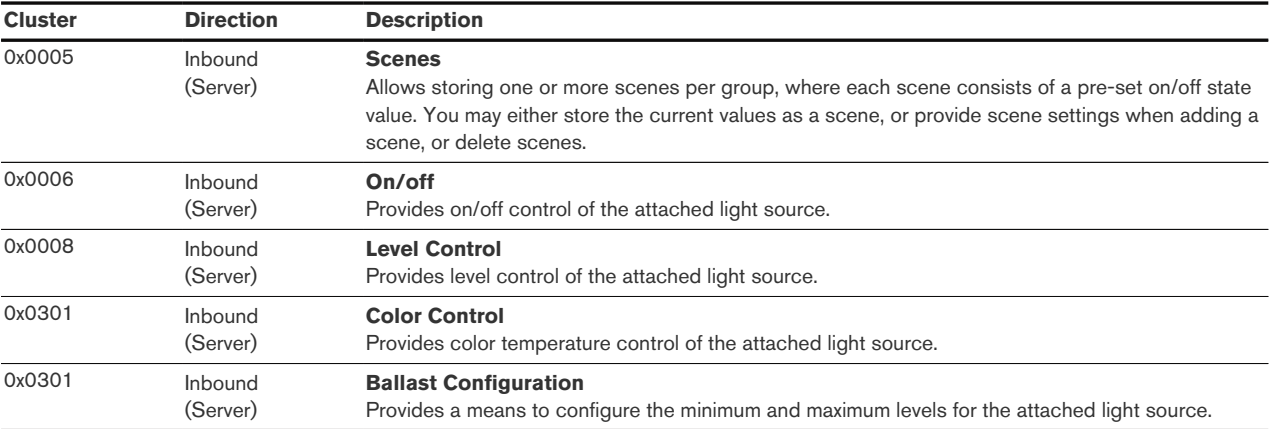

## 6.4.1.3. Extended Color Light Device Type

For application of extended color light device type, the application endpoint #1 exposes the following eight inbound clusters:

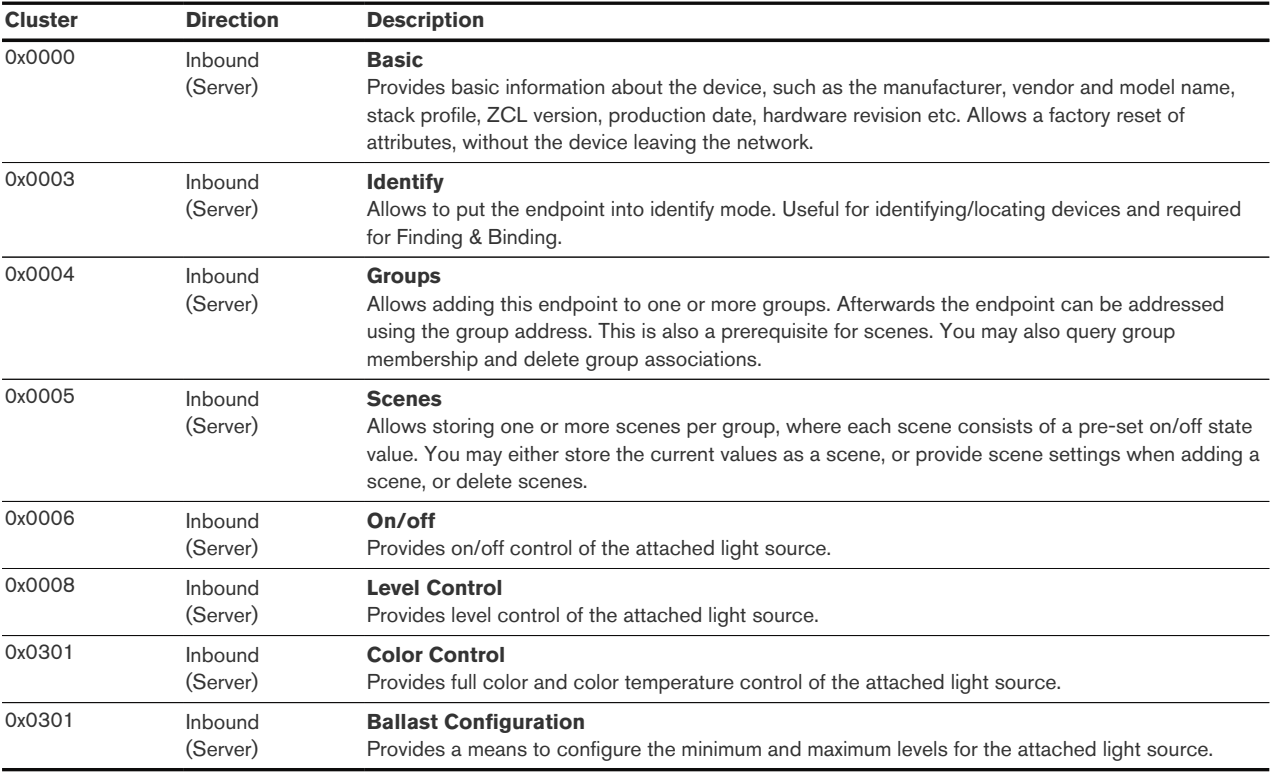

#### <span id="page-15-0"></span>6.4.2. Basic Cluster (Server)

The basic cluster might be accessible via more than one endpoint. Most of its attributes are singleton attributes, i.e. all instances of the cluster share the same attribute value storage.

Attributes supported:

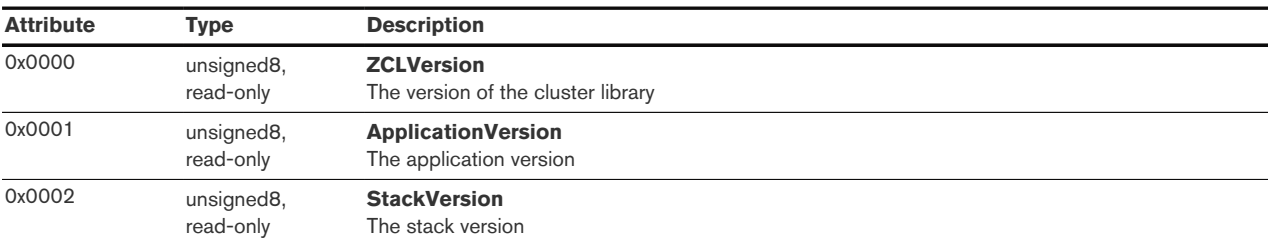

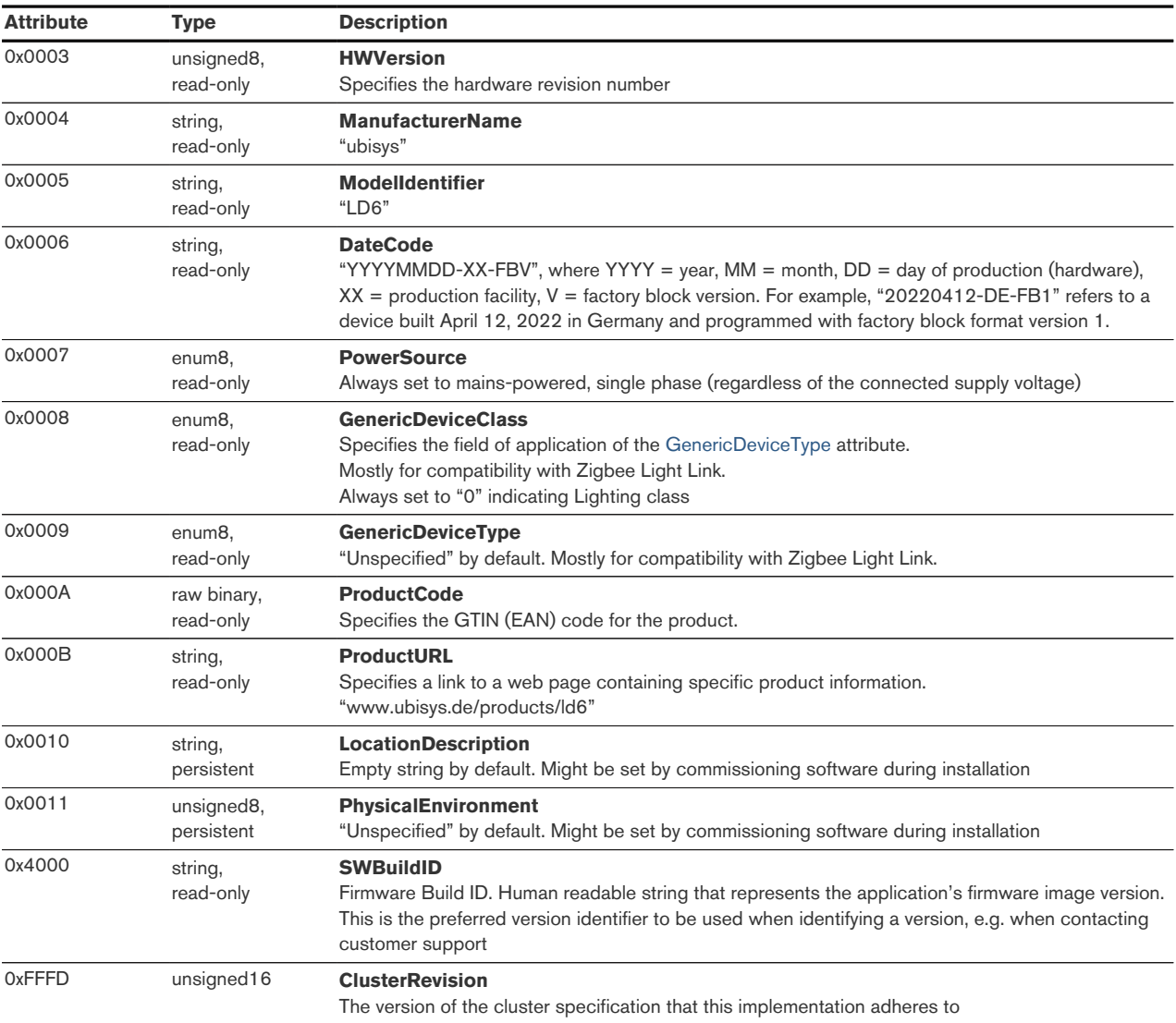

## Cluster commands supported:

## None

## <span id="page-16-0"></span>6.4.3. Identify Cluster (Server)

In identify mode, the output will be toggled, dimmed, undergo a color change or other visual effect.

Attributes supported:

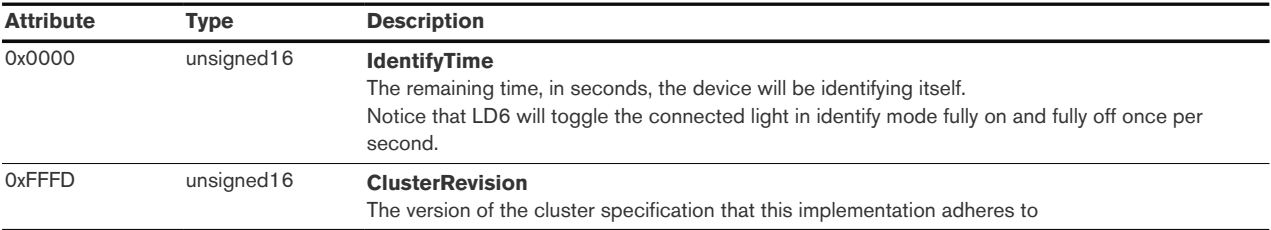

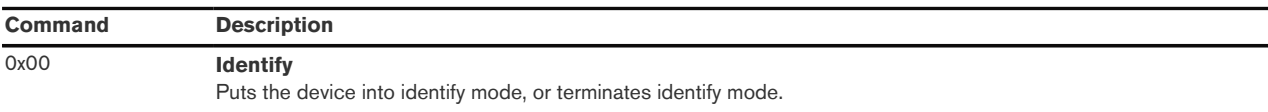

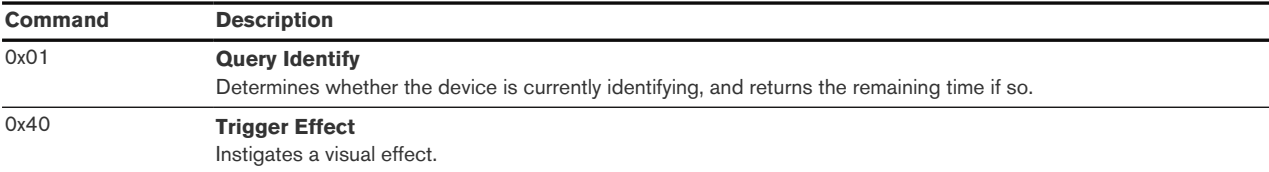

## <span id="page-17-0"></span>6.4.4. Groups Cluster (Server)

Attributes supported:

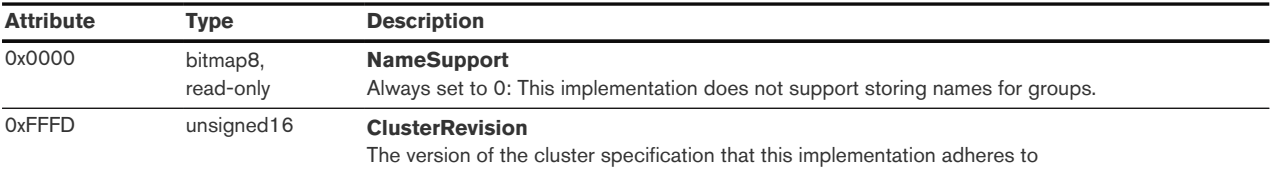

Cluster commands supported:

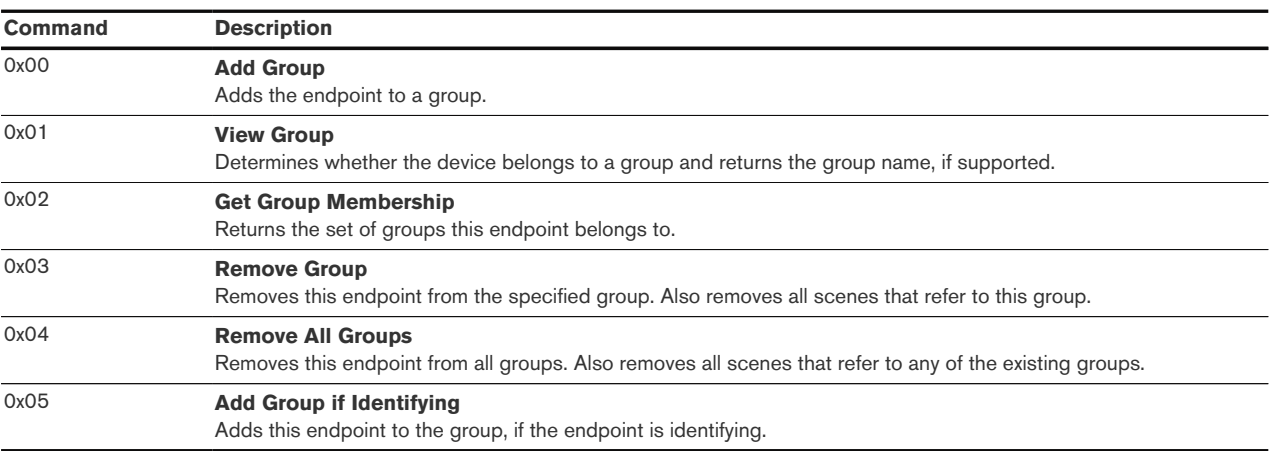

## <span id="page-17-1"></span>6.4.5. Scenes Cluster (Server)

Attributes supported:

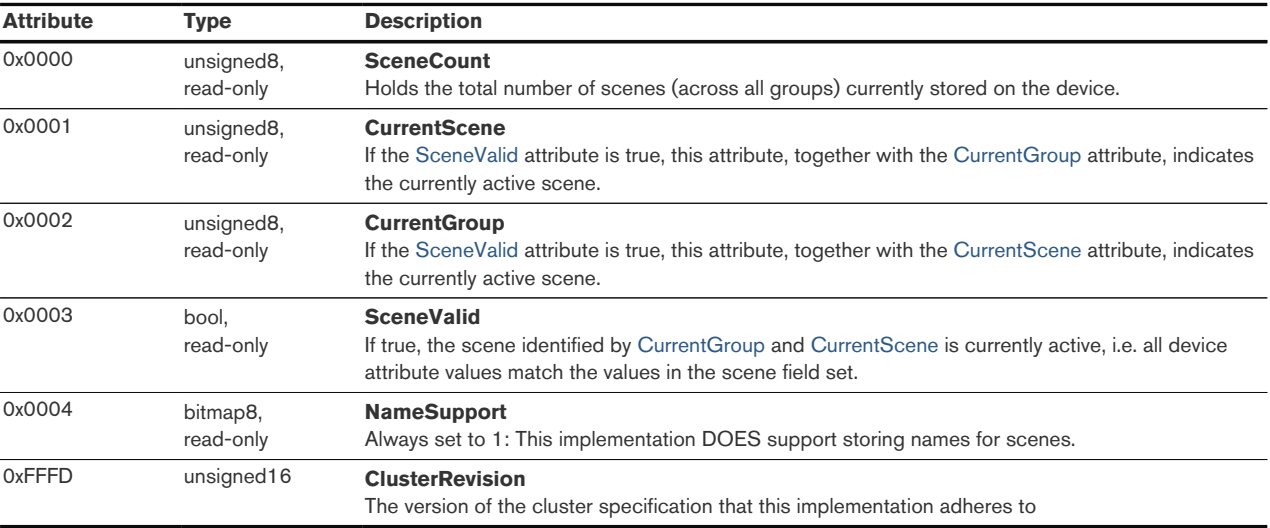

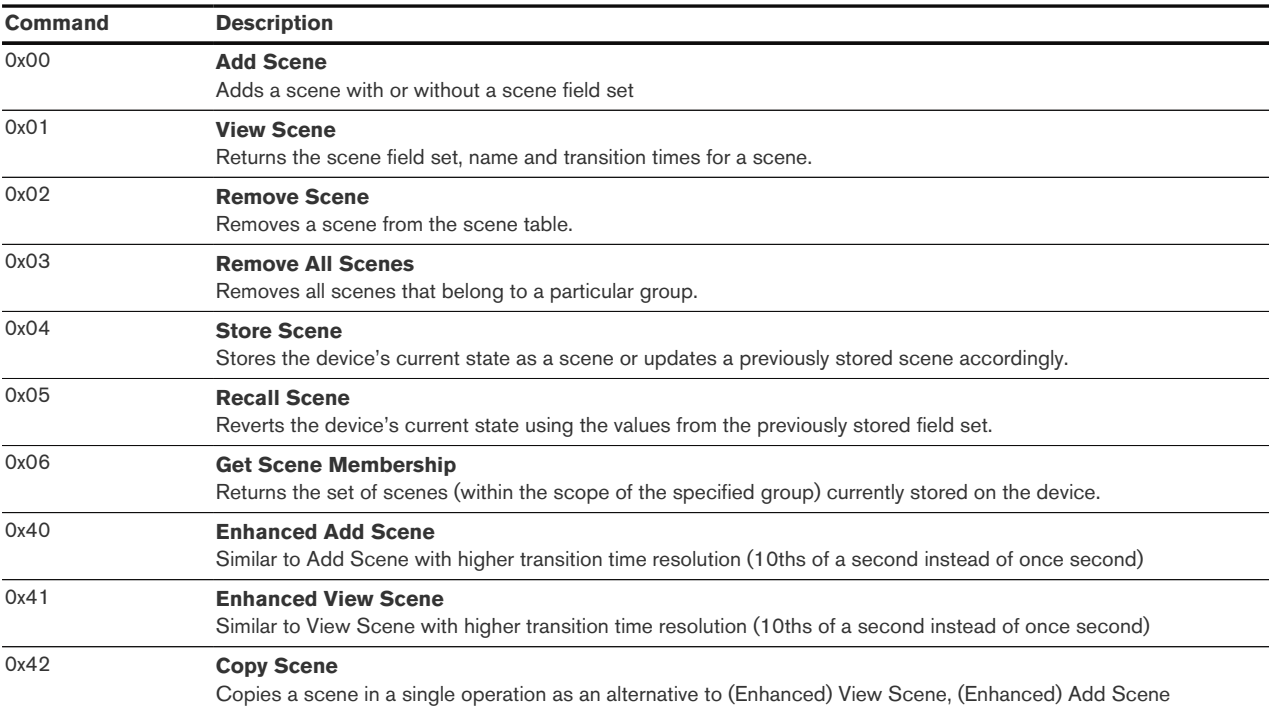

## <span id="page-18-0"></span>6.4.6. On/off Cluster (Server)

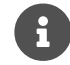

This cluster uses the binding table for managing reporting targets.

## Attributes supported:

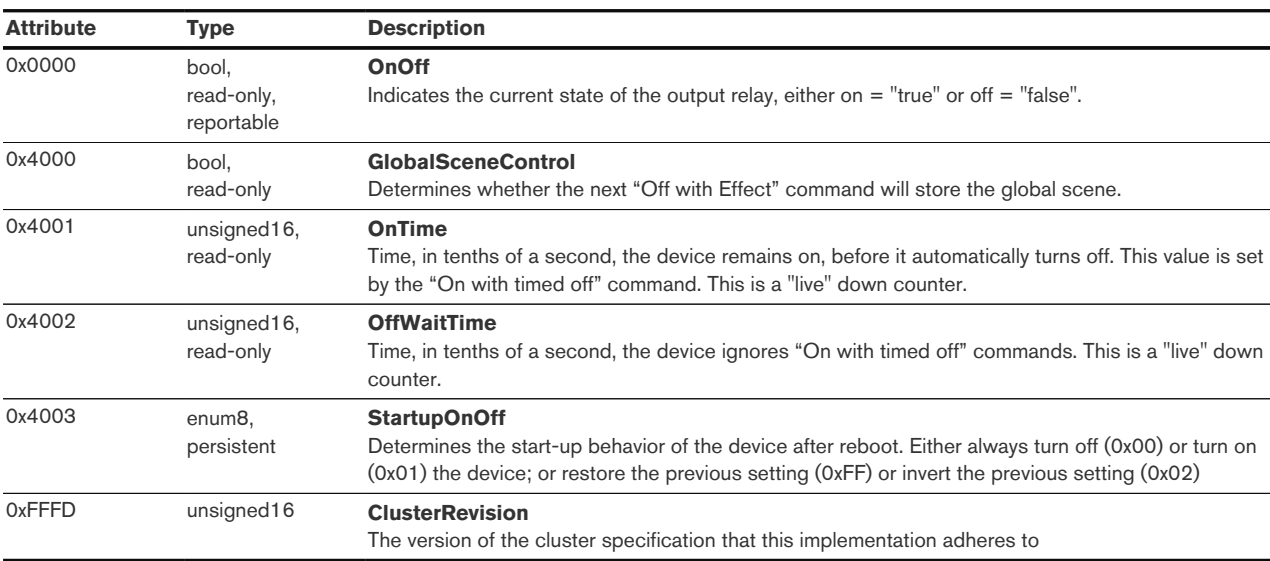

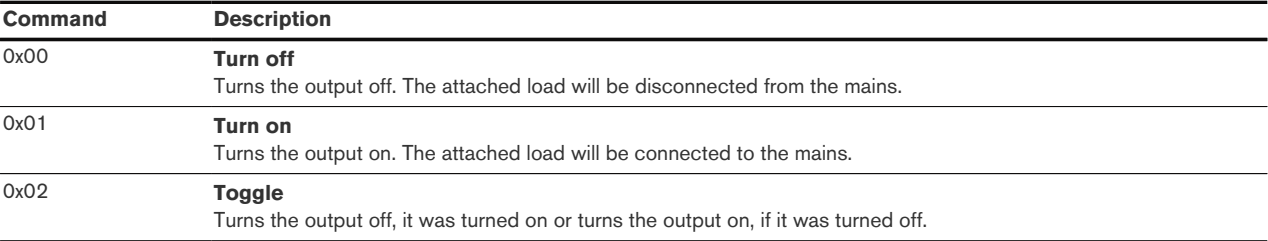

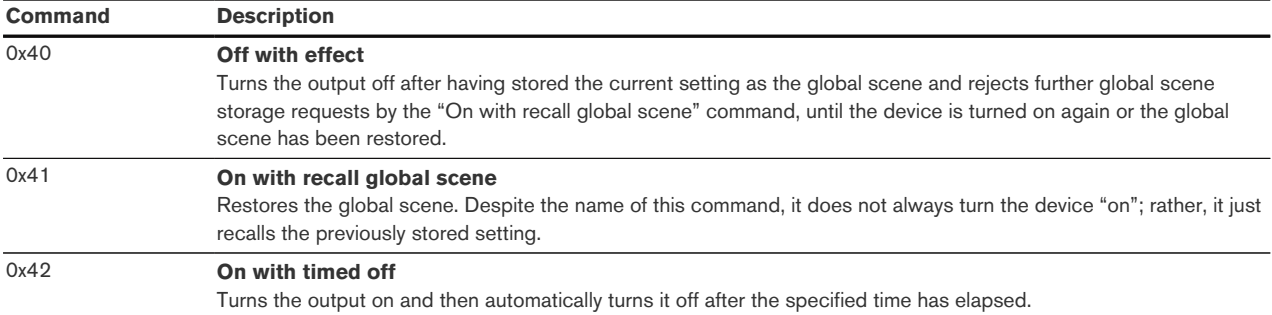

## <span id="page-19-0"></span>6.4.7. Level Control Cluster (Server)

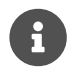

This cluster uses the binding table for managing reporting targets.

## Attributes supported:

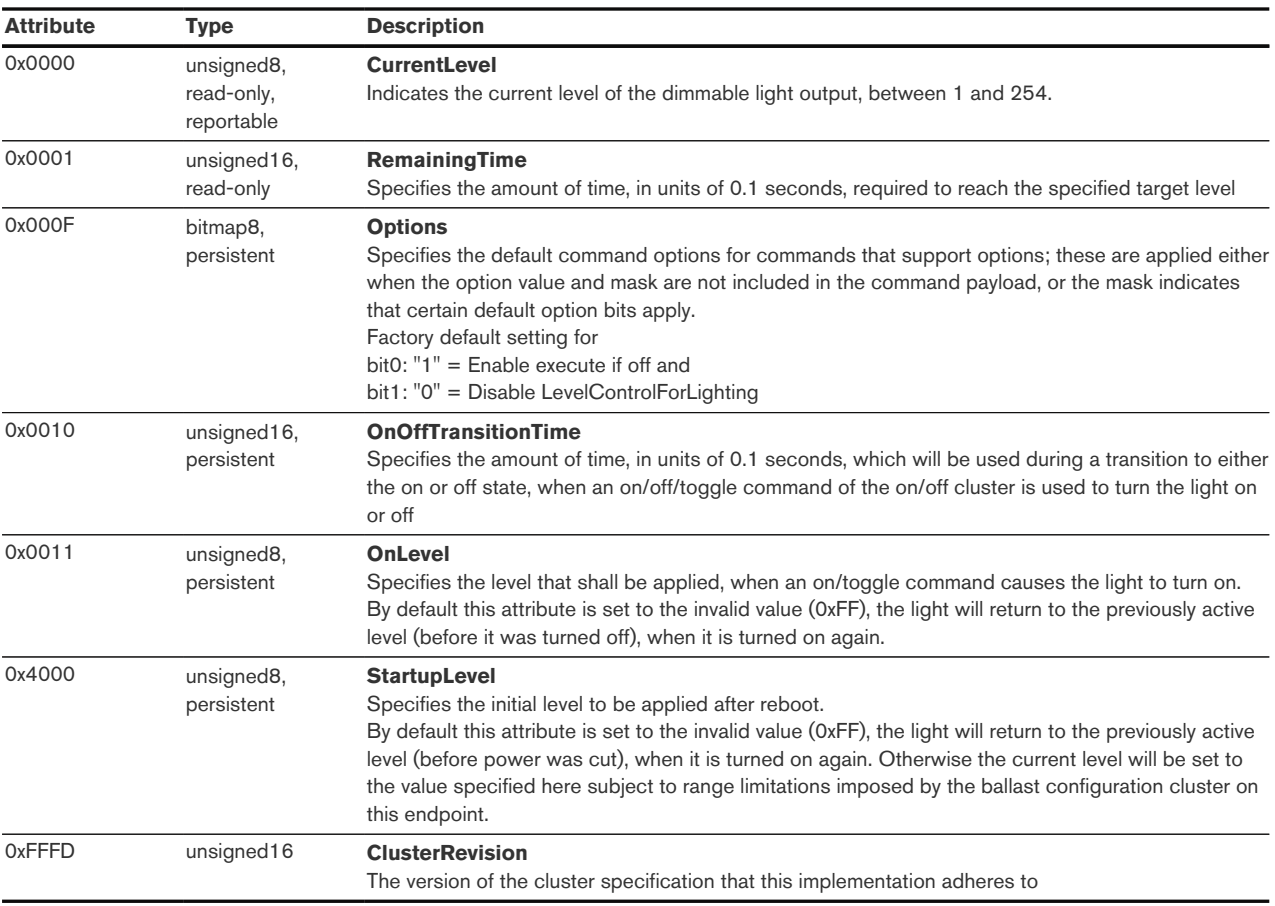

Manufacturer-specific attributes supported:

<span id="page-20-1"></span>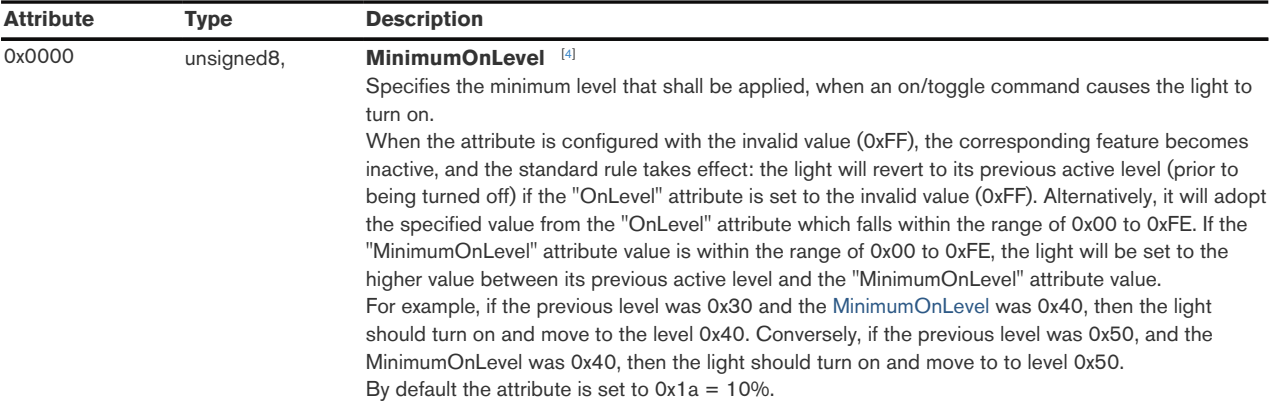

## Cluster commands supported:

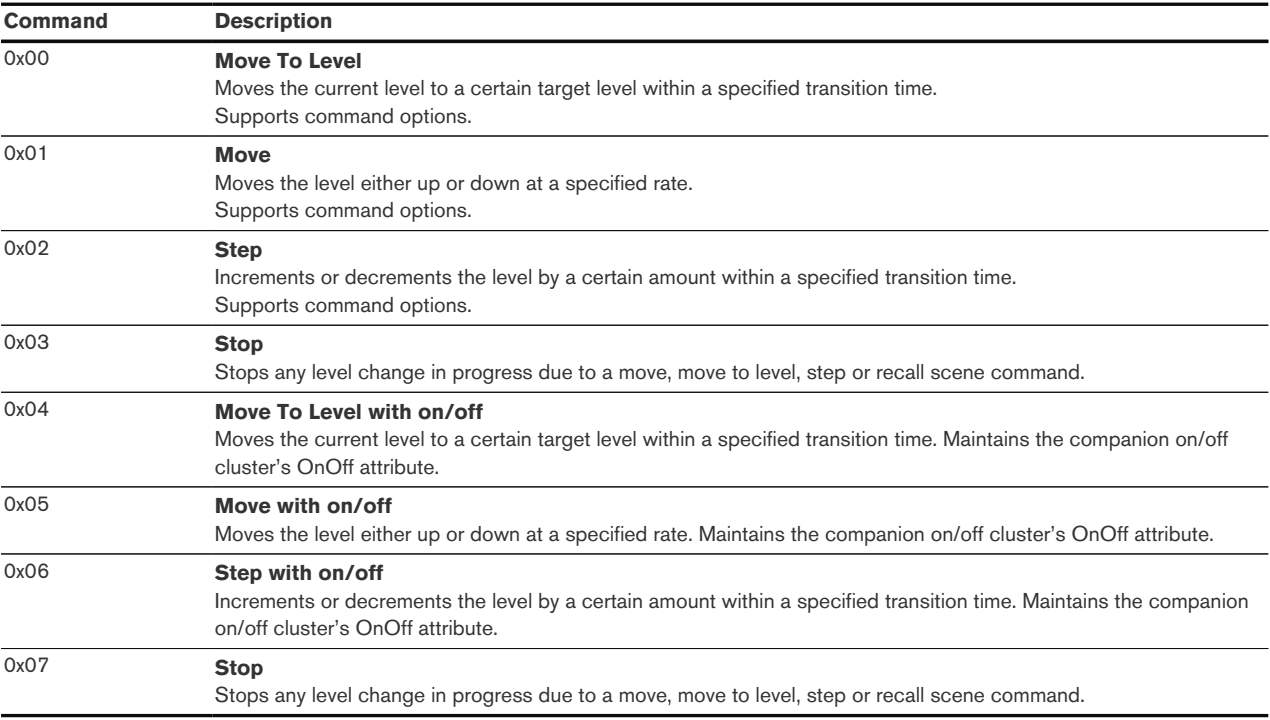

## <span id="page-20-0"></span>6.4.8. Color Control Cluster (Server)

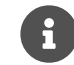

This cluster uses the binding table for managing reporting targets.

## Attributes supported:

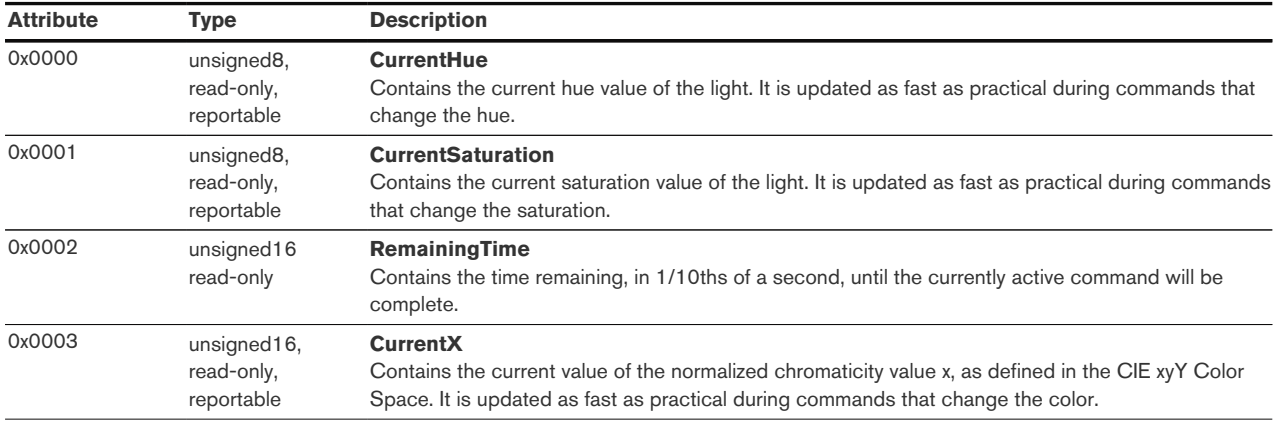

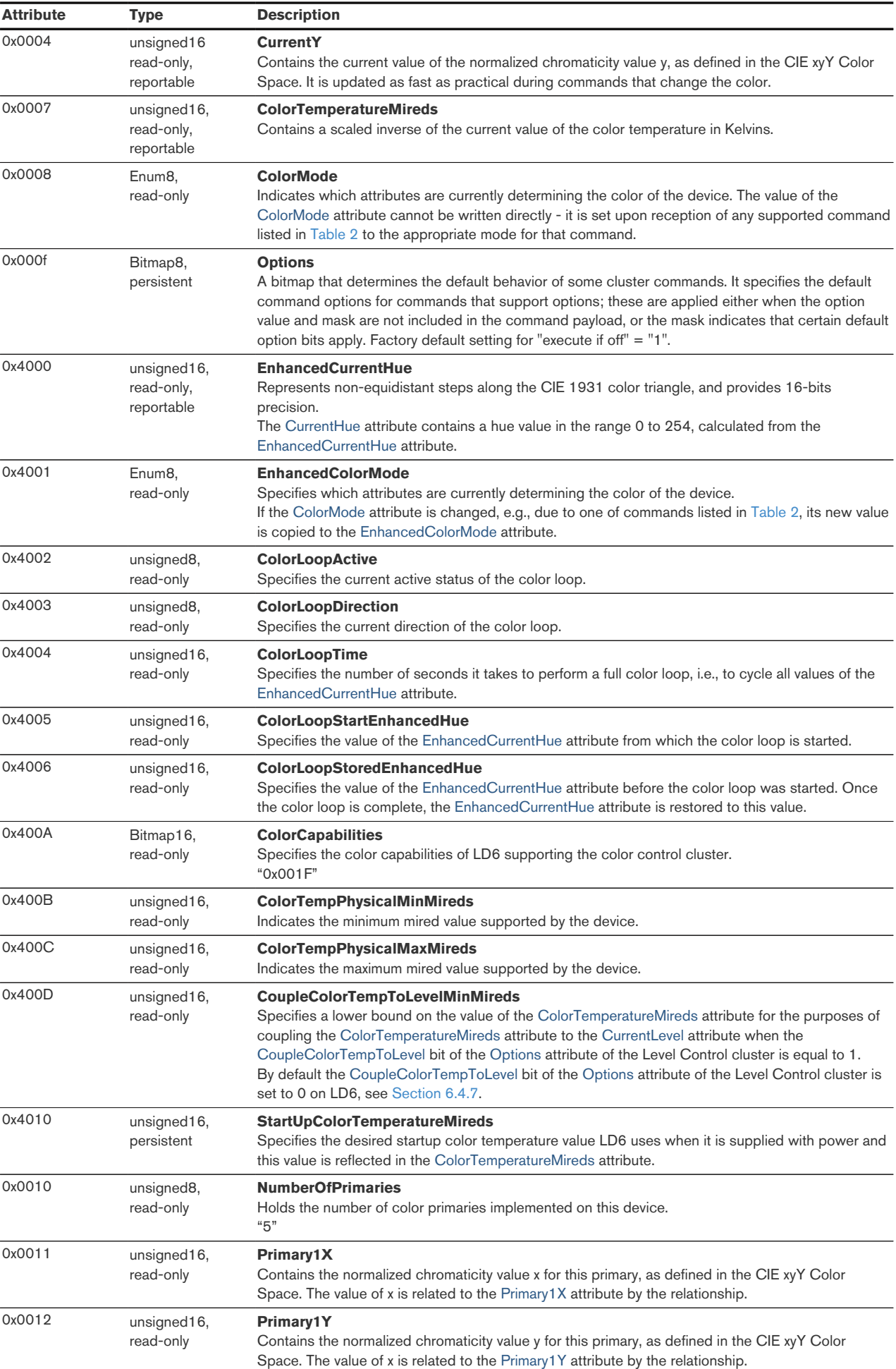

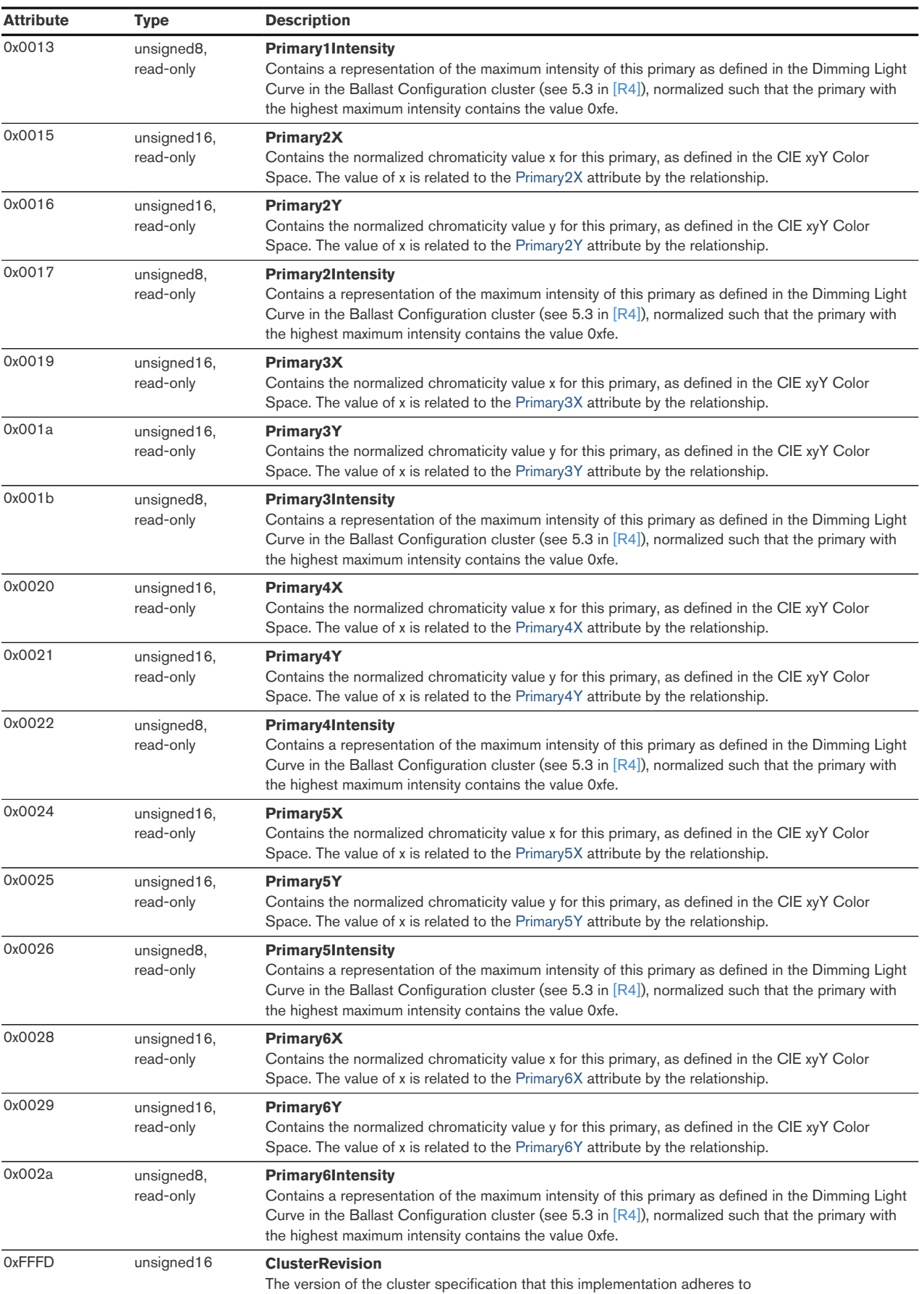

Manufacturer-specific attributes supported:

<span id="page-23-1"></span>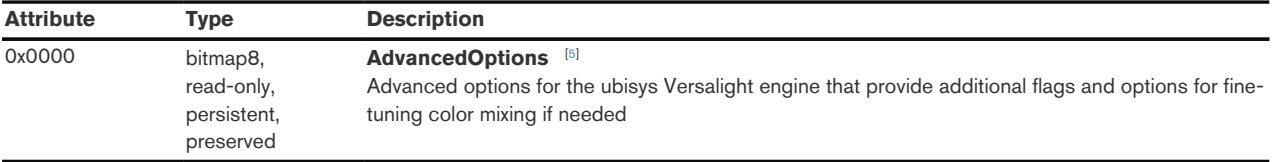

#### 6.4.8.1. AdvancedOptions Attribute

The AdvancedOptions attribute is 8-bit unsigned integer (ZCL Data type: 0x08). It is readable and writable and retains its value across reboots (persistent storage) and normal factory resets (preserved). Its value defaults to zero (e.g. after upgrading from a firmware version prior to 1.4.1).

A combination of the following bit flags may be written to this attribute:

| Bit(s)<br><b>Flag</b><br><b>Description</b><br>Don't use color for<br>#O<br>white<br>(0x01) |                                                                                                    |                                                                                                    |  |  |
|---------------------------------------------------------------------------------------------|----------------------------------------------------------------------------------------------------|----------------------------------------------------------------------------------------------------|--|--|
|                                                                                             |                                                                                                    | When this bit is set, white tones in color temperature mode will not be composed of color primaries<br>(red, green, blue, amber, turgoise, violet, other), provided that there are two white primaries (cool-<br>white and warm-white) available, e.g. when driving an RGB+CCT LED strip. This will limit the color<br>temperature range between the first and second white. This setting is ignored if there is just one<br>white primary available, e.g. does not apply to an RGBW LED strip. |  |  |
| Don't use first<br>white for color                                                          | When this bit is set, the first white primary (typically, cool-white for a dual-white strip or neutral or<br>#1<br>warm-white for an RGBW strip) shall not contribute to colored light, i.e. when operating in CIE<br>(0x02)<br>1931 xy or hue/saturation mode. White primaries are beneficial for composing soft tones (pastel<br>colors) and for most use-cases it is recommended to leave this option disabled, i.e. utilize the first<br>white primary in color mode. |                                                                                                    |  |  |
| Don't use second<br>white for color                                                         | #2<br>(0x04)                                                                                                    | When this bit is set, the second white primary (typically, warm-white for a dual-white strip) shall not<br>contribute to colored light, i.e. when operating in CIE 1931 xy or hue/saturation mode. White<br>primaries are beneficial for composing soft tones (pastel colors) and for most use-cases it is<br>recommended to leave this option disabled, i.e. utilize the second white primary in color mode.                                                                                   |  |  |
| <b>RFU</b>                                                                                  | #3#7<br>(0xF8)                                                                                                    | All other bits are reserved for future use and must be written as 0 and ignored when read.                                                                                                    |  |  |

Table 1. Each Entry in InputConfigurations Array

<span id="page-23-0"></span>Table 2. Table of supported commands of color control cluster

| <b>Command</b> | <b>Description</b>                                                                                                    |  |
|----------------|----------------------------------------------------------------------------------------------------|--|
| 0x00           | <b>Move to Hue</b><br>On receipt of this command, LD6 sets the ColorMode attribute to the value 0x00 and then moves from its current<br>hue to the value given in the Hue field.                                                |  |
| 0x01           | <b>Move Hue</b><br>On receipt of this command, LD6 sets the ColorMode attribute to the value 0x00 and then moves from its current<br>hue in an up or down direction in a continuous fashion.                                    |  |
| 0x02           | <b>Step Hue</b><br>On receipt of this command, LD6 sets the ColorMode attribute to the value 0x00 and then moves from its current<br>hue in an up or down direction by one step.                                                |  |
| 0x03           | <b>Move to Saturation</b><br>On receipt of this command, LD6 sets the ColorMode attribute to the value 0x00 and then moves from its current<br>saturation to the value given in the Saturation field.                           |  |
| 0x04           | <b>Move Saturation</b><br>On receipt of this command, LD6 sets the ColorMode attribute to the value 0x00 and then moves from its current<br>saturation in an up or down direction in a continuous fashion.                      |  |
| 0x05           | <b>Step Saturation</b><br>On receipt of this command, LD6 sets the ColorMode attribute to the value 0x00 and then moves from its current<br>saturation in an up or down direction by one step.                                  |  |
| 0x06           | <b>Move to Hue and Saturation</b><br>On receipt of this command, LD6 sets the ColorMode attribute to the value 0x00 and then moves from its current<br>hue and saturation to the values given in the Hue and Saturation fields. |  |

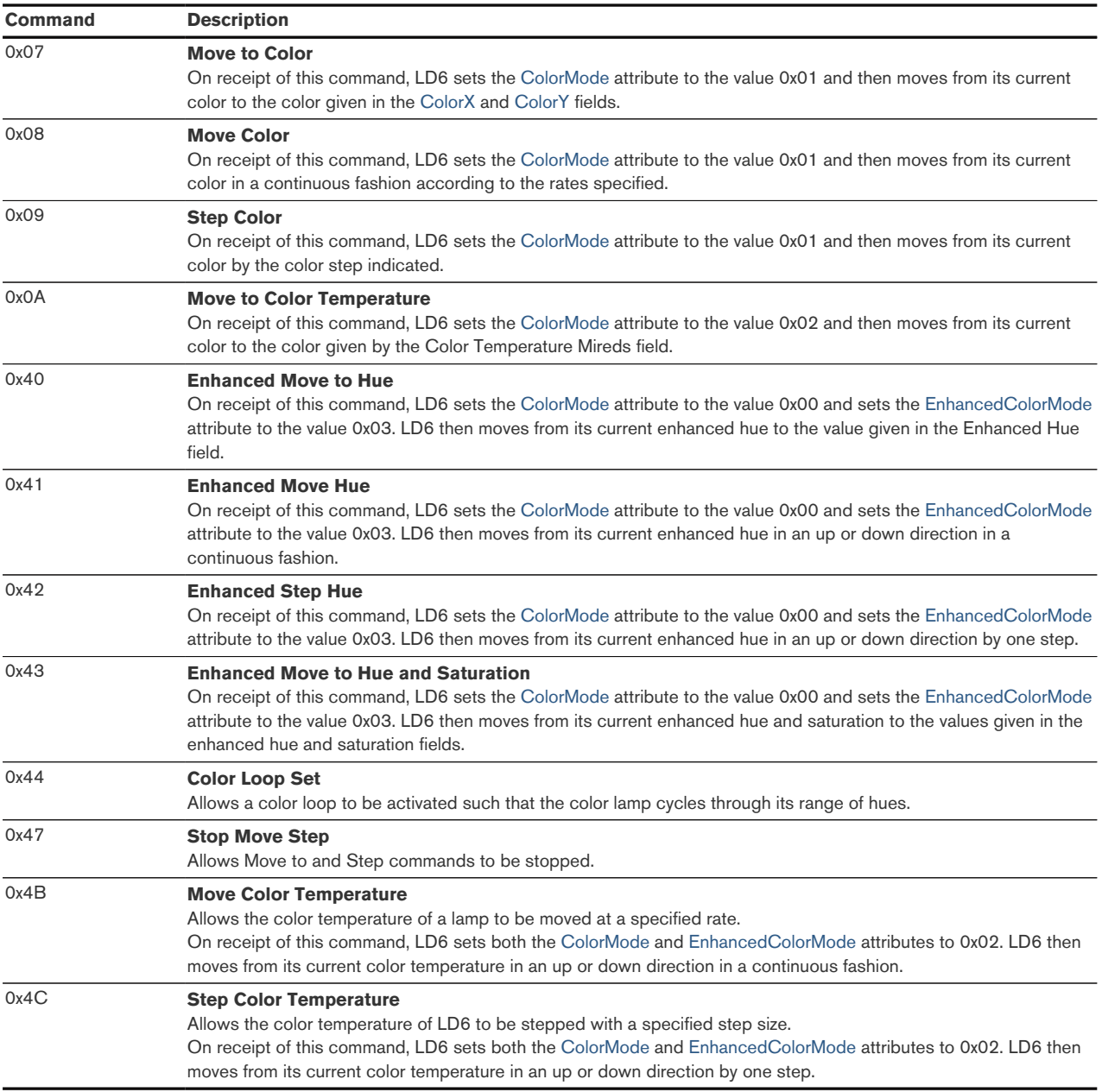

## <span id="page-24-0"></span>6.4.9. Ballast Configuration Cluster (Server)

The ballast configuration cluster is used for configuring a lighting ballast. It allows configuration of e.g. a minimum and maximum level.

Attributes supported:

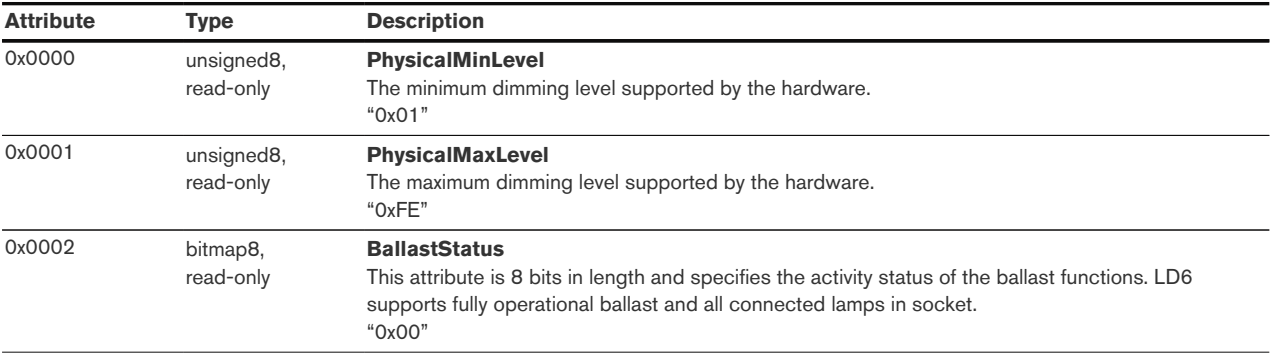

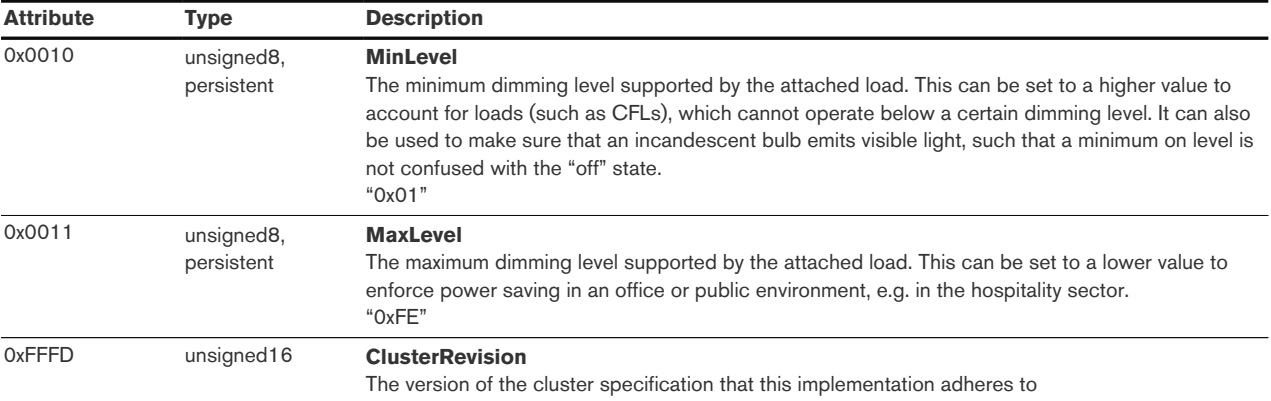

## <span id="page-25-0"></span>6.5. Application Endpoint #2 Primary Dimmer Switch

This is a Finding & Binding initiator endpoint.

#### <span id="page-25-1"></span>6.5.1. Supported Device Types

Endpoint #2 is a Dimmer Switch (device type 0x0104):

#### 6.5.1.1. Dimmer Switch Device Type

Application endpoint #2 exposes the following inbound and outbound clusters:

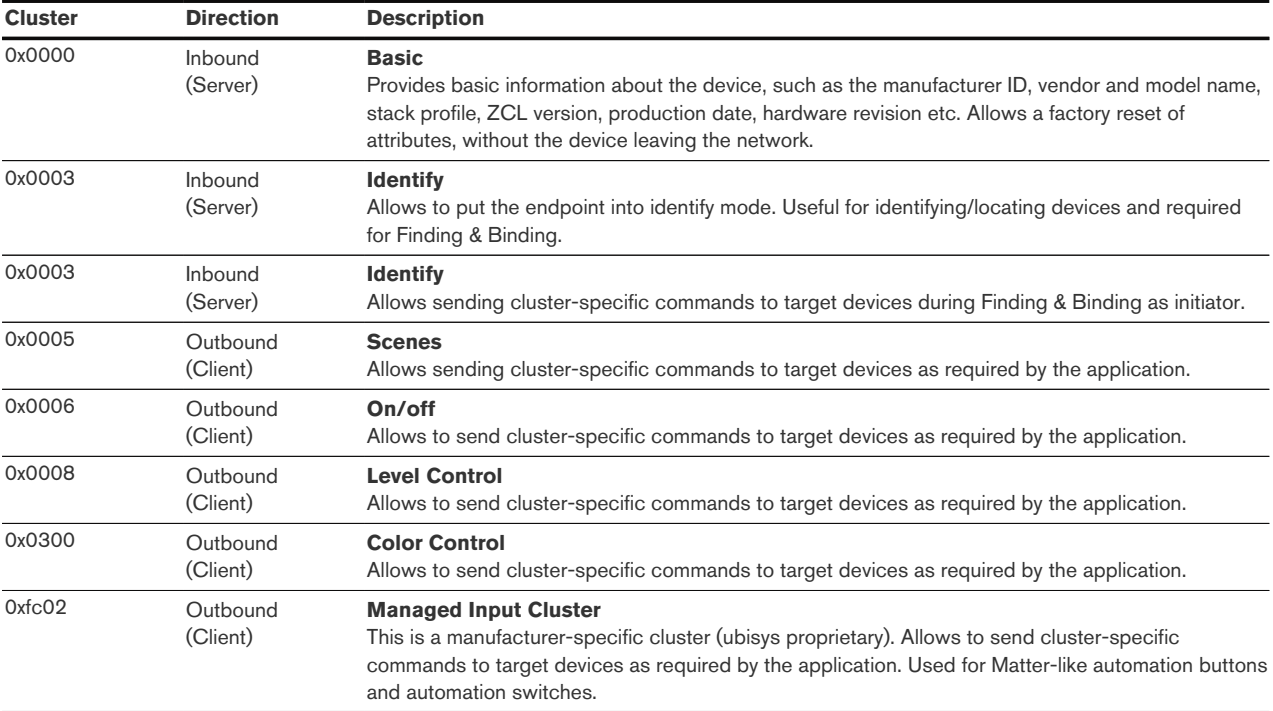

#### <span id="page-25-2"></span>6.5.2. Basic Cluster (Server)

Please refer to [Section 6.4.2](#page-15-0) for details.

#### <span id="page-25-3"></span>6.5.3. Identify Cluster (Server)

Please refer to [Section 6.4.3](#page-16-0) for details.

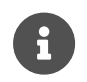

The identify cluster instance on this endpoint does **NOT** provide any visual or audible feedback. It is mainly present to comply with standards requirements.

#### <span id="page-26-0"></span>6.5.4. Identify Cluster (Client)

The Identify cluster client takes on the role of the Finding & Binding initiator. Once activated, LD6 initiates the identification process by broadcasting identify query request command to detect target(s) operating in identify mode.

Cluster commands supported:

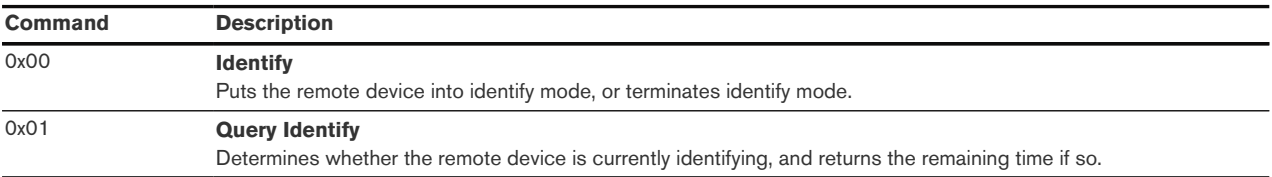

#### <span id="page-26-1"></span>6.5.5. Scenes Cluster (Client)

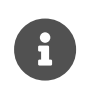

This cluster does not use the binding table for managing command targets. Instead, recall scene command templates include the group address and scene number to recall. The Device Setup cluster on the Device Management endpoint #232 can be used to configure the behavior of the cluster, i.e. which identifiers will be sent in the message body, when the input state changes. Using the device setup cluster, you can configure this endpoint either to be used with a push-button or a switch.

This cluster instance is intended for recalling scenes on the local and/or remote devices using the local inputs and is not bound when factory fresh.

Cluster commands transmitted:

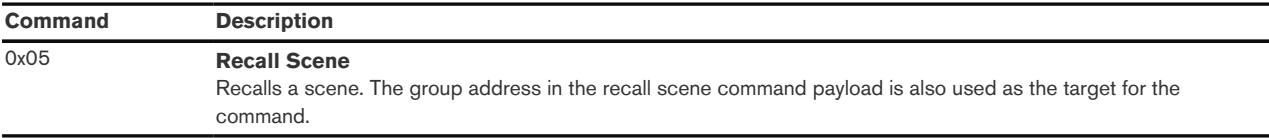

## <span id="page-26-2"></span>6.5.6. On/off Cluster (Client)

This cluster uses the binding table for managing command targets.

When factory fresh, this cluster is bound to endpoint #1 to enable local control. This works even when the device is not commissioned yet.

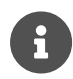

In addition, the Device Setup cluster on the Device Management endpoint #232 can be used to configure the behavior of this cluster, i.e. which of the commands mentioned below will actually be sent, when the input state changes. Using the Device Setup cluster, you can configure this endpoint either to be used with a push-button (momentary switch, one stable position) or a rocker switch (two stable positions).

Cluster commands transmitted:

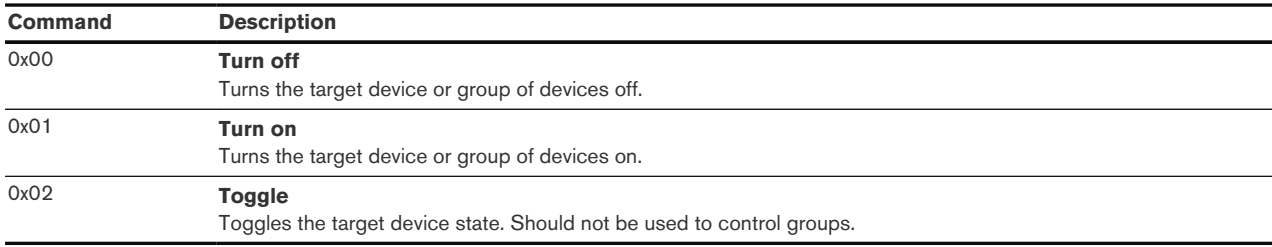

## <span id="page-27-0"></span>6.5.7. Level Control Cluster (Client)

This cluster uses the binding table for managing command targets. When factory fresh, this cluster is bound to endpoint #1 to enable local control. This works even when the device is not commissioned yet.

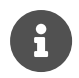

In addition, the Device Setup cluster on the Device Management endpoint #232 can be used to configure the behavior of the cluster, i.e. which of the commands mentioned below will actually be sent, when the input state changes. Using the Device Setup cluster, you can configure this endpoint to be used either with one or with two push-buttons.

Cluster commands transmitted:

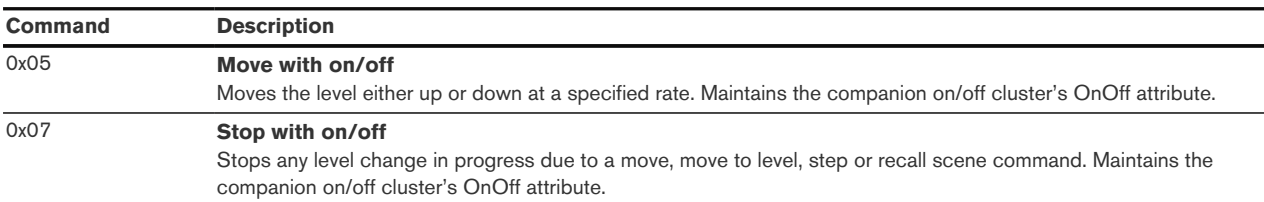

## <span id="page-27-1"></span>6.5.8. Color Control Cluster (Client)

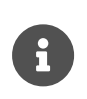

This cluster uses the binding table for managing command targets. When factory fresh, this cluster is not bound to any target device. The Device Setup cluster on the Device Management endpoint can be used to configure the behavior of this cluster, i.e. which of the commands mentioned below will actually be sent, when the input state changes. Using the Device Setup cluster, you can configure this endpoint to be used with one push-button.

Cluster commands transmitted:

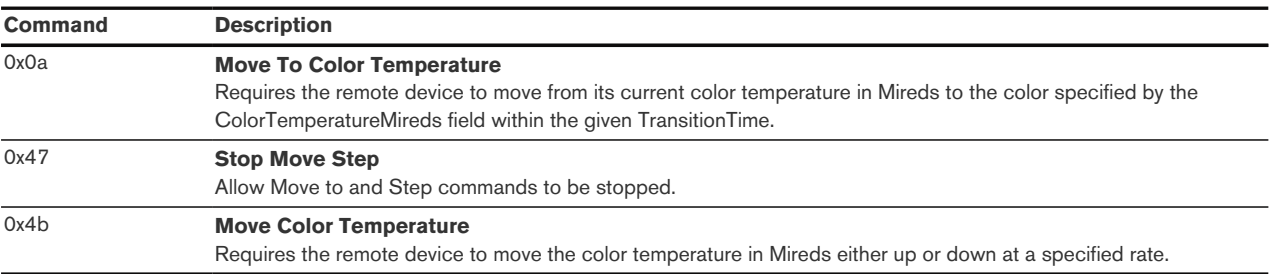

## <span id="page-27-2"></span>6.5.9. Managed Input Cluster (Client)

This is a ubisys manufacturer-specific (manufacturer code = 0x10f2) outbound cluster. It is used to send commands for automation buttons and automation switchs that mimic the Matter command set for generic switches.

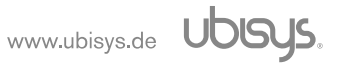

These are the manufacturer-specific commands generated:

Table 3. Actions supported by automation button

| <b>Action</b>               | <b>Manufacturer Command Code</b> |
|-----------------------------|----------------------------------|
| <b>Button Initial press</b> | $0x01$ (payload 01)              |
| Button Long press           | $0x02$ (payload 01)              |
| <b>Button Short release</b> | $0x03$ (payload 01)              |
| Button Long release         | $0x04$ (payload 01)              |

Table 4. Actions supported by automation switch

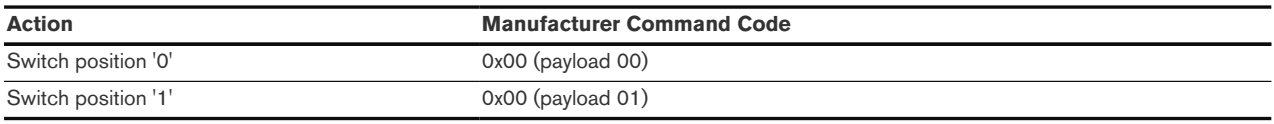

## <span id="page-28-0"></span>6.6. Application Endpoint #3 - Secondary Dimmer Switch

Similar to Endpoint #2, see [Section 6.5](#page-25-0) for details.

## <span id="page-28-1"></span>6.7. Application Endpoint #4 - Tertiary Dimmer Switch

Similar to Endpoint #2, see [Section 6.5](#page-25-0) for details.

## <span id="page-28-2"></span>6.8. Application Endpoint #5

Similar to Endpoint #1, see [Section 6.4](#page-13-1) for details.

## <span id="page-28-3"></span>6.9. Application Endpoint #6

Similar to Endpoint #1, see [Section 6.4](#page-13-1) for details.

## <span id="page-28-4"></span>6.10. Application Endpoint #7

Similar to Endpoint #1, see [Section 6.4](#page-13-1) for details.

## <span id="page-28-5"></span>6.11. Application Endpoint #8

Similar to Endpoint #1, see [Section 6.4](#page-13-1) for details.

## <span id="page-28-6"></span>6.12. Application Endpoint #9

Similar to Endpoint #1, see [Section 6.4](#page-13-1) for details.

## <span id="page-28-7"></span>6.13. Application Endpoint #232 - Device Management

This endpoint provides device management functions using standard Zigbee foundation paradigms and the Zigbee Cluster Library [\[R4\]](#page-11-5). You may use the standard ZCL frames to enumerate, read and write attributes, configure attribute reporting, invoke commands, etc.

The application endpoint exposes the following clusters:

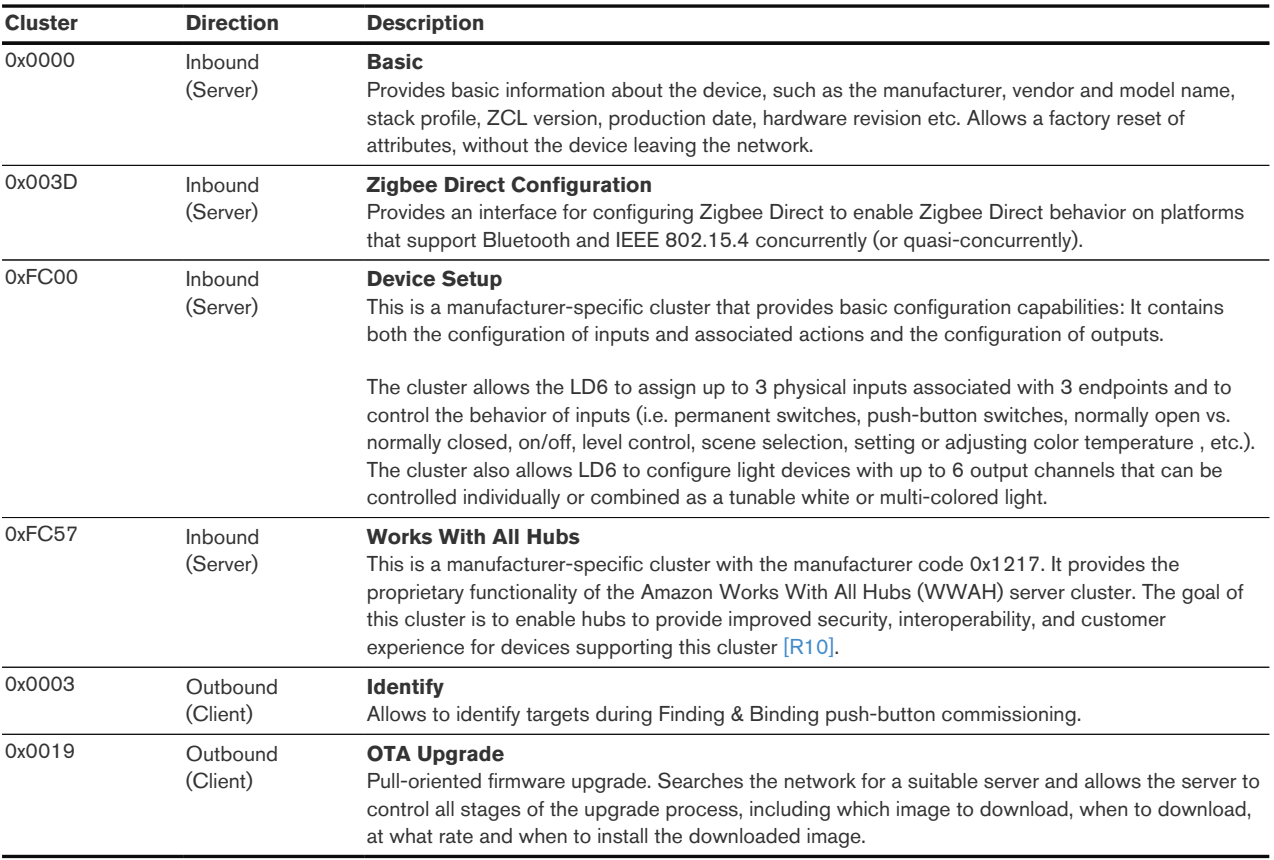

## <span id="page-29-0"></span>6.13.1. Basic Cluster (Server)

Please refer to [Section 6.4.2](#page-15-0) for details.

## <span id="page-29-1"></span>6.13.2. Zigbee Direct Configuration Cluster (Server)

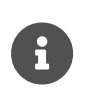

On centralized security networks, the Zigbee Direct Configuration cluster requires APS encryption with the trust center link-key.

Use unicast transmissions when sending commands to this cluster instance.

#### Attributes supported:

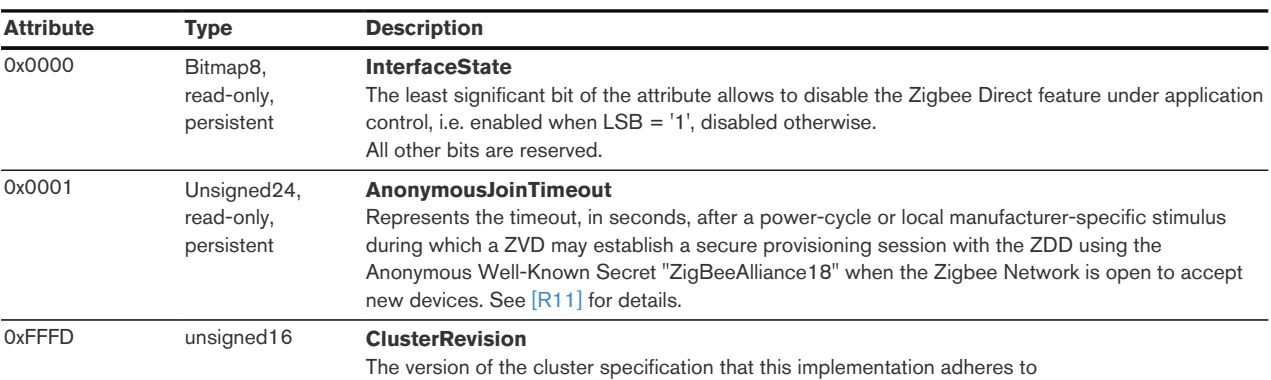

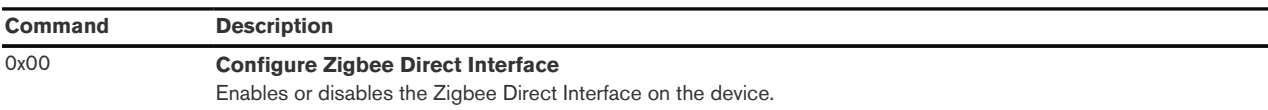

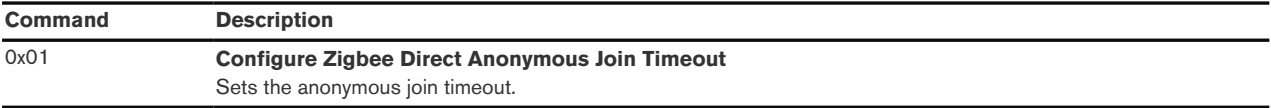

## <span id="page-30-0"></span>6.13.3. Device Setup Cluster (Server)

This cluster is a manufacturer-specific cluster with the cluster identifier 0xFC02 and the manufacturer code 0x10F2. It allows to change advanced device setup options, which are not covered by standard clusters defined in the Zigbee Cluster Library.

This ubisys-proprietary cluster provides two basic sets of configuration capabilities:

- Input Configuration
- Output Configuration

LD6 supports both, input and output configurations.

## 6.13.3.1. Input Configuration

The Input Configuration set contains the manufacturer attributes summarized below.

| <b>Attribute</b>                                                                    | Tvpe                                           | <b>Description</b>                                                                                                    |  |
|-------------------------------------------------------------------------------------|------------------------------------------------|----------------------------------------------------------------------------------------------------|--|
| 0x0000<br><b>InputConfigurations</b><br>Array of data8,<br>persistent,<br>preserved |                                                | This array of 8-bit data holds exactly one entry per physical device input and allows disabling the<br>input or inverting the "normal" signal level (normally closed vs. normally open).                                                                             |  |
| 0x0001                                                                              | array of raw data,<br>persistent,<br>preserved | <b>InputActions</b><br>This array of raw data strings maps physical inputs to application endpoints on the device (for<br>example, an on/off switch application) and translates action changes to appropriate cluster<br>commands (e.g. on/off/toggle or move/stop). |  |

Table 5. Manufacturer Specific Attributes of the Input Configuration Set:

## 6.13.3.1.1. InputConfigurations Attribute

The *InputConfigurations* attribute is an array (ZCL Data type: 0x48) of 8-bit data (ZCL Data type: 0x08). It is readable and writable and retains its value across reboots (persistent storage); when being written, the size of the attribute is not allowed to change, and the entries must be of the same type "8-bit data" (0x08). Each physical device input line has a one-to-one relation to a slot in this array.

Each entry of the array can take a combination of the following bit flags as input configurations:

| <b>Flag</b>                                                                    | Bit(s)         | <b>Description</b>                                                                                                    |  |
|--------------------------------------------------------------------------------|----------------|----------------------------------------------------------------------------------------------------|--|
| <b>Disable</b><br>When this bit is set, the input is disabled.<br>#7<br>(0x80) |                |                                                                                                    |  |
| Invert                                                                         | #6<br>(0x40)   | Determines the "active" level. The default is active-high, meaning that a high voltage level (within<br>10% of the supply voltage) translates to an active input, and a low voltage level translates to in<br>inactive signal. If this bit is set, the input is "active-low", instead. For normally open circuits, leave<br>this bit clear; for normally closed circuits make sure this bit is set. |  |
| <b>RFU</b>                                                                     | #5#0<br>(0x3F) | All other bits are reserved for future use and must be written as 0 and ignored when read.                                                                                                    |  |

Table 6. Each Entry in InputConfigurations Array

For LD6 up to three physical device inputs are supported, and this relation is as follows: an array with three entries

Table 7. InputConfigurations Entries on LD6

| <b>Entry</b> | <b>Description</b>                                                                                                    |  |  |
|--------------|----------------------------------------------------------------------------------------------------|--|--|
| 0x00         | Configuration options for high/low-voltage physical input #1<br>Defines the configuration for the physical input marked with a switch symbol and the digit "1".<br>Factory default value of input configurations: 0x00 |  |  |
| 0x01         | Configuration options for high/low-voltage physical input #2<br>Defines the configuration for the physical input marked with a switch symbol and the digit "2".<br>Factory default value of input configurations: 0x00 |  |  |
| 0x02         | Configuration options for high/low-voltage physical input #3<br>Defines the configuration for the physical input marked with a switch symbol and the digit "3".<br>Factory default value of input configurations: 0x00 |  |  |

For LD6 in connection with three physical inputs, this example shows the InputConfigurations attribute value:

```
48 Data type: 0x48 (array)
08 Element type: 0x08 (8-Bit Data)
03 00 Elements number: 0x0003 (3 entries)
00 Entry #0: 0x00 (default value: enable input #1)
00 Entry #1: 0x00 (default value: enable input #2)
00 Entry #2: 0x00 (default value: enable input #3)
```
#### 6.13.3.1.2. InputActions Attribute

This InputActions attribute is an array (ZCL Data type: 0x48) of raw binary data (ZCL Data type: 0x41). It is readable and writable and retains its value across reboots (persistent storage); when being written, the elements must be of the same type "raw data" (0x41).

This attribute contains instructions, a kind of micro-code, which allow flexible reconfiguration of the commands sent in response to activity on the physical inputs.

Each entry of the array takes the following form:

| <b>Field</b>           | Data Type             | <b>Description</b>                                                                                                    |
|------------------------|-----------------------|----------------------------------------------------------------------------------------------------|
| <b>InputAndOptions</b> | unsigned8             | A four-bit input index in the LSBs and four option flags in the MSBs                                                                                                    |
| Transition             | unsigned <sub>8</sub> | Specifies the action transition to which this particular instruction applies                                                                                                    |
| Endpoint               | unsigned <sub>8</sub> | Each instruction must be assigned to a suitable source endpoint in the local device.<br>Acceptable endpoints for LD6 are Endpoints #2, #3 and #4.                                                                                                    |
| ClusterID              | unsigned16            | The 16-bit cluster ID that will be used to transmit the ZCL command payload. e.g.<br>0x0006 for the On/Off cluster.                                                                                                    |
| CommandTemplate        | raw data              | A variable length ZCL command template, which will be sent from the source endpoint<br>specified above, using the cluster ID specified above.<br>e.g. for the On/Off cluster, the command temple can be a simple Off $(0x00)$ , On $(0x01)$<br>or Toggle (0x02) command. There might be code in the device that modifies the<br>command template according to intrinsic rules or option flag settings.<br>A manufacturer-specific command template in terms of automation switch and<br>automation push button is also supported.<br>Notice that this is the raw payload and does not include a leading length byte. |

Table 8. Each Entry in InputActions Array

#### • InputAndOptions Field

The 4 LSBs of this field contains the physical input number, while the 4 MSBs of this field includes the input and option flags.

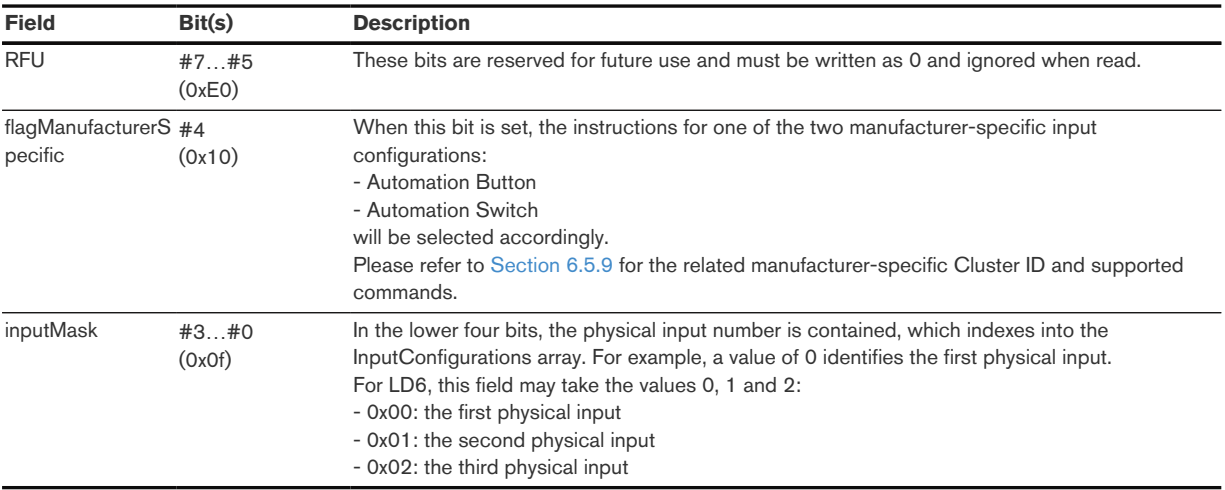

#### • Transition Field

The Transition field specifies when (i.e. under which conditions/circumstances) this particular instruction shall be executed.

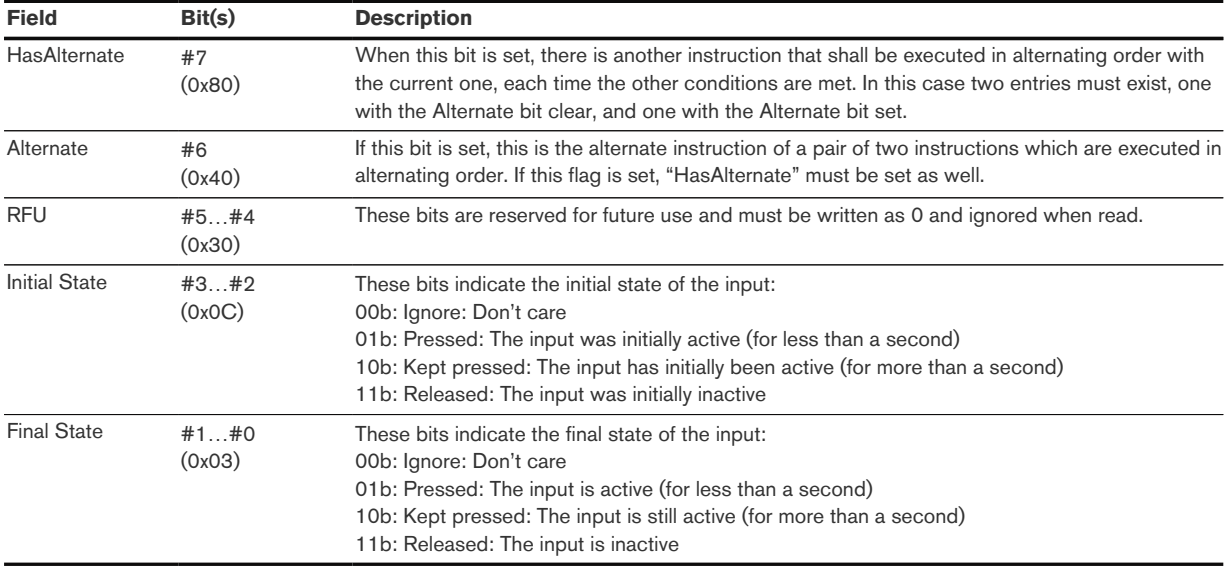

The "Ignore: Don't care" states are no real states, but rather placeholders for **any** other state. At any given time the input is either released, pressed or kept pressed.

• Endpoint Field

Identifies the source endpoint that will be used in the outgoing ZCL command frame. Notice, that you should only use an endpoint, which hosts a cluster with the appropriate cluster ID and role (client vs. server).

The acceptable endpoints for LD6 are Endpoints #2, #3 and #4.

• ClusterID Field

Specifies the cluster ID that will be used in the outgoing ZCL command frame. The cluster ID must be an "operational" cluster, according to ZCL definitions.

LD6 supports following clusters for *InputActions* attribute configuration:

◦ 0x0005: the Scenes cluster

- 0x0006: the On/Off cluster
- 0x0008: the Level Control cluster
- 0x0300: the Color Control cluster
- 0xFC02: the manufacturer-specific Managed Input cluster
- etc.
- CommandTemplate Field

This is the template of a ZCL command frame payload, which will be sent to the target device once the instruction is selected for execution by the universal input logic unique to ubisys Zigbee devices. This can be a simple toggle command, a more complex move or recall scene command, or a manufacturer-specific command (See [Section 6.5.9\)](#page-27-2).

Notice that LD6 will use its binding table to determine the target for the command. The command may be sent to one or more targets, each being a group (specified as a group address) or a single application instance (specified as IEEE EUI-64 address and endpoint number)

#### 6.13.3.2. Input Configuration Patterns and Examples

Currently LD6 supports a diverse set of switch usage patterns. Please refer to the [Zigbee Device](https://www.ubisys.de/wp-content/uploads/ubisys-input-configuration-integrators-guide.pdf) [Physical Input Configurations - Integrator's Guide](https://www.ubisys.de/wp-content/uploads/ubisys-input-configuration-integrators-guide.pdf) for more details and examples.

Below is an example input configuration for LD6, as stored in the *InputActions* attribute. This configuration illustrates three use-cases: single-button dimming and on/off, single-button color temperature control, and single-button scene recall for two scenes.

```
41 element type: 0x41 (raw data)
0a 00 element count: 0x000a (10 entries)
06 Element #1: six bytes
00 InputAndOptions: 0x00 (the first physical input)
07 Transition: pressed -> released
02 Source: Endpoint #2 (hosts primary on/off client cluster on LD6)
06 00 Cluster ID: 0x0006 (On/Off Cluster)
02 ZCL Command Template: Toggle
08 Element #2: eight bytes
00 InputAndOptions: 0x00 (the first physical input)
86 Transition: pressed -> kept pressed, has alternate
02 Source: Endpoint #2 (hosts primary level control client cluster
            on LD6)
08 00 Cluster ID: 0x0008 (Level Control Cluster)
05 00 32 ZCL Command Template: Move with on/off, upwards, rate = 50
08 Element #3: eight bytes
00 InputAndOptions: 0x00 (the first physical input)
C6 Transition: pressed -> kept pressed, is alternate
02 Source: Endpoint #2 (hosts primary level control client cluster
            on LD6)
08 00 Cluster ID: 0x0008 (Level Control Cluster)
05 01 32 ZCL Command Template: Move with on/off, downwards, rate = 50
06 Element #4: six bytes
```
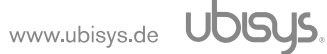

```
00 InputAndOptions: 0x00 (the first physical input)
0B Transition: kept pressed -> released
02 Source: Endpoint #2 (hosts primary level control client cluster
            on LD6)
08 00 Cluster ID: 0x0008 (Level Control Cluster)
07 ZCL Command Template: Stop with on/off
0a Element #5: ten bytes
01 InputAndOptions: 0x01 (the second physical input)
07 Transition: pressed -> released
03 Source: Endpoint #3 (hosts secondary color control client cluster
            on LD6)
00 03 Cluster ID: 0x0300 (Color Control)
0a 2CL Command Template: Move to Color Temperature,
fa 00 ColorTemperatureMireds = 250,
0a 00 TransitionTime = 10s
0d Element #6: thirteen bytes
01 InputAndOptions: 0x01 (the second physical input)
86 Transition: pressed -> kept pressed, has alternate
03 Source: Endpoint #3 (hosts secondary color control client cluster
            on LD6)
00 03 Cluster ID: 0x0300 (Color Control)
4b ZCL Command Template: Move Color Temperature,
01 MoveMode = Up
19 00 MoveRate = 25
00 00 ColorTemperatureMinimumMireds = 0x0000
00 00 ColorTemperatureMaximumMireds = 0x0000
0d Element #7: thirteen bytes
01 InputAndOptions: 0x01 (the second physical input)
C6 Transition: pressed -> kept pressed, is alternate
03 Source: Endpoint #3 (hosts secondary color control client cluster
            on LD6)
00 03 Cluster ID: 0x0300 (Color Control)
4b ZCL Command Template: Move Color Temperature,
03 MoveMode = Down
19 00 MoveRate = 25
00 00 ColorTemperatureMinimumMireds = 0x0000
00 00 ColorTemperatureMaximumMireds = 0x0000
06 Element #8: six bytes
01 InputAndOptions: 0x01 (the second physical input)
0B Transition: kept pressed -> released
03 Source: Endpoint #3 (hosts secondary color control client cluster
            on LD6)
00 03 Cluster ID: 0x0300 (Color Control)
47 ZCL Command Template: Stop Move Step
09 Element #9: nine bytes
02 InputAndOptions: 0x02 (the third physical input)
0d Transition: released, -> pressed
04 Source: Endpoint #4 (hosts tertiary scenes client cluster on LD6)
05 00 Cluster ID: 0x0005 (Scenes)
05 ZCL Command Template: Recall Scene
02 00 GroupID = 0x0002
00 SceneID = 0x00
```

```
09 Element #10: nine bytes
02 InputAndOptions: 0x02 (the third physical input)
03 Transition: any -> released
04 Source: Endpoint #4 (hosts tertiary scenes client cluster on LD6)
05 00 Cluster ID: 0x0005 (Scenes)
05 ZCL Command Template: Recall Scene
02 00 GroupID = 0x0002
01 SceneID = 01
```
For the first physical input (InputAndOptions: 0x00), the configuration Single Momentary Switch (Push Button) as Dimmer Switch is applied that allows to control a dimmer with one push button. A short press will toggle the light on/off, while a longer press starts dimming up or down (alternating) in order to allow adjusting the brightness with the button. Dimming stops, when the button is released.

For the second physical input (InputAndOptions: 0x01), the configuration Single Momentary Switch (Push Button) as White Tone Button is applied that allows to control a tunable white light with one push button. A short press will transition the color temperature to the specified value in mireds, whereas a longer press starts moving color temperature up or down (alternating) in order to allow adjusting the white tone between cool and warm. When the button is released the color temperatue will stop changing.

For the third physical input (InputAndOptions: 0x02), the configuration Single Stationary Switch as Scene Selector Switch is applied that allows to recall a previously stored scene. The input is as a stationary switch with two stable positions, each stable position is assigned to a scene. Two separate scenes may be recalled from a single button. For the LD6, a scene setting would comprise on/off, level and color states. Other products, including things that are no lights, could be added to the same scene, e.g. window blings, power sockets, or other lights etc.

The ubisys Smart Home app for iOS and Android recognizes and generates a certain set of instructions, and lets users pick those easily. You may request an up-to-date list of optimized instructions by mailing [support@ubisys.de](mailto:support@ubisys.de) and asking for these recommended instructions for typical use cases. But avoid using other instructions.

## <span id="page-35-0"></span>6.13.3.3. Output Configuration

The Output Configuration is used to inform the LD6 about the light sources that are attached and the way they are intended to be used and partitioned.

In general the Output Configuration set contains the manufacturer-specific attributes summarized below.

| <b>Attribute</b> | Tvpe                                           | <b>Description</b>                                                                                                    |  |
|------------------|------------------------------------------------|----------------------------------------------------------------------------------------------------|--|
| 0x0010           | Array of raw data,<br>persistent,<br>preserved | <b>OutputConfigurations</b><br>This array of raw data strings maps physical outputs to application endpoints on the device and<br>specifies output configurations e.g. color or temperature color settings depending on the supported<br>device type on the associated endpoints. |  |
| 0x0011           | Bitmap16,<br>read-only                         | <b>OutputEndpoints</b><br>Each bit of the attribute denotes a dynamic output application endpoint that can be<br>enabled/assigned via the output configuration.                                                                                                    |  |

Table 9. Manufacturer Specific Attributes of the Output Configurations Set:

The LD6 is a multi-channel dimmer with six output channels that can be controlled individually or combined as tunable white (brightness or color temperature) or full color lights. Depending on the

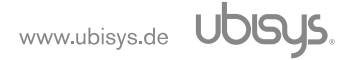

light output configuration, the LD6 creates up to six individual lighting application endpoints to represent the lights attached to its six output channels.

## 6.13.3.3.1. OutputConfigurations Attribute

The OutputConfigurations attribute is an array (ZCL data type 0x48) of raw binary data (ZCL data type 0x41). It is readable and writable and retains its value across reboots (persistent storage); when being written, the entries must be of the same type "raw data" (0x41).

Each entry of the OutputConfigurations array contains the configuration of one channel. It defines the light application endpoint and functionality of the channel including details about the primary, i.e. x, y position in the CIE 1931 color space and the (relative/normalized) luminous flux Y.

It is possible to use more than one channel, e.g. to achieve higher output power. Note that these channels act as s single channel from the Zigbee side. To control multiple channels individually, create an additional ApplicationConfiguration element.

Each entry of the the array shall take the following form:

Table 10. Each Entry in OutputConfigurations

| <b>Field</b>               | Data Type             | <b>Description</b>                                                                                                    |
|----------------------------|-----------------------|----------------------------------------------------------------------------------------------------|
| <b>EndpointAndFunction</b> | unsigned <sub>8</sub> | Bit fields for an associated end-point and the assigned function/mode.<br>4 MSBs of this field: Endpoint mask<br>4 LSBs of this field: Function/Mode mask. |
| Flux (normalized)          | unsigned <sub>8</sub> | The normalized (relative) flux, i.e. intensity of the primary.                                                                                             |
| CIE 1931 x                 | unsigned16            | The x coordinate of the primary in the CIE 1931 xy space.                                                                                                  |
| CIE 1931 y                 | unsigned16            | The y coordinate of the primary in the CIE 1931 xy space.                                                                                                  |

The LD6 is a multi-channel LED controller with six output channels. The number of entries of the OutputConfigurations array is therefore always equal to six.

#### • EndpointAndFunction Field

The *EndpointAndFunction* field is used to assign the physical output channel to logical light endpoint; in addition, it also tells the ubisys Versalight engine what kind of primary is attached.

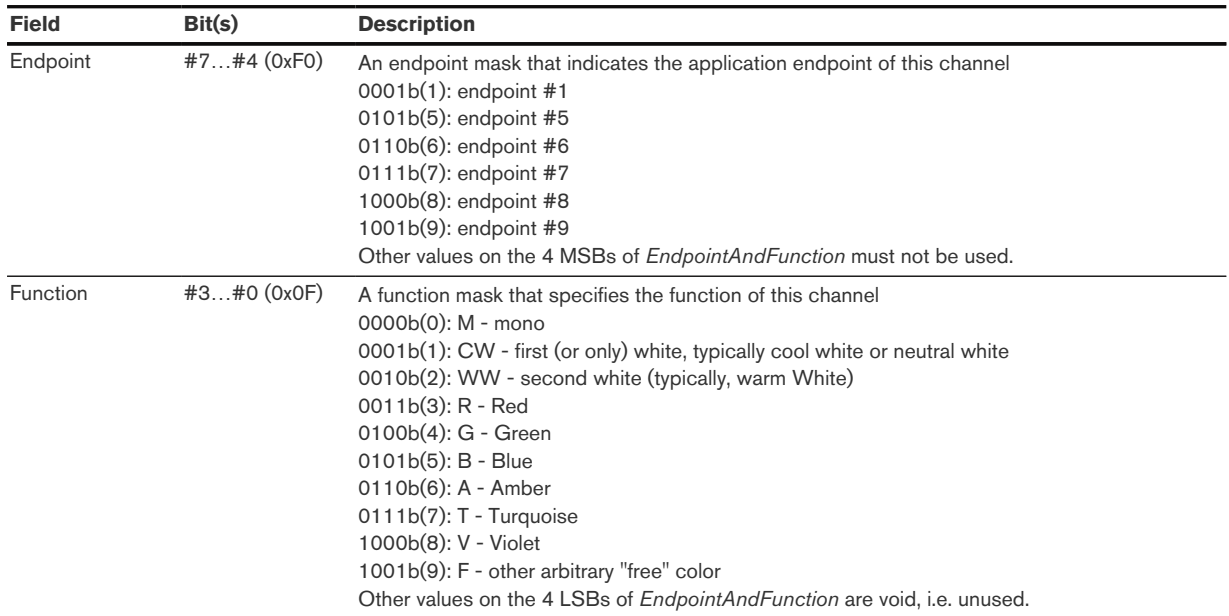

## • Primary-Intensity Field

The *Primary-Intensity* Field contains a representation of the maximum intensity of this primary for full color lights or tunable white lights (color temperature). The range of this field is 0..0xFE.

The normalized intensity value *i* SHALL be related to the *Primary-Intensity* value by the relationship

 $i = Primary-Intensity / 254 (Primary-Intensity)$  in the range 0 to 254 inclusive)

If equal to UINT8 MAX, it denotes either an invalid value or not applicable value. A value of 0 indicates that the primary information is void, i.e. not used.

 $\bullet$  CIE 1931 x Field

The CIE 1931 x field contains the value of the primary x coordinate in the CIE1931 xyY space. The range is 0 to 65279 inclusive.

The normalized x chromaticity value of the primary SHALL be related to the CIE 1931 x value by the relationship

 $x = C/E$  1931 x / 65536 (CIE 1931 x in the range 0 to 65279 inclusive)

If equal to UINT16 MAX, it denotes an invalid/unknown value.

• CIE 1931 y Field

The CIE 1931 y field contains the value of the primary y coordinate in the CIE1931 xyY space. The range is 0 to 65279 inclusive.

The normalized y chromaticity value of the primary SHALL be related to the CIE 1931 y value by the relationship

 $y = C/E$  1931 y / 65536 (CIE 1931 y in the range 0 to 65279 inclusive)

If equal to UINT16 MAX, it denotes an invalid/unknown value.

## 6.13.3.3.2. OutputEndpoints Attribute

The manufacturer-specific attribute *OutputEndpoints* is a bitmap attribute that indicates dynamic output application endpoints that can be enabled/assigned via the output configuration. This is useful for sharing a single client side application logic that can be used configure the light output configuration for various products that employ the ubisys Versalight engine, including the LD6, but also the M7B-Q95 module, white-label products, etc.

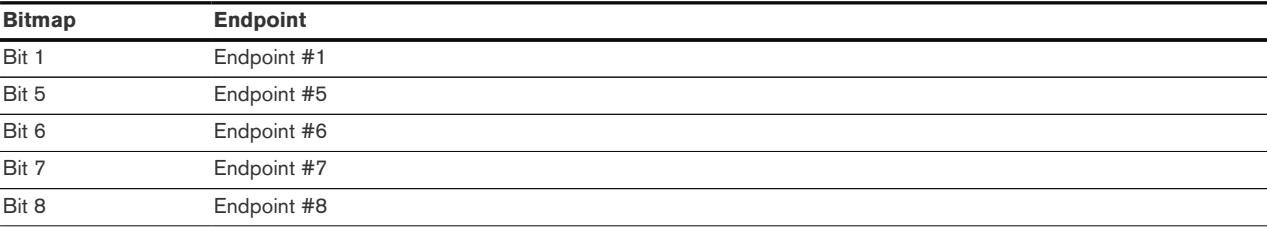

LD6 has the default OutputEndpoints value 0x03e2 with details:

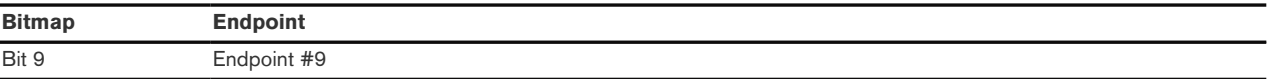

These are the six endpoints that are configurable to represent one up to six individually addressable logical lights.

#### 6.13.3.4. Output Configurations Patterns and Examples

The LD6 supports a diverse set of output configurations. Bear in mind that the Versalight engine assumes a certain order of primaries and deviations might result in false color reproduction. It is recommended that users choose one of the configurations provided below to implement their usecase:

• Output Configuration: One Light Source

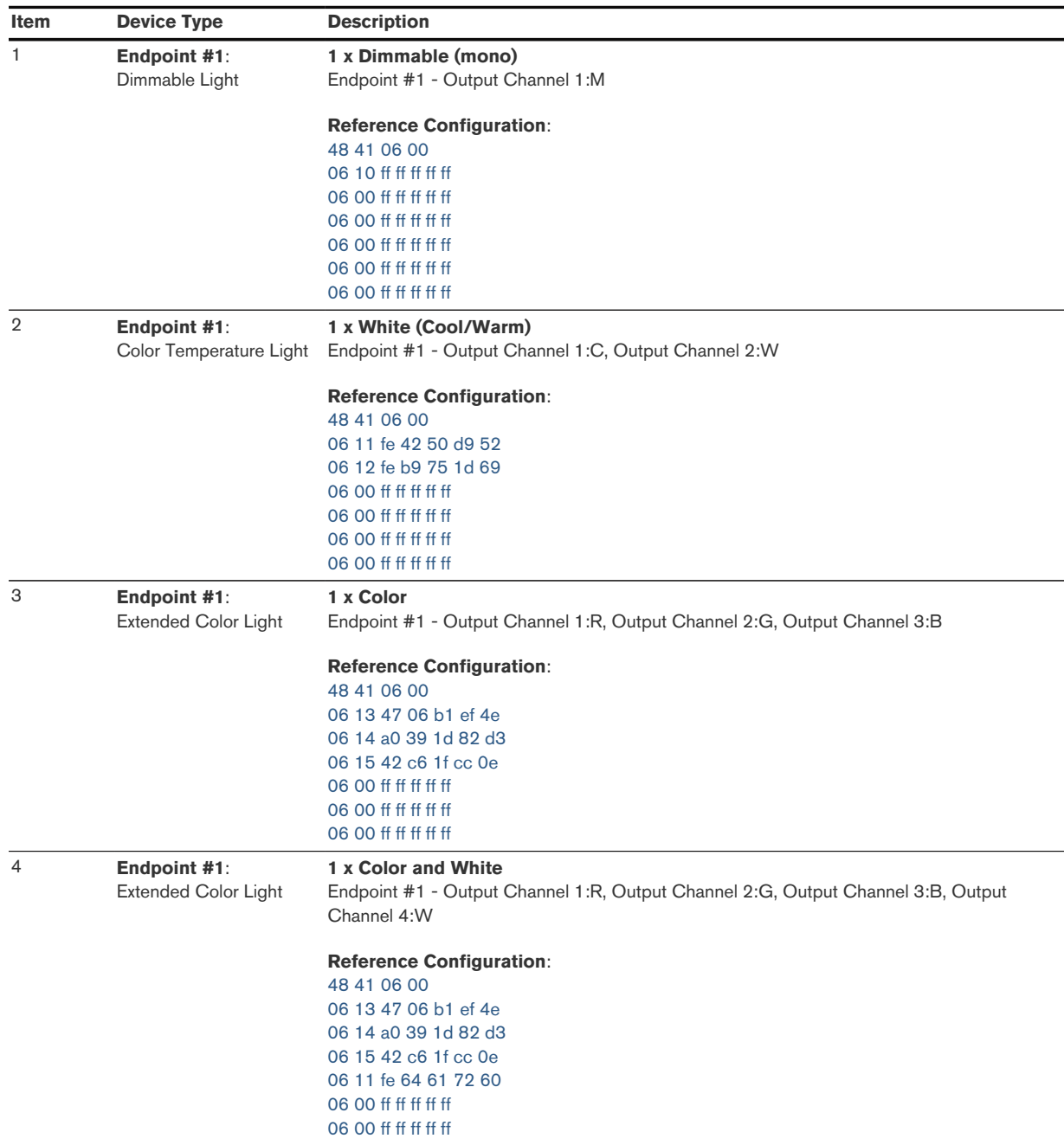

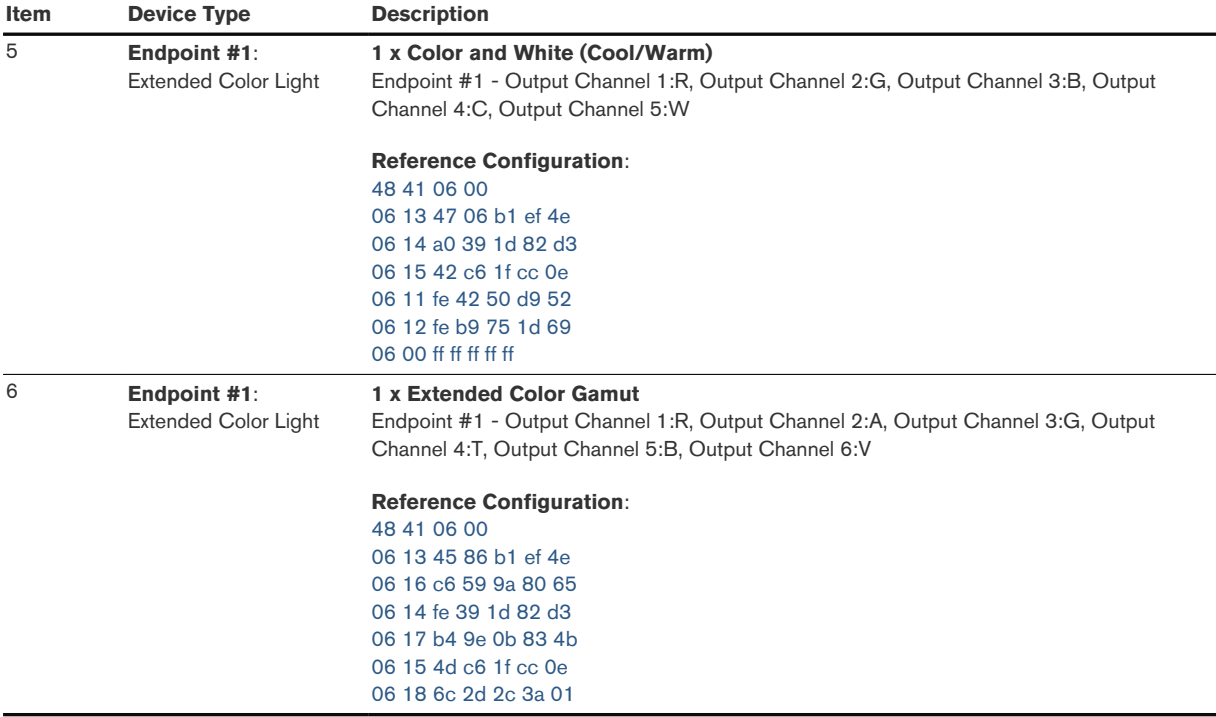

In the case listed above, the endpoints #5, #6, #7, #8, #9 shall be disabled or hidden.

• Output Configuration: Two Light Sources

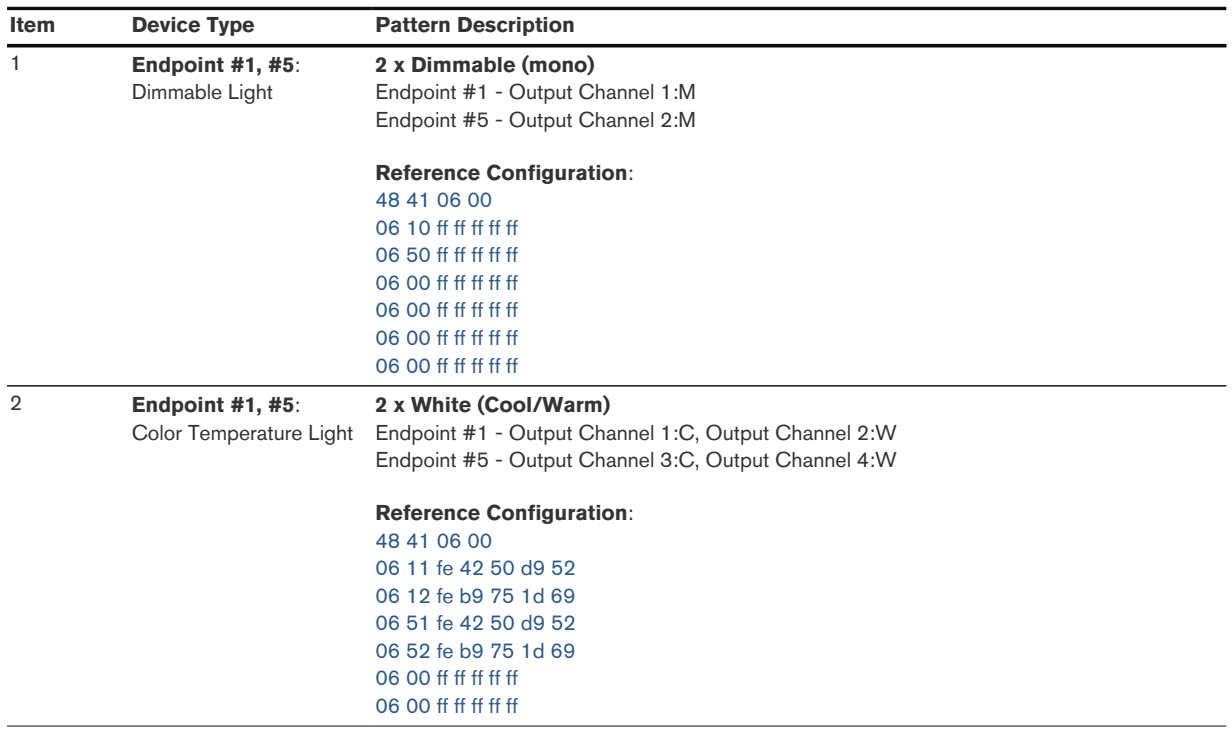

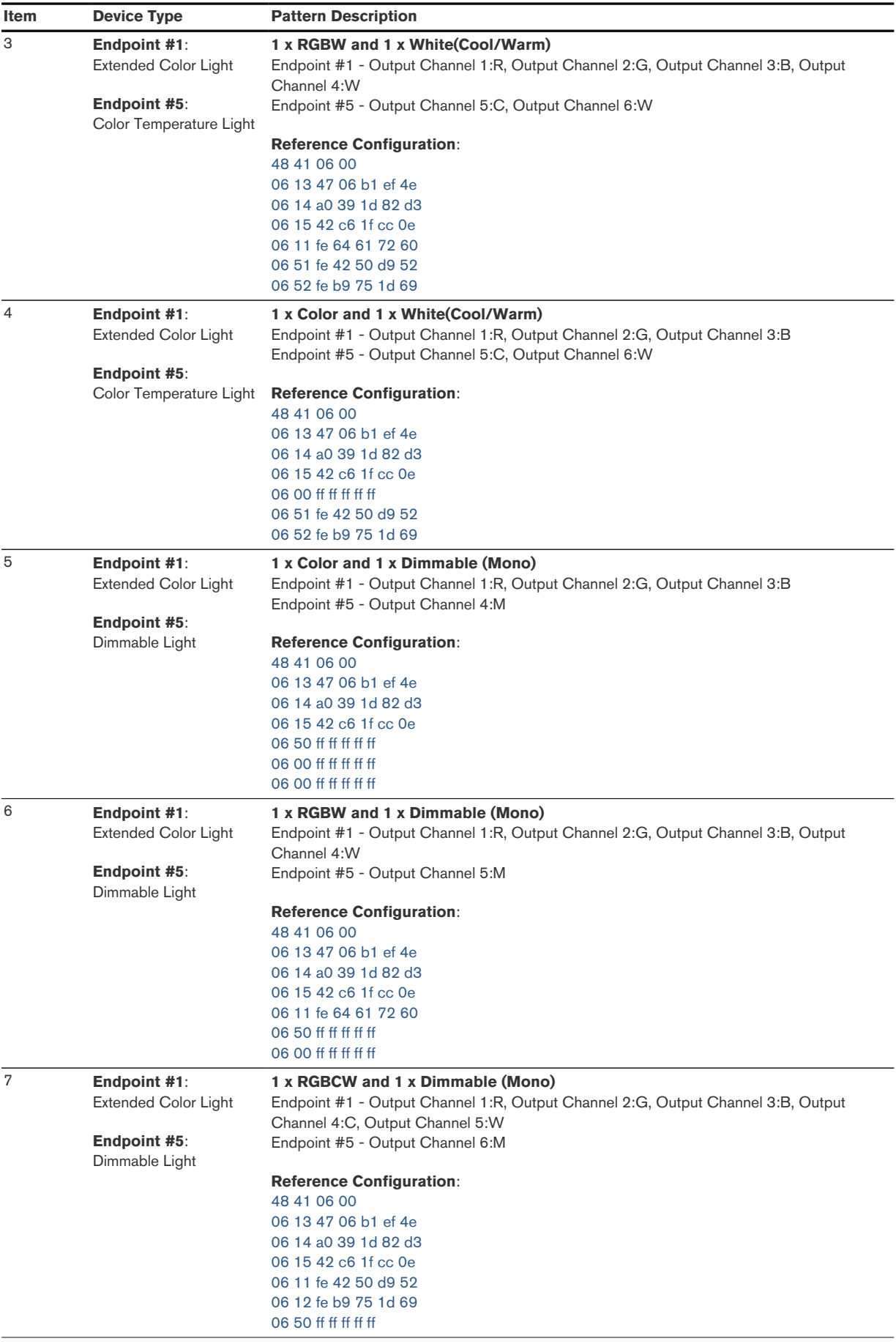

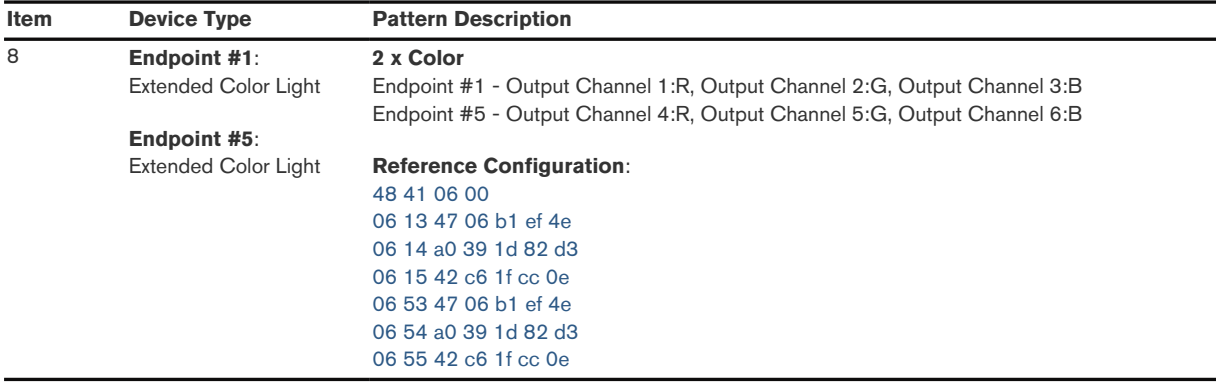

In the case listed above, the endpoints #6, #7, #8, #9 shall be disabled or hidden.

## • Output Configuration: Three Light Sources

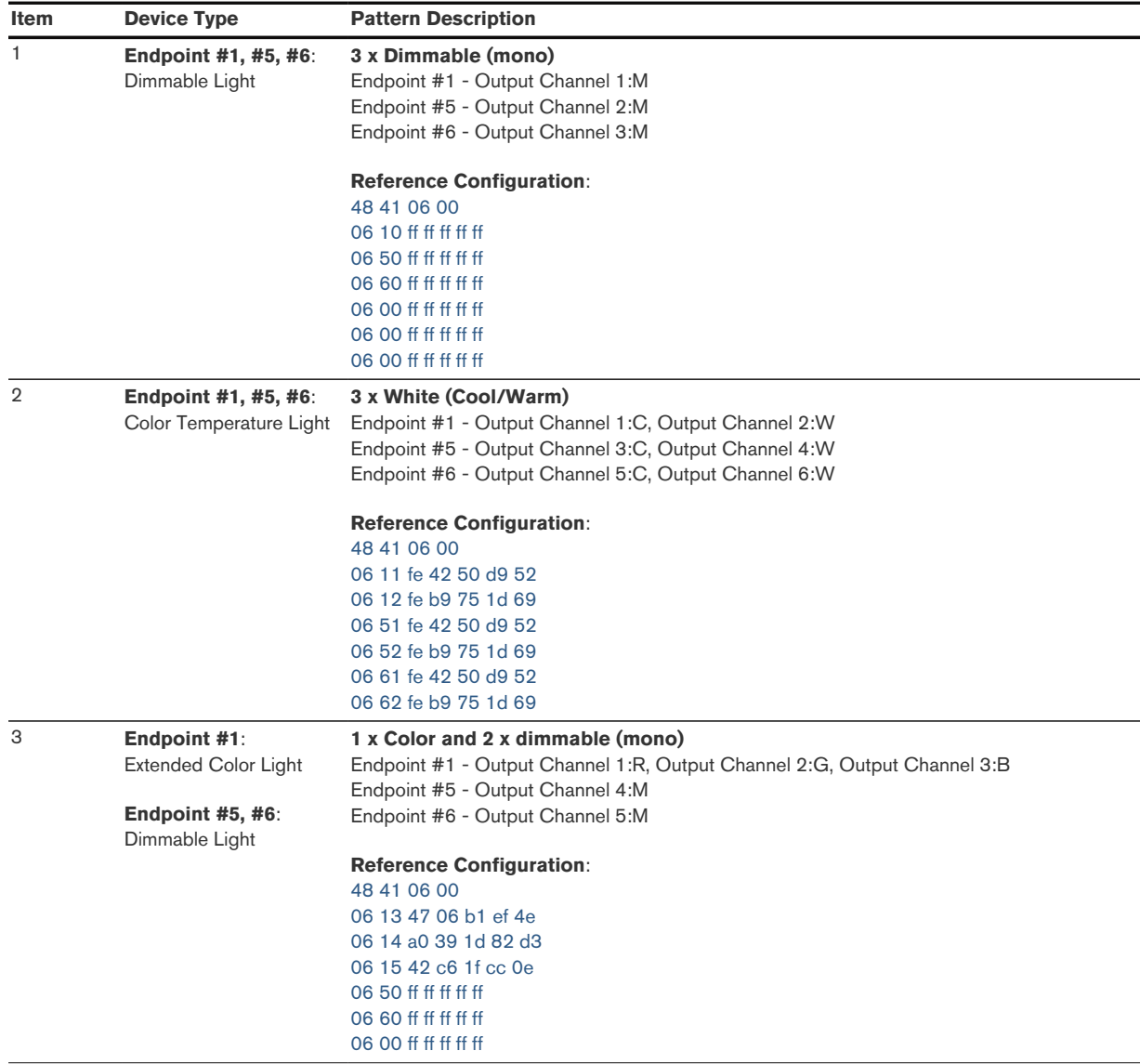

www.ubisys.de **UDISYS.** 

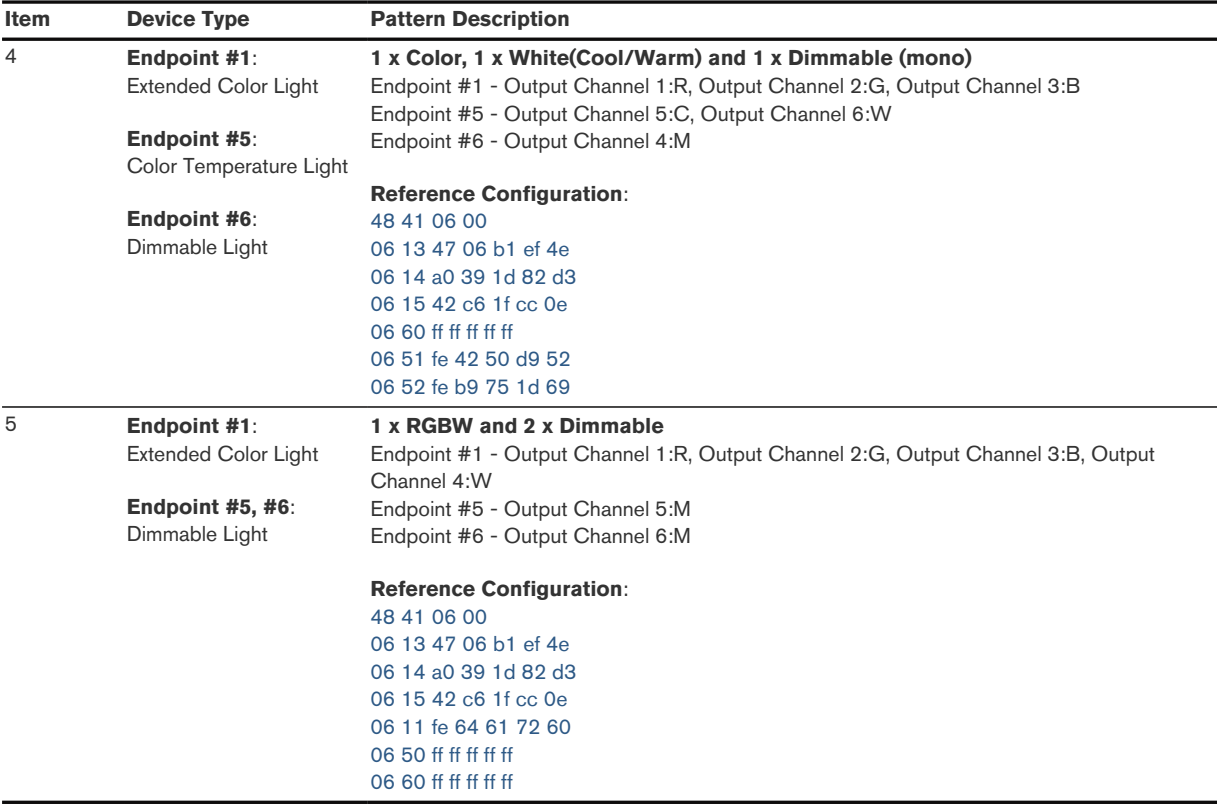

In the case listed above, the endpoints #7, #8, #9 shall be disabled or hidden.

## • Output Configuration: Four Light Sources

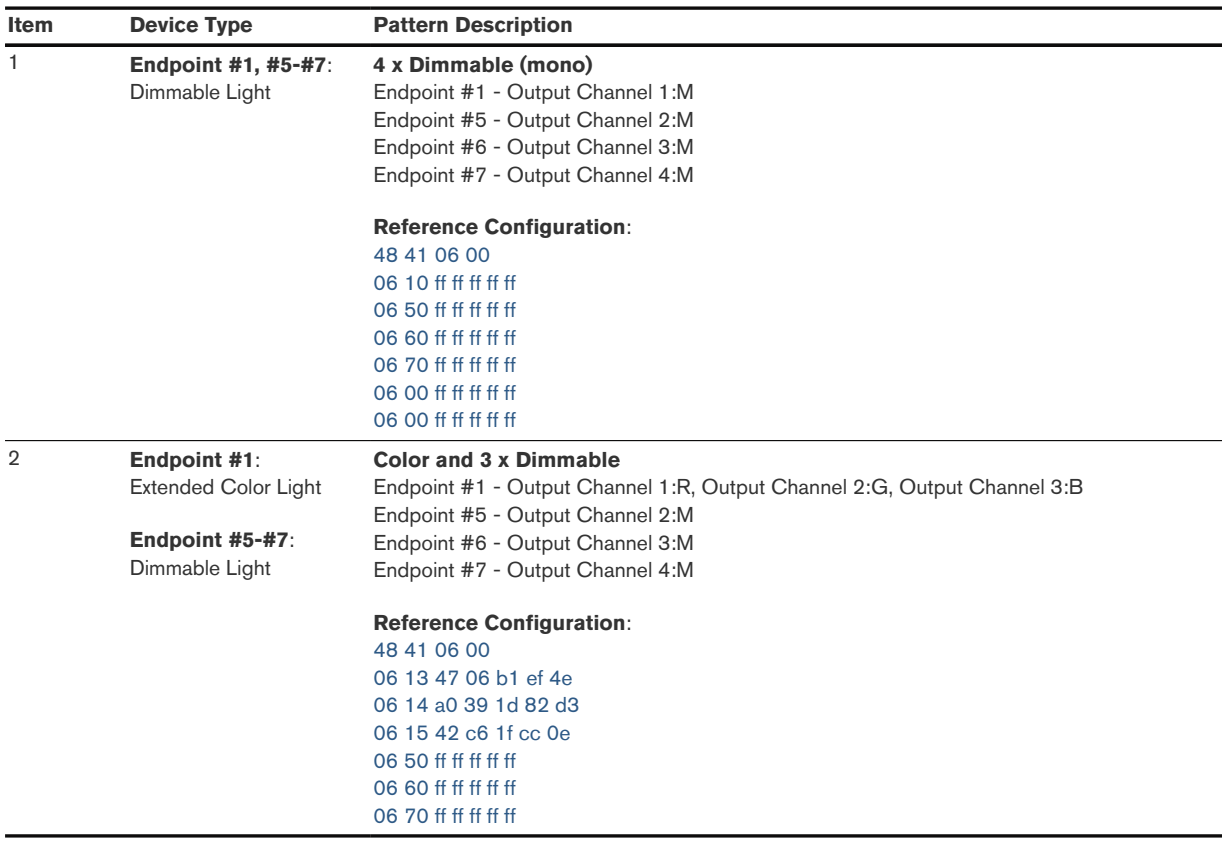

In the case listed above, the endpoints #8, #9 shall be disabled or hidden.

• Output Configuration: Five Light Sources

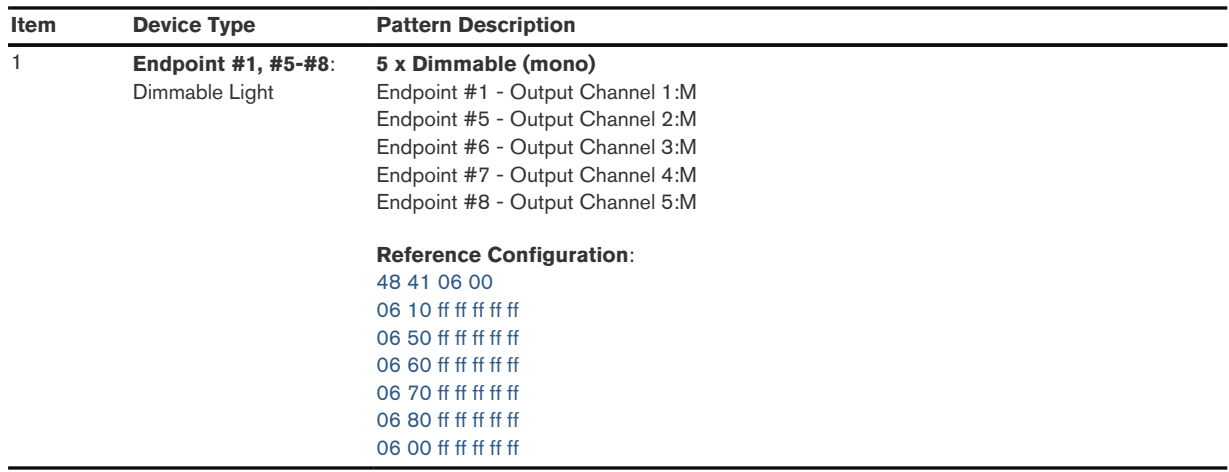

In the case listed above, the endpoint #9 shall be disabled or hidden.

• Output Configuration: Six Light Sources

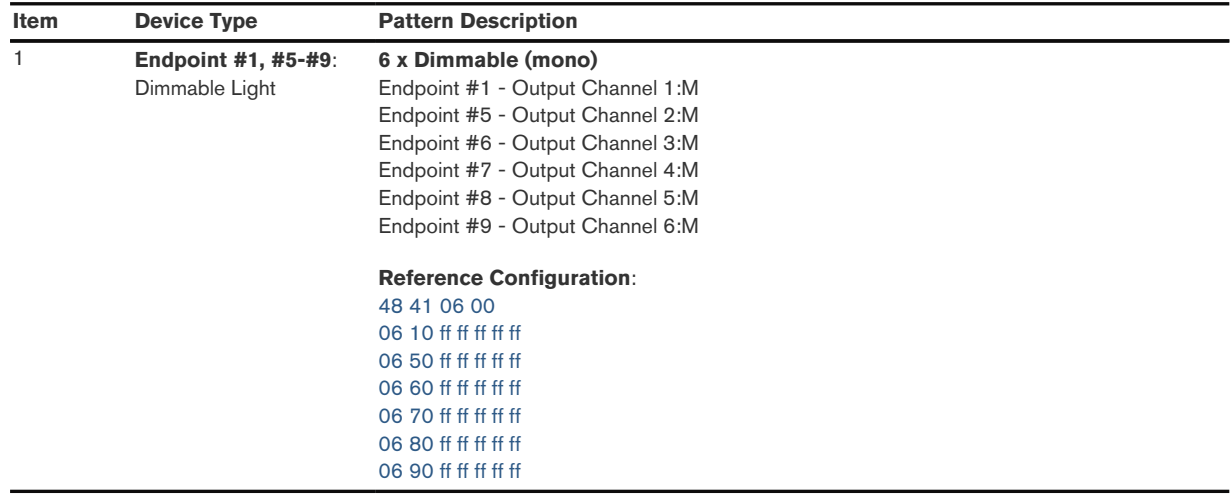

Below are some application examples demonstrating relevant output configurations.

• Example 1: One light source - 1 x Dimmable (mono)

Following output configurations define the relation of 1 application endpoint to 1 output channel. The supported application endpoint of LD6 is attached to a monochromatic (M) and dimmable light source, the other 5 output channels are not configured, i.e. unused.

```
48 Data type: 0x48 (array)
41 Element type: 0x41 (raw data)
06 00 Element count: 0x0006 (6 entries)
06 Element #1: six bytes
10 EndpointAndFunction: 0x10 - endpoint #1, mono (dimmable)
ff Flux (normalized): 0xff
ff ff CIE 1931 x: 0xffff
ff ff CIE 1931 y: 0xffff
06 Element #2: 0x06 (6 bytes)
00 EndpointAndFunction: 0x00 - not mapped to an endpoint/function
ff Flux (normalized): 0xff (invalid value)
ff ff CIE 1931 x: 0xffff (invalid value)
ff ff CIE 1931 y: 0xffff (invalid value)
06 Element #3: 0x06 (6 bytes)
00 EndpointAndFunction: 0x00 - not mapped to an endpoint/function
ff Flux (normalized): 0xff (invalid value)
ff ff CIE 1931 x: 0xffff (invalid value)
ff ff CIE 1931 y: 0xffff (invalid value)
06 Element #4: 0x06 (6 bytes)
00 EndpointAndFunction: 0x00 - not mapped to an endpoint/function
ff Flux (normalized): 0xff (invalid value)
ff ff CIE 1931 x: 0xffff (invalid value)
ff ff CIE 1931 y: 0xffff (invalid value)
06 Element #5: 0x06 (6 bytes)
00 EndpointAndFunction: 0x00 - not mapped to an endpoint/function
ff Flux (normalized): 0xff (invalid value)
ff ff CIE 1931 x: 0xffff (invalid value)
ff ff CIE 1931 y: 0xffff (invalid value)
06 Element #6: 0x06 (6 bytes)
00 EndpointAndFunction: 0x00 - not mapped to an endpoint/function
ff Flux (normalized): 0xff (invalid value)
ff ff CIE 1931 x: 0xffff (invalid value)
ff ff CIE 1931 y: 0xffff (invalid value)
```
Note that for an output channel  $n$  ( $n=2,$  .., 6), which is not specified with the light output configuration, the associated entry is set as follows

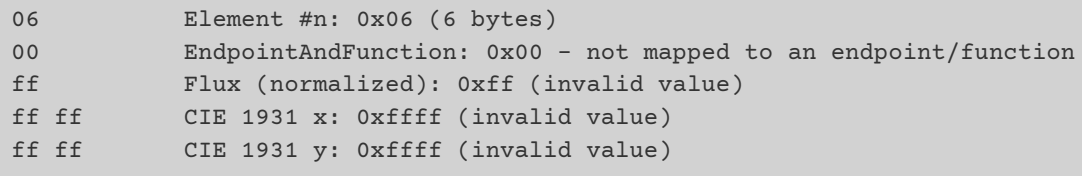

• Example 2: One light source - 1 x White (Cool/Warm)

Following output configurations define the relation of 1 application endpoint to the 2 output channels. The endpoint is attached to a tunable white(CW/WW) light source. The other 4 output channels are not configured, i.e. unused.

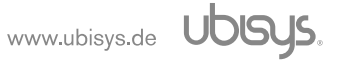

```
48 Data type: 0x48 (array)
41 Element type: 0x41 (raw data)
06 00 Element count: 0x0006 (6 entries)
06 Element #1: six bytes
11 EndpointAndFunction: 0x11 - endpoint #1, cool white (CW)
fe Flux (normalized): 0xfe = 254 (254/254 = 1.0)
42 50 CIE 1931 x: 0x5042 (x_CW = 20546/65536 = 0.31352)
d9 52 CIE 1931 y: 0x52d9 (y_CW = 21209/65536 = 0.32363)
06 Element #2: six bytes
12 EndpointAndFunction: 0x12 - endpoint #1, warm white (WW)
fe Flux (normalized): 0xfe = 254 (254/254 = 1.0)
b9 75 CIE 1931 x: 0x75b9 (x_WW = 30137/65536 = 0.45986)
1d 69 CIE 1931 y: 0x691d (y_WW = 26909/65536 = 0.41060)
06 Element #3: 0x06 (6 bytes)
00 EndpointAndFunction: 0x00 - not mapped to an endpoint/function
ff Flux (normalized): 0xff (invalid value)
ff ff CIE 1931 x: 0xffff (invalid value)
ff ff CIE 1931 y: 0xffff (invalid value)
06 Element #4: 0x06 (6 bytes)
00 EndpointAndFunction: 0x00 - not mapped to an endpoint/function
ff Flux (normalized): 0xff (invalid value)
ff ff CIE 1931 x: 0xffff (invalid value)
ff ff CIE 1931 y: 0xffff (invalid value)
06 Element #5: 0x06 (6 bytes)
00 EndpointAndFunction: 0x00 - not mapped to an endpoint/function
ff Flux (normalized): 0xff (invalid value)
ff ff CIE 1931 x: 0xffff (invalid value)
ff ff CIE 1931 y: 0xffff (invalid value)
06 Element #6: 0x06 (6 bytes)
00 EndpointAndFunction: 0x00 - not mapped to an endpoint/function
ff Flux (normalized): 0xff (invalid value)
ff ff CIE 1931 x: 0xffff (invalid value)
ff ff CIE 1931 y: 0xffff (invalid value)
```
• Example 3: One light source - 1 x Color

Following output configurations define the relation of 1 application endpoint to the 3 output channels and the endpoint is attached to a multi-colored(RGB) light source. The other 3 output channels are not configured, i.e. unused.

```
48 Data type: 0x48 (array)
41 Element type: 0x41 (raw data)
06 00 Element count: 0x0006 (6 entries)
06 Element #1: six bytes
13 EndpointAndFunction: 0x13 - endpoint #1, red (R)
47 Flux (normalized): 0x47 = 71 (71/254 = 0.28)
06 b1 CIE 1931 x: 0xb106 = 45318 (x_R = 45318/65536 = 0.69147)
ef 4e CIE 1931 y: 0x4eef = 20207 (y_R = 20207/65536 = 0.3083)06 Element #2: six bytes
14 EndpointAndFunction: 0x14 - endpoint #1, green (G)
a0 Flux (normalized): 0xa0 = 163 (163/254 = 0.63)
39 1d CIE 1931 x: 0x1d39 = 7481 (x_G = 7481/65536 = 0.1146)
82 d3 CIE 1931 y: 0xd382 = 54146 (y_G = 54146/65536 = 0.8262)
06 Element #3: six bytes
15 EndpointAndFunction: 0x15 - endpoint #1, blue (B)
42 Flux (normalized): 0x42 = 66 (66/254 = 0.26)
c6 1f CIE 1931 x: 0x1fc6 = 8134 (x_B = 8134/65536 = 0.1241)
cc 0e CIE 1931 y: 0x0ecc = 3788 (y B = 3788/65536 = 0.0578)
06 Element #4: 0x06 (6 bytes)
00 EndpointAndFunction: 0x00 - not mapped to an endpoint/function
ff Flux (normalized): 0xff (invalid value)
ff ff CIE 1931 x: 0xffff (invalid value)
ff ff CIE 1931 y: 0xffff (invalid value)
06 Element #5: 0x06 (6 bytes)
00 EndpointAndFunction: 0x00 - not mapped to an endpoint/function
ff Flux (normalized): 0xff (invalid value)
ff ff CIE 1931 x: 0xffff (invalid value)
ff ff CIE 1931 y: 0xffff (invalid value)
06 Element #6: 0x06 (6 bytes)
00 EndpointAndFunction: 0x00 - not mapped to an endpoint/function
ff Flux (normalized): 0xff (invalid value)
ff ff CIE 1931 x: 0xffff (invalid value)
ff ff CIE 1931 y: 0xffff (invalid value)
```
• Example 4: One light source - 1 x Color and neutral white

Following output configurations define the relation of 1 application endpoint to the 4 output channels and the endpoint is attached to a light source supporting both multi-color(RGB) and tunable white(Brightness) as well. The other 2 output channels are not configured, i.e. unused.

```
48 Data type: 0x48 (array)
41 Element type: 0x41 (raw data)
06 00 Element count: 0x0006 (6 entries)
06 Element #1: six bytes
13 EndpointAndFunction: 0x13 - endpoint #1, red (R)
47 Flux (normalized): 0x47 = 71 (71/254 = 0.28)
06 b1 CIE 1931 x: 0xb106 = 45318 (x_R = 45318/65536 = 0.69147)
ef 4e CIE 1931 y: 0x4eef = 20207 (y_R = 20207/65536 = 0.3083)06 Element #2: six bytes
14 EndpointAndFunction: 0x14 - endpoint #1, green (G)
a0 Flux (normalized): 0xa0 = 163 (163/254 = 0.63)
39 1d CIE 1931 x: 0x1d39 = 7481 (x_G = 7481/65536 = 0.1146)
82 d3 CIE 1931 y: 0xd382 = 54146 (y_G = 54146/65536 = 0.8262)
06 Element #3: six bytes
15 EndpointAndFunction: 0x15 - endpoint #1, blue (B)
42 Flux (normalized): 0x42 = 66 (66/254 = 0.26)
c6 1f CIE 1931 x: 0x1fc6 = 8134 (x_B = 8134/65536 = 0.1241)
cc 0e CIE 1931 y: 0x0ecc = 3788 (y B = 3788/65536 = 0.0578)
06 Element #4: six bytes
11 EndpointAndFunction: 0x11 - endpoint #1, first/only white (W)
fe Flux (normalized): 0xfe = 254 (254/254 = 1.0)
64 61 CIE 1931 x: 0x6164 (x_NW = 24932/65536 = 0.38043)
72 60 CIE 1931 y: 0x6072 (y_NW = 24690/65536 = 0.37673)
06 Element #5: 0x06 (6 bytes)
00 EndpointAndFunction: 0x00 - not mapped to an endpoint/function
ff Flux (normalized): 0xff (invalid value)
ff ff CIE 1931 x: 0xffff (invalid value)
ff ff CIE 1931 y: 0xffff (invalid value)
06 Element #6: 0x06 (6 bytes)
00 EndpointAndFunction: 0x00 - not mapped to an endpoint/function
ff Flux (normalized): 0xff (invalid value)
ff ff CIE 1931 x: 0xffff (invalid value)
ff ff CIE 1931 y: 0xffff (invalid value)
```
• Example 5: One light source - 1 x Color and White (Cool/Warm)

Following output configurations define the relation of 1 application endpoint to to the 5 output channels and the endpoint is attached to a light source supporting both multi-color(RGB) and color-temperature tunable white. The other 1 output channel is not configured, i.e. unused.

```
48 Data type: 0x48 (array)
41 Element type: 0x41 (raw data)
06 00 Element count: 0x0006 (6 entries)
06 Element #1: six bytes
13 EndpointAndFunction: 0x13 - endpoint #1, red (R)
47 Flux (normalized): 0x47 = 71 (71/254 = 0.28)
06 b1 CIE 1931 x: 0xb106 = 45318 (x_R = 45318/65536 = 0.69147)
ef 4e CIE 1931 y: 0x4eef = 20207 (y_R = 20207/65536 = 0.3083)06 Element #2: six bytes
14 EndpointAndFunction: 0x14 - endpoint #1, green (G)
a0 Flux (normalized): 0xa0 = 163 (163/254 = 0.63)
39 1d CIE 1931 x: 0x1d39 = 7481 (x_G = 7481/65536 = 0.1146)
82 d3 CIE 1931 y: 0xd382 = 54146 (y_G = 54146/65536 = 0.8262)
06 Element #3: six bytes
15 EndpointAndFunction: 0x15 - endpoint #1, blue (B)
42 Flux (normalized): 0x42 = 66 (66/254 = 0.26)
c6 1f CIE 1931 x: 0x1fc6 = 8134 (x_B = 8134/65536 = 0.1241)
cc 0e CIE 1931 y: 0x0ecc = 3788 (y B = 3788/65536 = 0.0578)
06 Element #4: six bytes
11 EndpointAndFunction: 0x11 - endpoint #1, first white (CW)
fe Flux (normalized): 0xfe = 254 (254/254 = 1.0)
42 50 CIE 1931 x: 0x5042 (x_CW = 20546/65536 = 0.31352)
d9 52 CIE 1931 y: 0x52d9 (y_CW = 21209/65536 = 0.32363)
06 Element #5: six bytes
12 EndpointAndFunction: 0x12 - endpoint #1, second white (WW)
fe Flux (normalized): 0xfe = 254 (254/254 = 1.0)
b9 75 CIE 1931 x: 0x75b9 (x_WW = 30137/65536 = 0.45986)
1d 69 CIE 1931 y: 0x691d (y_WW = 26909/65536 = 0.41060)
06 Element #6: 0x06 (6 bytes)
00 EndpointAndFunction: 0x00 - not mapped to an endpoint/function
ff Flux (normalized): 0xff (invalid value)
ff ff CIE 1931 x: 0xffff (invalid value)
ff ff CIE 1931 y: 0xffff (invalid value)
```
• Example 6: One light source - 1 x Extended Color Gamut

Following output configurations define the relation of 1 application endpoint to all six output channels and the endpoint is attached to a multi-colored light source (R/G/B/A/T/V).

```
48 Data type: 0x48 (array)
41 Element type: 0x41 (raw data)
06 00 Element count: 0x0006 (6 entries)
06 Element #1: six bytes
13 EndpointAndFunction: 0x13 - endpoint #1, red (R)
45 Flux (normalized): 0x45 = 69 (69/254 = 0.27)
86 b1 CIE 1931 x: 0xb186 = 45446 (x_R = 45446/65536 = 0.69345)
ef 4e CIE 1931 y: 0x4eef = 20207 (y_R = 20207/65536 = 0.3083)06 Element #2: six bytes
16 EndpointAndFunction: 0x16 - endpoint #1, amber (A)
c6 Flux (normalized): 0xc6 = 198 (198/254 = 0.78)
59 9a CIE 1931 x: 0x9a59 = 39513 (x_A = 39513/65536 = 0.6029)
80 65 CIE 1931 y: 0x6580 = 25984 (y_A = 25984/65536 = 0.39648)
06 Element #3: six bytes
14 EndpointAndFunction: 0x14 - endpoint #1, green (G)
fe Flux (normalized): 0xfe = 254 (254/254 = 1.0)
39 1d CIE 1931 x: 0x1d39 = 7481 (x_G = 7481/65536 = 0.1146)
82 d3 CIE 1931 y: 0xd382 = 54146 (y_G = 54146/65536 = 0.8262)
06 Element #4: six bytes
17 EndpointAndFunction: 0x17 - endpoint #1, turquoise (T)
b4 Flux (normalized): 0x64 = 180 (180/254 = 0.71)
9e 0b CIE 1931 x: 0x0b9e = 2974 (x_T = 2974/65536 = 0.04538)
83 4b CIE 1931 y: 0x4b83 = 19331 (y_T = 19331/65536 = 0.294968)
06 Element #5: six bytes
15 EndpointAndFunction: 0x15 - endpoint #1, blue (B)
4d Flux (normalized): 0x4d = 77 (77/254 = 0.30)
c6 1f CIE 1931 x: 0x1fc6 = 8134 (x_B = 8134/65536 = 0.1241)
cc 0e CIE 1931 y: 0x0ecc = 3788 (y_B = 3788/65536 = 0.0578)
06 Element #6: six bytes
18 EndpointAndFunction: 0x18 - endpoint #1, violet (V)
6c Flux (normalized): 0x6c = 108 (108/254 = 0.43)
2d 2c CIE 1931 x: 0x2c2d = 11309 (x_V = 11309/65536 = 0.17256)
3a 01 CIE 1931 y: 0x013a= 314 (y_V = 3788/65536 =0.00479)
```
• Example 7: Three light sources - 1 x Color, 1 x White(Cool/Warm) and 1 x Dimmable (mono)

Following output configurations define 3 application endpoints to the 6 output channels respectively:

- the endpoint #1 attached to a color (RGB) light source,
- the endpoint #5 attached to a color temperature light source or white(CW/WW) light source,
- the endpoint #6 attached to a monochromatic (M) and dimmable light source.

i.e., up to 3 different light sources are controllable depending on this output configurations.

```
48 Data type: 0x48 (array)
41 Element type: 0x41 (raw data)
06 00 Element count: 0x0006 (6 entries)
06 Element #1: six bytes
13 EndpointAndFunction: 0x13 - endpoint #1, red (R)
47 Flux (normalized): 0x47 = 71 (71/254 = 0.25)
06 b1 CIE 1931 x: 0xb106 = 45318 (x_R = 45318/65536 = 0.69147)
ef 4e CIE 1931 y: 0x4eef = 20207 (y_R = 20207/65536 = 0.3083)
06 Element #2: six bytes
14 EndpointAndFunction: 0x14 - endpoint #1, green (G)
a0 Flux (normalized): 0xa0 = 163 (163/254 = 0.63)
39 1d CIE 1931 x: 0x1d39 = 7481 (x_G = 7481/65536 = 0.1146)
82 d3 CIE 1931 y: 0xd382 = 54146 (y_G = 54146/65536 = 0.8262)
06 Element #3: six bytes
15 EndpointAndFunction: 0x15 - endpoint #1, blue (B)
42 Flux (normalized): 0x42 = 66 (66/254 = 0.26)
c6 1f CIE 1931 x: 0x1fc6 = 8134 (x B = 8134/65536 = 0.1241)cc 0e CIE 1931 y: 0x0ecc = 3788 (y B = 3788/65536 = 0.0578)
06 Element #4: six bytes
60 EndpointAndFunction: 0x60 - endpoint #6, mono (dimmable)
ff Flux (normalized): 0xff
ff ff CIE 1931 x: 0xffff
ff ff CIE 1931 y: 0xffff
06 Element #5: six bytes
51 EndpointAndFunction: 0x51 - endpoint #5, first white (CW)
fe Flux (normalized): 0xfe = 254 (254/254 = 1.0)
42 50 CIE 1931 x: 0x5042 (x_CW = 20546/65536 = 0.31352)
d9 52 CIE 1931 y: 0x52d9 (y_CW = 21209/65536 = 0.32363)
06 Element #6: six bytes
52 EndpointAndFunction: 0x52 - endpoint #5, second white (WW)
fe Flux (normalized): 0xfe = 254 (254/254 = 1.0)
b9 75 CIE 1931 x: 0x75b9 (x_WW = 30137/65536 = 0.45986)
1d 69 CIE 1931 y: 0x691d (y_WW = 26909/65536 = 0.41060)
```
• Example 8: Six light sources - 6 x Dimmable (Mono)

Following output configurations define 6 application endpoints to the 6 output channels. Each supported application endpoint of LD6 is attached to a monochromatic  $(M)$  and dimmable light source respectively. i.e. up to 6 light sources are controllable depending on the output configurations.

```
48 Data type: 0x48 (array)
41 Element type: 0x41 (raw data)
06 00 Element count: 0x0006 (6 entries)
06 Element #1: six bytes
10 EndpointAndFunction: 0x10 - endpoint #1, mono (dimmable)
ff Flux (normalized): 0xff
ff ff CIE 1931 x: 0xffff
ff ff CIE 1931 y: 0xffff
06 Element #2: six bytes
50 EndpointAndFunction: 0x50 - endpoint #5, mono (dimmable)
ff Flux (normalized): 0xff
ff ff CIE 1931 x: 0xffff
ff ff CIE 1931 y: 0xffff
06 Element #3: six bytes
60 EndpointAndFunction: 0x60 - endpoint #6, mono (dimmable)
ff Flux (normalized): 0xff
ff ff CIE 1931 x: 0xffff
ff ff CIE 1931 y: 0xffff
06 Element #4: six bytes
70 EndpointAndFunction: 0x70 - endpoint #7, mono (dimmable)
ff Flux (normalized): 0xff
ff ff CIE 1931 x: 0xffff
ff ff CIE 1931 y: 0xffff
06 Element #5: six bytes
80 EndpointAndFunction: 0x10 - endpoint #8, mono (dimmable)
ff Flux (normalized): 0xff
ff ff CIE 1931 x: 0xffff
ff ff CIE 1931 y: 0xffff
06 Element #6: six bytes
90 EndpointAndFunction: 0x10 - endpoint #9, mono (dimmable)
ff Flux (normalized): 0xff
ff ff CIE 1931 x: 0xffff
ff ff CIE 1931 y: 0xffff
```
 $\mathbf{L}$ 

The LD6 allows free configuration of primary colors. The primaries must be properly arranged. Specifically, primaries on the convex hull of the gamut must be provided first, counter-clock-wise along the perimeter, starting with the red primary. White primaries, i.e. warm white, cool white or neutral white must be provided last. Errors in the ordering of primaries in the xy space will result in poor color reproduction and, in the worst case, flicker or unpleasant intensity fluctuations (beyond what is technically necessary due to intensity variations in primaries) while changing color. Therefore, we encourage integrators to use the set of configurations supported in the ubisys Smart Home app and provided here for reference.

The ubisys Smart Home app for iOS recognizes and generates a certain set of configurations, and lets users pick those easily. You may request an up-to-date list of optimized configurations by mailing [support@ubisys.de](mailto:support@ubisys.de) and asking for these recommended configurations for typical use cases. It is recommended to avoid using other configurations.

#### 6.13.3.4.1. Default color temperature to CIE xy mappings

The ubisys Versalight Engine incorporated into the LD6 uses the following reference points for neutral, cool, warm and super warm white:

**cool**: x = 0.31352, y = 0.32363 (corresponds to 6500K) **neutral**: x = 0.38044, y = 0.37675 (corresponds to 4000K) **warm**:  $x = 0.45986$ ,  $y = 0.41060$  (corresponds to 2700K)

Other white tones can be specified using the xy parameters (note these need to be converted to Zigbee fixed-point numbers):

**super-warm**:  $x = 0.48614$ ,  $y = 0.41467$  (corresponds to 2400K) **ultra-warm**:  $x = 0.54924$ ,  $y = 0.40823$  (corresponds to 1800K)

For other CCT to xy mappings you may use a look-up table, an online calculator or similar converter application.

Notice that the defaults offered in the ubisys iOS app have warm-white and cool-white set to the same intensities, whereas typical light strips have a higher intensity cool-white primary compared to the warm-white primary. For best results use the CIE 1931 information provided in the datasheet of the LED light-strip or other light source, including relative intensities.

#### 6.13.3.4.2. Extracting and using technical data from test reports

If you have a spectrum test report, sometimes also referred to as chromaticity test report or similar, available then you can easily extract the information required to fine-tune your LD6 to the LEDs used on the light strip (or LED spot etc.) that is attached to it.

A typical report would include CIE 1931 x and y coordinates and the luminous flux for each primary LED alongside a whole host of other information like dominant wavelengths, purity, corresponding CCT, CRI, render indices, as well as some electrical parameters like wattage, and maybe test conditions etc. All you need for fine-tuning the LD6 are the x and y coordinates, as well as the relative luminous flux (intensity) for primary LED.

Let us assume you have a LED strip with five primaries: red, green, blue, cool-white and warm-white. The data-sheet of the LED strip states following information:

**Red:**  $x = 0.6941$ ,  $y = 0.3052$ , flux = 88.95lm **Green:**  $x = 0.1639$ ,  $y = 0.7391$ , flux = 256.8lm **Blue:**  $x = 0.1336$ ,  $y = 0.0636$ , flux = 54.57lm **Warm-white:**  $x = 0.4662$ ,  $y = 0.4159$ , flux = 619.9lm **Cool-white:**  $x = 0.3247$ ,  $y = 0.3507$ , flux = 672.7lm

The first step is to convert these numbers to fixed point representations (integers), as they are used within the Zigbee and Matter data model for lighting devices. For the x and y coordinates, this means multiplying by  $2^{16} = 65536 = 0x10000$ . For the luminous flux, it means normalizing (i.e. dividing by the largest absolute flux, which is typically cool-white for a CCT or RGB+CCT strip, white for an RGBW strip, or green for an RGB strip) and multiplying by  $2^8$  - 1 = 254 = 0xfe:

**Red:**  $x = 45489$ ,  $y = 20002$ ,  $Y/Y0 = 34$ **Green:**  $x = 10741$ ,  $y = 48438$ ,  $Y/Y0 = 97$ **Blue:**  $x = 8756$ ,  $y = 4168$ , flux =  $Y/Y0 = 21$  **Warm-white:** x = 30553, y = 27256, Y/Y0 = 234 **Cool-white:**  $x = 21280$ ,  $y = 22983$ ,  $Y/Y0 = 254$ 

The next step is to make sure that you specify these values with primaries on the convex hull of the color gamut listed first, starting with red, and progressing counter-clock-wise; then continue with LEDs contained in the hull (whites), starting with cool-white.

**Red:**  $x = 45489$ ,  $y = 20002$ ,  $Y/Y0 = 34$ **Green:**  $x = 10741$ ,  $y = 48438$ ,  $Y/Y0 = 97$ **Blue:**  $x = 8756$ ,  $y = 4168$ , flux =  $Y/Y0 = 21$ **Cool-white:**  $x = 21280$ ,  $y = 22983$ ,  $Y/Y0 = 254$ **Warm-white:** x = 30553, y = 27256, Y/Y0 = 234

As a final step, we take example 5 from above and emplace the values above at the right spots:

```
48 Data type: 0x48 (array)
41 Element type: 0x41 (raw data)
06 00 Element count: 0x0006 (6 entries)
06 Element #1: six bytes
13 EndpointAndFunction: 0x13 - endpoint #1, red (R)
47 Flux (normalized): 0x22 = 34
b1 b1 CIE 1931 x: 0xb1b1 = 45489
22 4e CIE 1931 y: 0x4e22 = 20002
06 Element #2: six bytes
14 EndpointAndFunction: 0x14 - endpoint #1, green (G)
61 Flux (normalized): 0x61 = 97
f5 29 CIE 1931 x: 0x29f5 = 10741
36 bd CIE 1931 y: 0xbd36 = 48438
06 Element #3: six bytes
15 EndpointAndFunction: 0x15 - endpoint #1, blue (B)
42 Flux (normalized): 0x42 = 21
34 22 CIE 1931 x: 0x2234 = 8756
48 10 CIE 1931 y: 0x1048 = 4168
06 Element #4: six bytes
11 EndpointAndFunction: 0x11 - endpoint #1, first white (CW)
fe Flux (normalized): 0xfe = 254 (254/254 = 1.0)
20 53 CIE 1931 x: 21280 = 0x5320
c7 59 CIE 1931 y: 22983 = 0x59c7
06 Element #5: six bytes
12 EndpointAndFunction: 0x12 - endpoint #1, second white (WW)
fe Flux (normalized): 0xfe = 254 (254/254 = 1.0)
45 77 CIE 1931 x: 30553 = 0x7745
78 6a CIE 1931 y: 27256 = 0x6a78
06 Element #6: 0x06 (6 bytes)
00 EndpointAndFunction: 0x00 - not mapped to an endpoint/function
ff Flux (normalized): 0xff (invalid value)
ff ff CIE 1931 x: 0xffff (invalid value)
ff ff CIE 1931 y: 0xffff (invalid value)
```
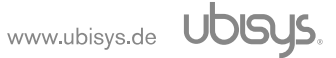

#### <span id="page-54-0"></span>6.13.4. Works With All Hubs (Server)

Works With All Hubs cluster is a manufacturer-specific cluster from Amazon, identifiable through the cluster identifier 0xfc57 and manufacturer code 0x1217 and can exist at most only once on each device node [\[R9\]](#page-11-8). This cluster provides an interface for enabling various features of the Works With All Hubs cluster on LD6.

**Attribute Type Description** 0x0002 Boolean, read-only, persistent **DisableOTADowngrades** Set the attribute to TRUE if the OTA client shall prohibit downgrades to an earlier version 0x0003 Boolean, read-only, persistent **MGMTLeaveWithoutRejoinEnabled** Set the attribute to FALSE, the node SHALL ignore Management Leave Without Rejoin commands that do not include APS encryption using the TC link key. 0x0004 Unsigned8, read-only **NWKRetryCount** Number of network-level retries that will be made, in a row, in case that a MAC data request fails. "3" 0x0005 Unsigned8, read-only **MACRetryCount** Number of MAC Level Retries the device performs when sending a unicast command, not including APS retries. "3" 0x0006 Boolean, read-only, persistent **RouterCheckInEnabled** set to TRUE if the router's check-in algorithm has been enabled through the 'Enable Periodic Router Check-Ins' command. "FALSE" 0x0007 Boolean, read-only, persistent **TouchlinkInterpanEnabled** set the attribute to FALSE if support for Touchlink Interpan messages has been disabled On the device. "TRUE" 0x0008 Boolean, read-only, persistent **WWAHParentClassificationEnabled** Set the attribute to TRUE, then the device SHALL enable the WWAH Parent Classification Advertisements feature. "FALSE" 0x0009 Boolean, read-only, persistent **WWAHAppEventRetryEnabled** Set the attribute to TRUE if the WWAH Application Event Retry Algorithm is enabled. "FALSE" 0x000A Unsigned8, read-only, persistent **WWAHAppEventRetryQueueSize** This attribute is the queue size for re-delivery attempts in the WWAH Application Event Retry Algorithm. "32" 0x000B Boolean, read-only, persistent **WWAHRejoinEnabled** Set this attribute TRUE if the WWAH Rejoin Algorithm (described below) is enabled. "FALSE" 0x000C Unsigned8, read-only, persistent **MACPollFailureWaitTime** This attribute describes the time in seconds the device waits before retrying a data poll when a MAC level data poll fails for any reason.  $"2"$ 0x000D Boolean, read-only, persistent **ConfigurationModeEnabled** Set the attribute TRUE, the device will accept all ZDO commands without APS encryption. Set the attribute FALSE, all ZDO commands except those specified in  $[R9]$  should be disabled (unless sent encrypted using the Trust Center Link Key) Ox000E Unsigned8, read-only **CurrentDebugReportID** This attribute depicts the ID of the current debug report stored on the node. A value of 0x00 indicates that no debug report is available.  $"O"$ 0x000F Boolean, read-only, persistent **TCSecurityOnNwkKeyRotationEnabled** Set the attribute TRUE, the node processes network key rotation commands, specifically APS Transport Key, which are sent via unicast and are encrypted by the Trust Center Link Key.

Manufacturer-specific attributes supported:

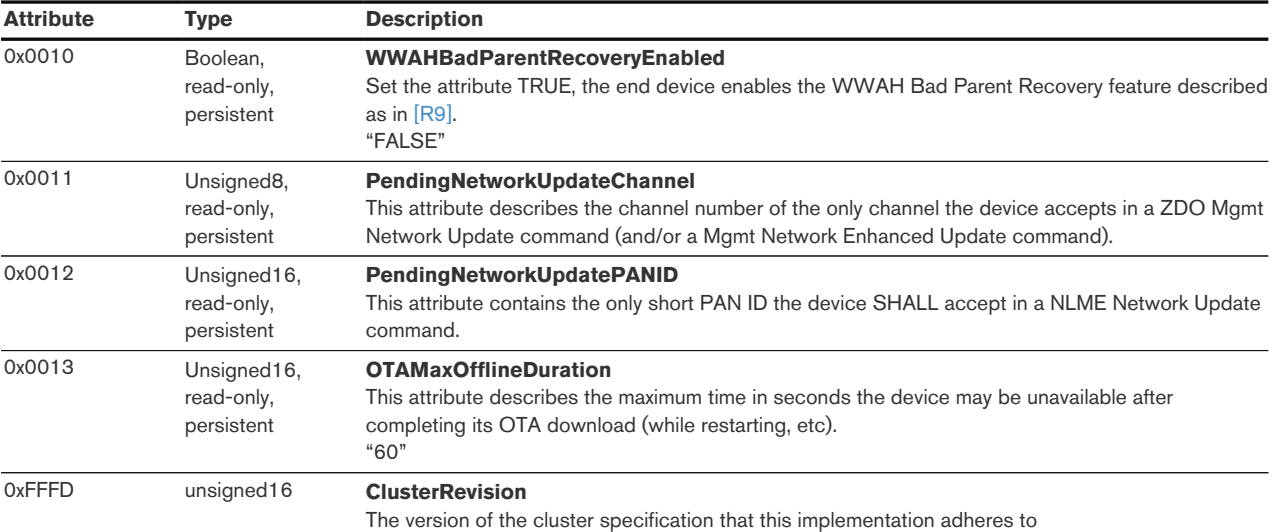

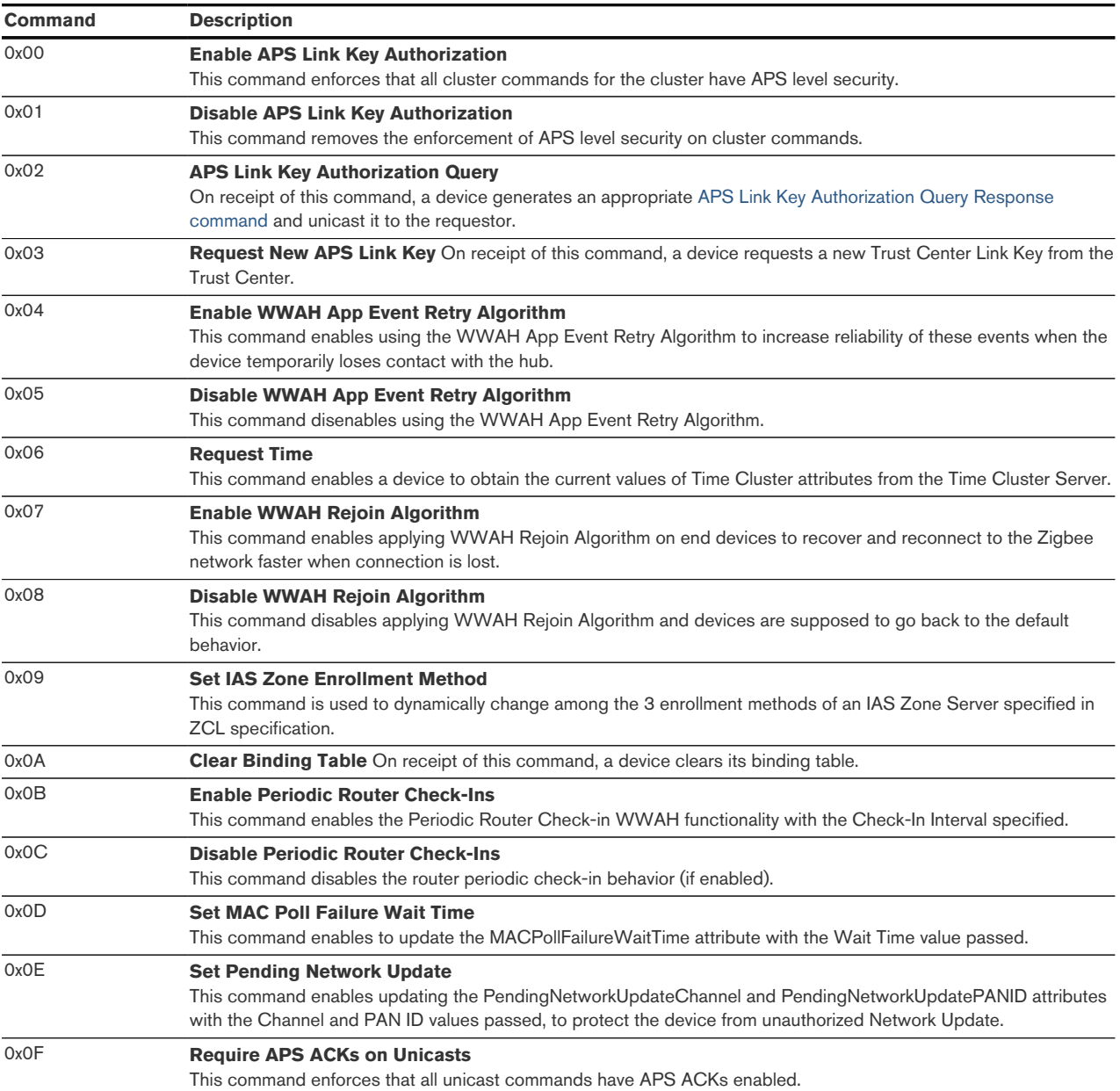

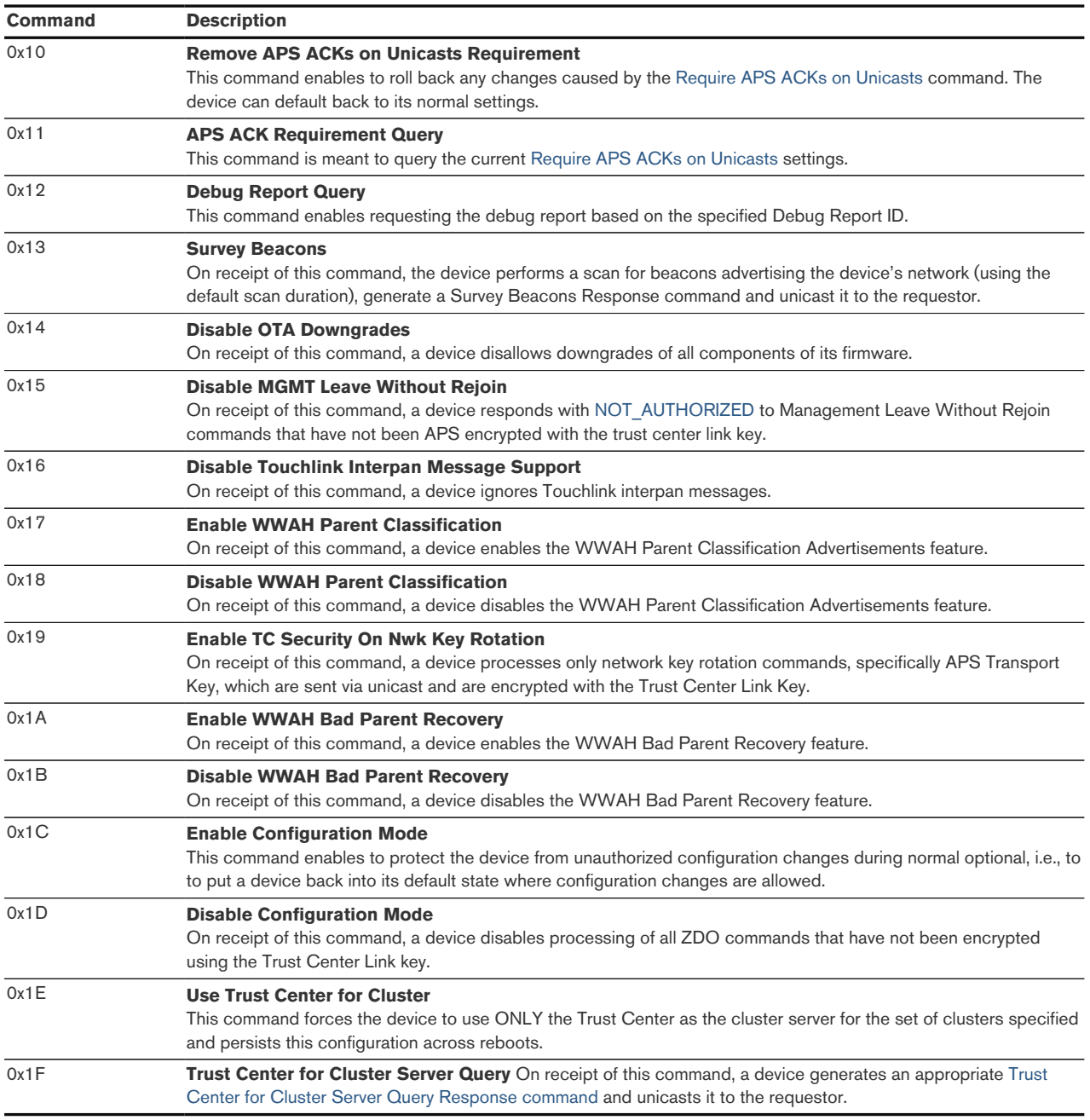

## <span id="page-56-0"></span>6.13.5. Identify Cluster (Client)

The Identify cluster client takes on the role of the Finding & Binding initiator. Once activated, LD6 initiates the identification process by broadcasting identify query request command to detect target(s) operating in identify mode.

Cluster commands transmitted:

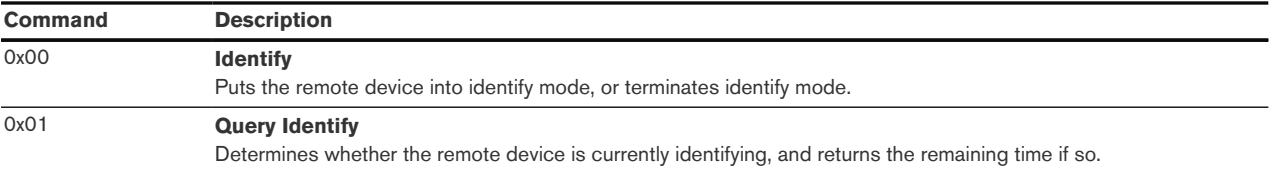

## <span id="page-56-1"></span>6.13.6. Over-the-Air Upgrade Cluster (Client)

The image type for LD6 is 0x7B2C. You may request the latest firmware in Zigbee OTA image format

to upgrade devices in the field using your own OTA server and back-end. If you operate the LD6 with the Zigbee/Ethernet Gateway ubisys G1, the latest firmware for LD6 will always be available automatically and you do not need to request it explicitly. Notice that you may also upgrade the device over Bluetooth using a suitable Zigbee Virtual Device (ZVD) with associated OTA server. The ubisys Smart Home app for iOS version 2.2.0 or later supports this feature. You might have to download the corresponding OTA file from the ubisys OTA repository web-site and put it into the "ota" folder of the Smart Home app on your iPhone or iPad.

## <span id="page-57-0"></span>6.14. Application Endpoint #242 - Zigbee Green Power

This endpoint provides the Zigbee Green Power feature according to the 2015 edition of the specification, i.e. including support for Green Power Devices with IEEE EUI-64 and bidirectional commissioning. The Zigbee traffic between Proxies and Sinks utilizes standard Zigbee foundation paradigms and the Zigbee Cluster Library  $[R4]$ . You may use the standard ZCL frames to enumerate, read and write attributes, invoke commands, etc. The application endpoint exposes the following clusters:

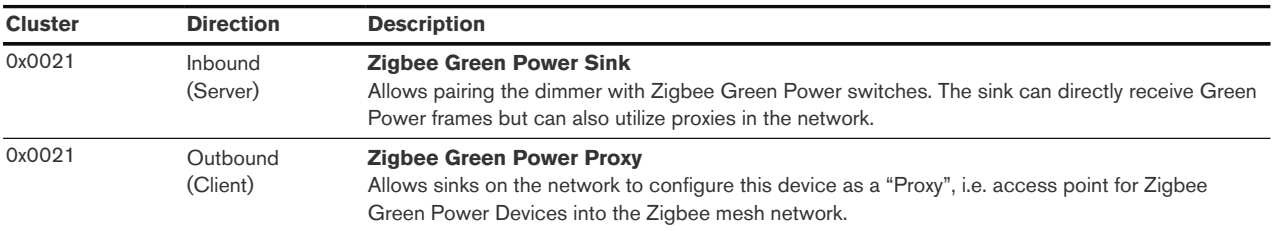

## <span id="page-57-1"></span>6.14.1. Green Power Cluster (Server)

The server-side of the Green Power cluster provides the Zigbee Green Power Sink functionality, i.e. provides the ability to process Green Power frames. The device can receive those frames directly if they are in radio range; or it can process frames tunnelled over the Zigbee network via other Green Power Proxies. This implementation supports unidirectional and bidirectional33 GPDs. Attributes supported:

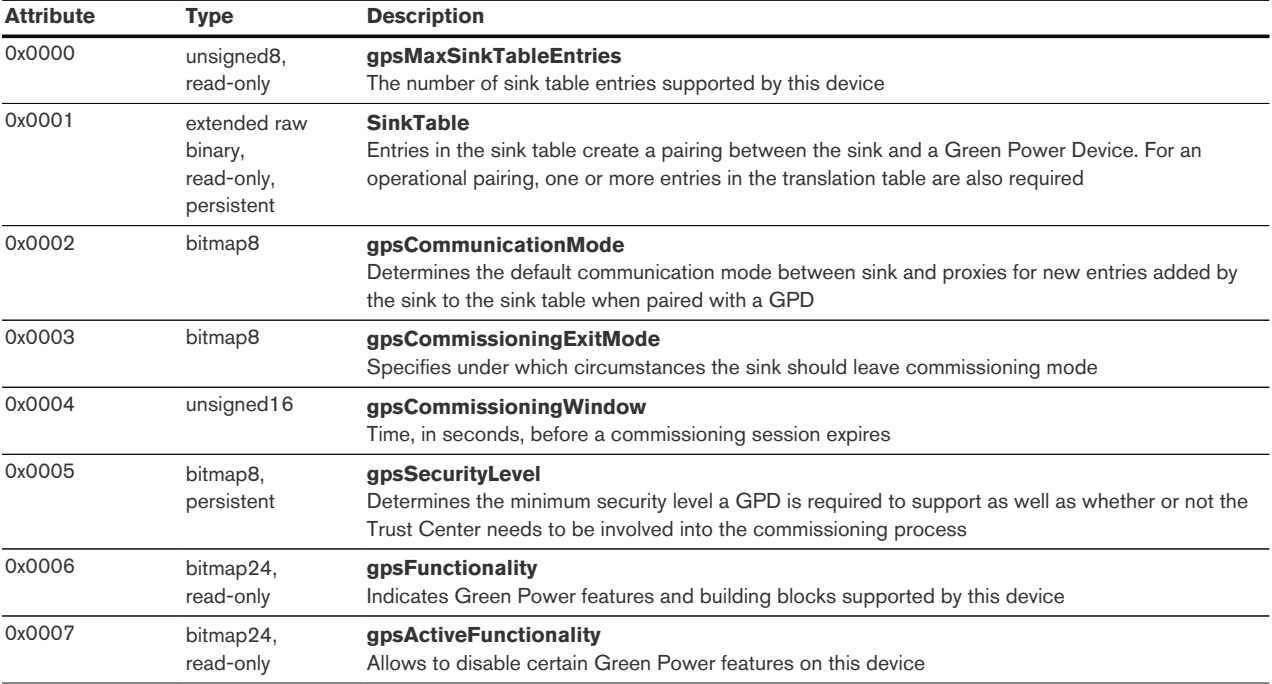

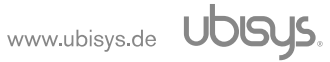

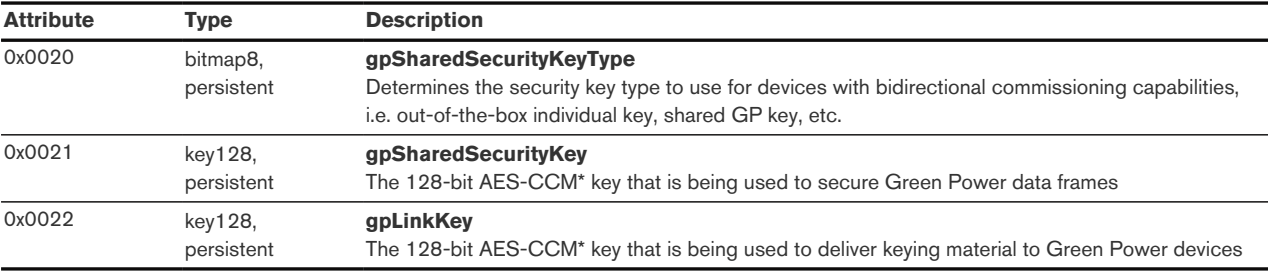

#### Cluster commands supported:

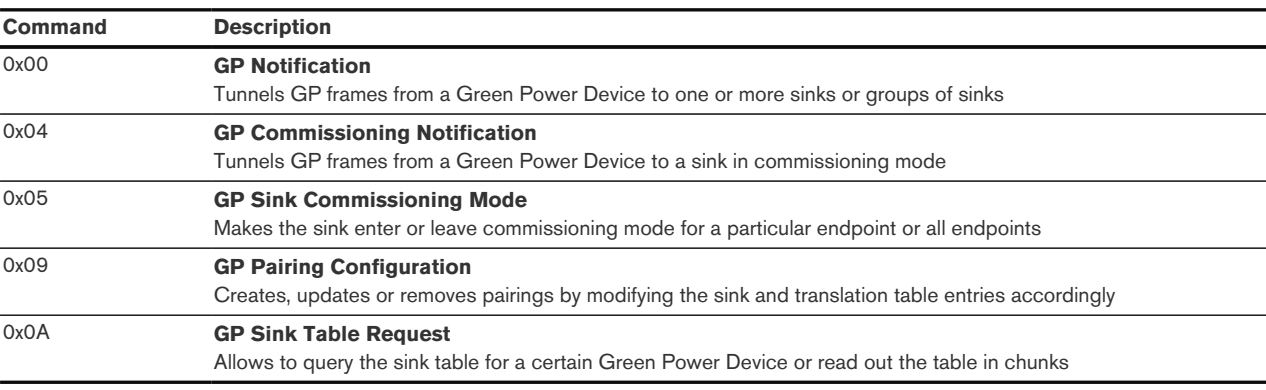

#### Cluster commands transmitted:

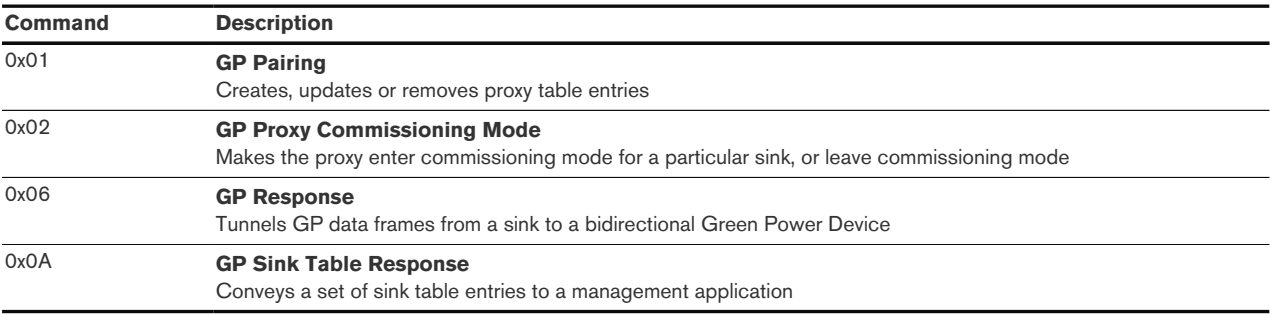

#### 6.14.1.1. Green Power Device Interaction

#### 6.14.1.1.1. Commissioning a Green Power Switch

The LD6 can be put in commissioning mode either by using a suitable commissioning tool (for example the ubisys Network Manager) or by instigating Finding & Binding as a target. Once in commissioning mode, the device is ready to pair with Green Power switches.

#### 6.14.1.1.2. Supported Device Types

The LD6 can be paired with the following pre-defined Green Power Device types:

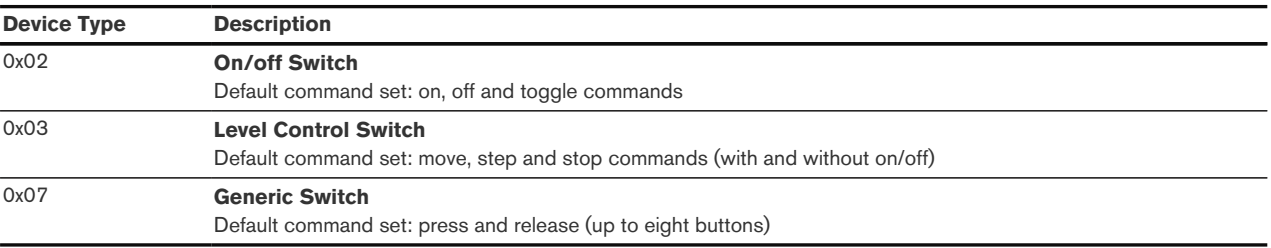

In addition, any Green Power device that sends at least one of the supported commands listed in the

next section can also be paired with LD6.

#### 6.14.1.1.3. Supported Green Power Commands

The following Green Power commands are supported by default translations:

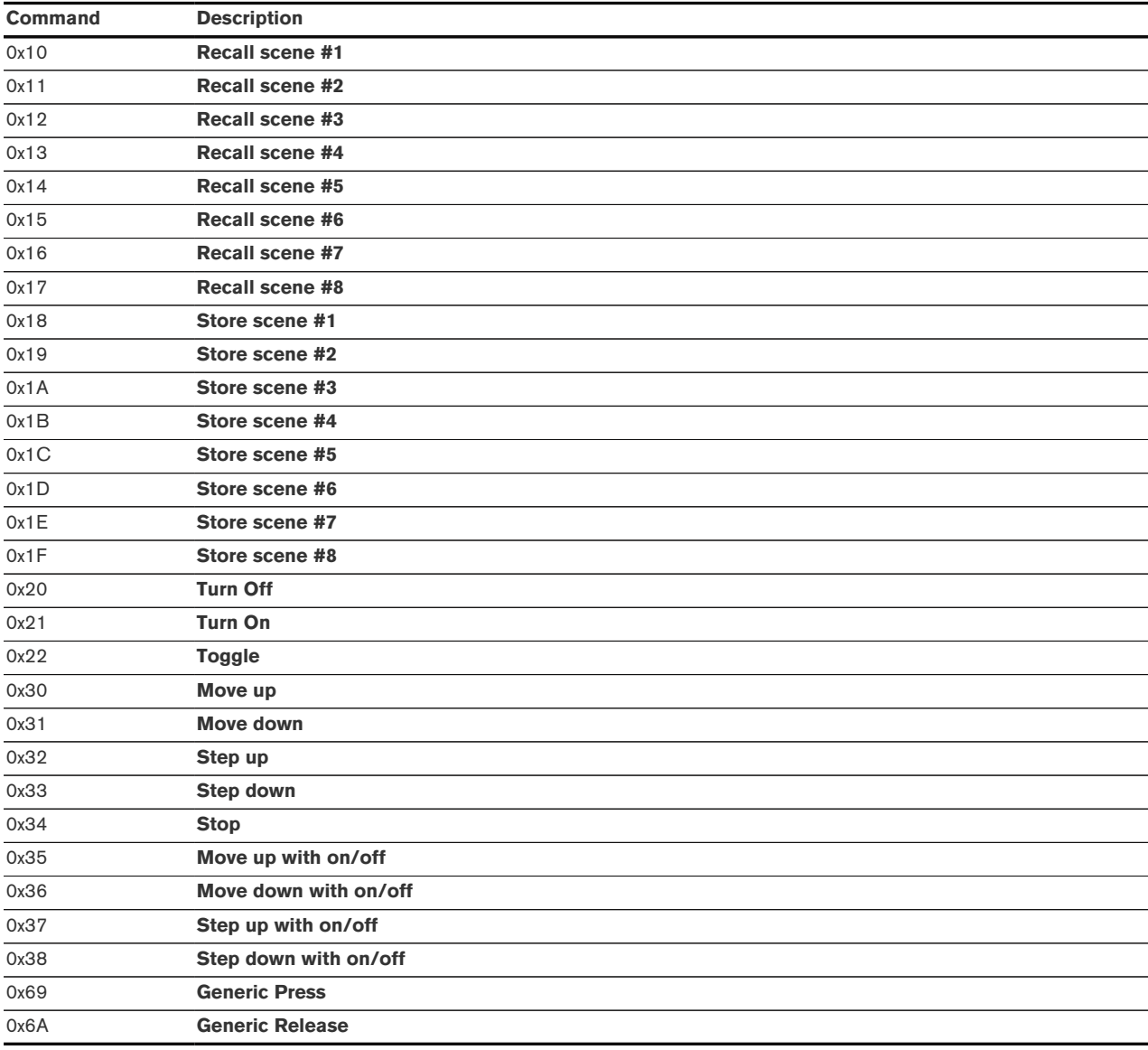

#### 6.14.1.2. Generic Switch Commissioning

This product provides enhanced support for latest generation Green Power generic switches with the ability to distinguish short (< 1 second) and long (> 1 second) presses. In fact, a generic switch behaves like a physical switch directly connected to the high-voltage input lines, resulting in a consistent user experience. Each contact of a switch is commissioned separately, such that the desired button layout can be achieved on any generic switch. First commission button A, then button B, then C and so forth. Depending on the number of commissioned contacts, the behaviour is different. The following Green Power commands are supported by default translations:

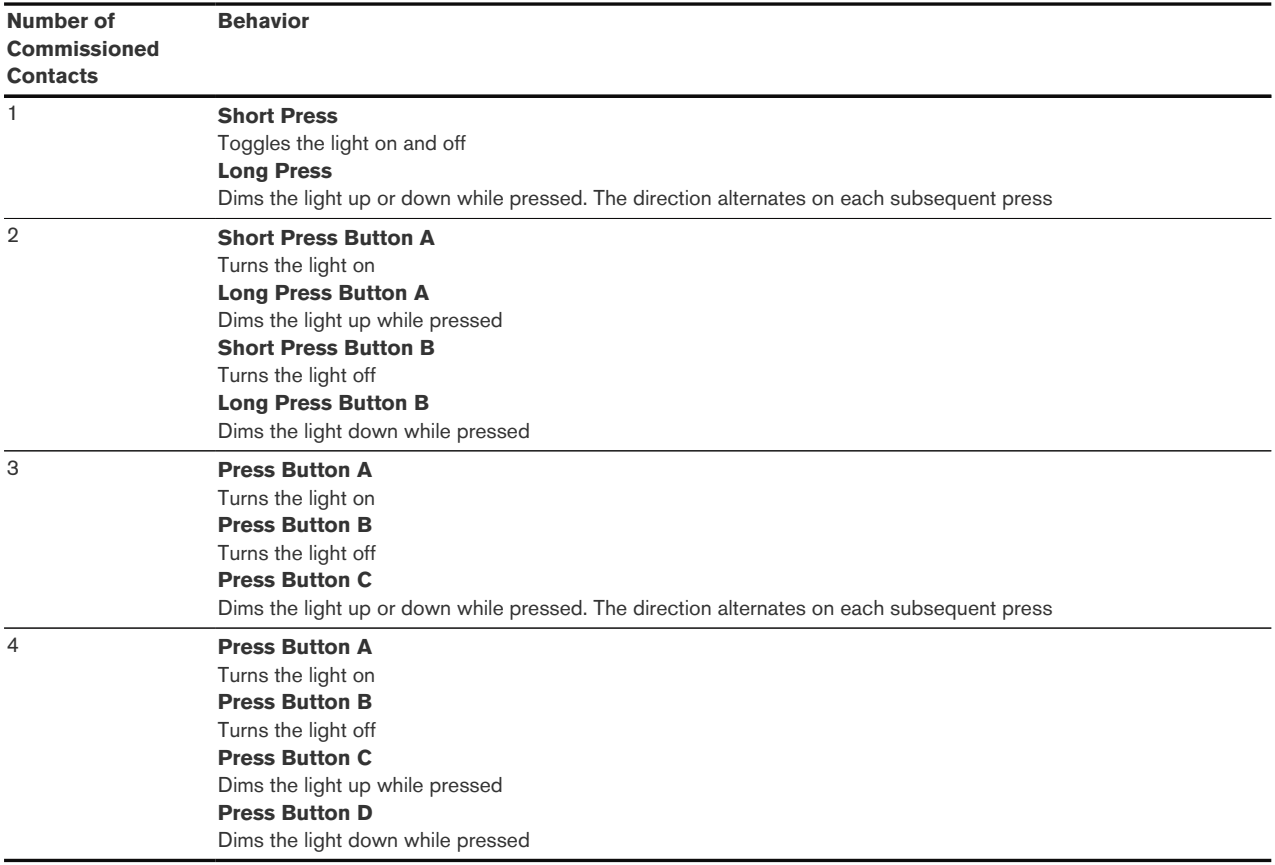

## <span id="page-60-0"></span>6.14.2. Green Power Cluster (Client)

The client-side of the Green Power cluster provides the Zigbee Green Power Proxy functionality, i.e. makes the device act as an "access point" for Green Power Devices (GPDs). This implementation supports unidirectional and bidirectional34 GPDs.

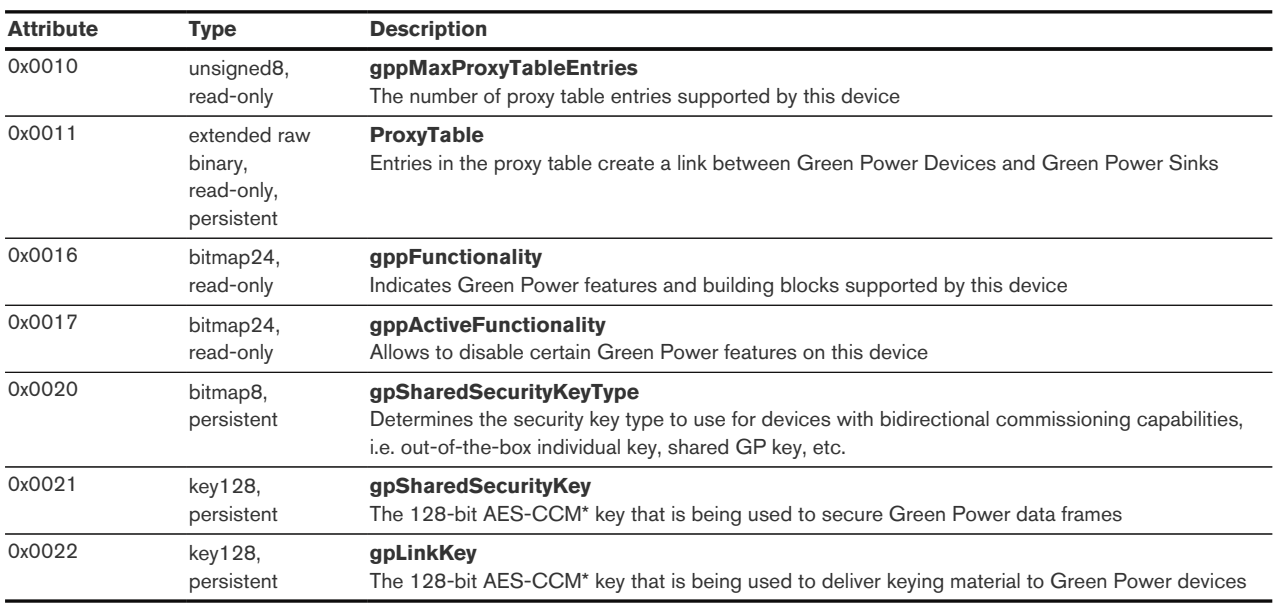

Attributes supported:

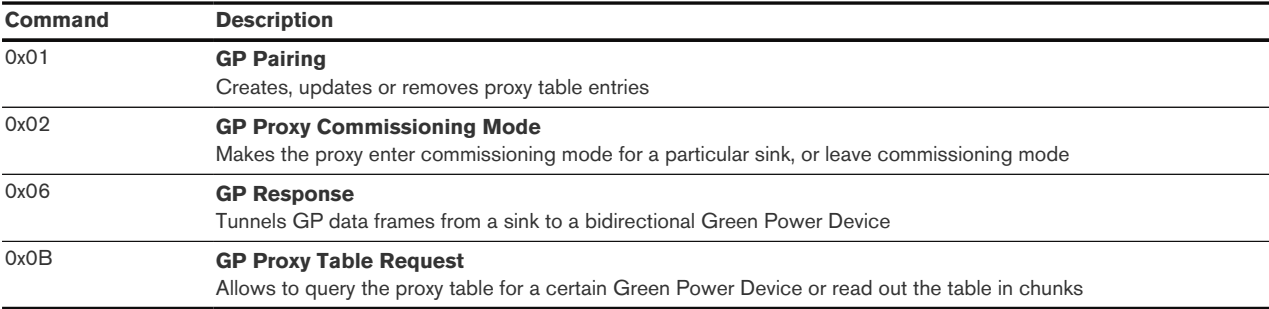

## Cluster commands transmitted:

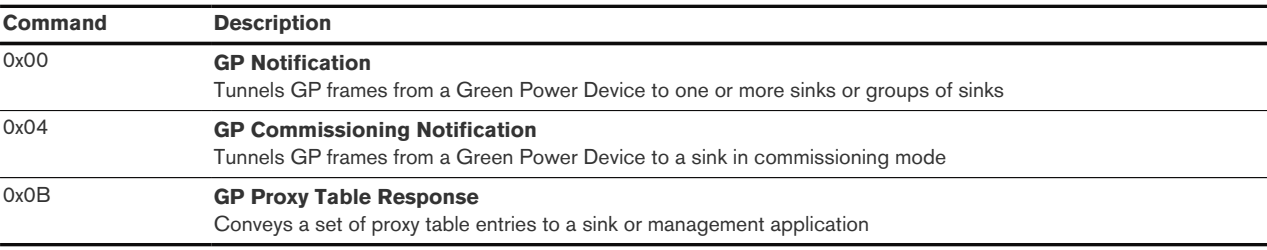

<span id="page-62-0"></span>[\[2\]](#page-13-3) Available in ZigBee stack version 1.60 and above. Legacy ZCP requirement – do not use in applications

<span id="page-62-1"></span>[\[3\]](#page-13-4) Available in Zigbee stack version 1.56 and above.

<span id="page-62-2"></span>[\[4\]](#page-20-1) Since the application version 1.4.0. Prior, the minimum on level was unsupported, i.e. the behavior equivalent to its value being set as the invalid value (0xFF).

<span id="page-62-3"></span>[\[5\]](#page-23-1) Available in LD6 firmware version 1.4.1 and above.

# <span id="page-63-0"></span>7. Physical Dimension

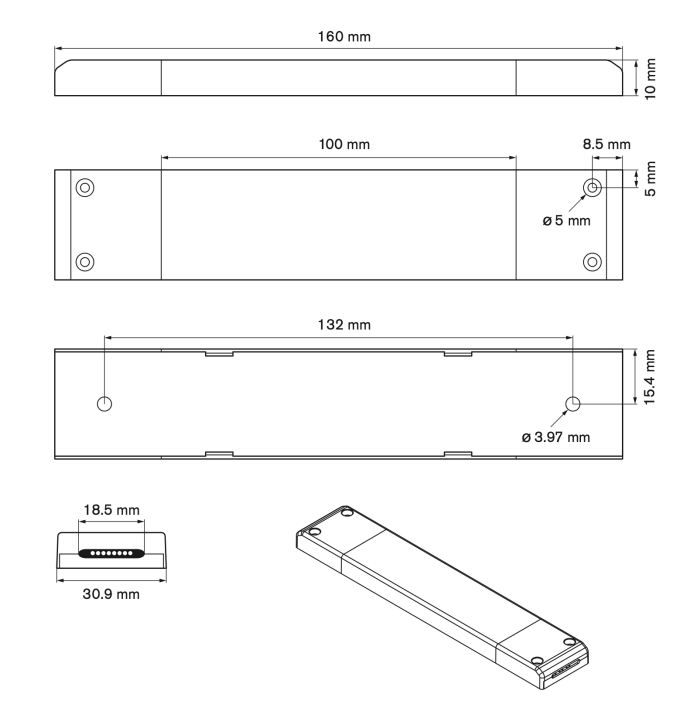

Figure 1. Zigbee/Bluetooth LED controller LD6 – Dimensions

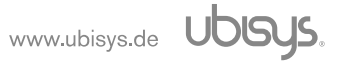

# <span id="page-64-0"></span>8. Ordering Information

The following table lists the product variants available. Use the specified order code for your orders.

Orders for products sold under different brand names need to be placed with the respective vendor.

For any customized versions, please contact ubisys sales. OEM customers can always contact [ubisys](https://www.ubisys.de/en/business-customers/) for more information.

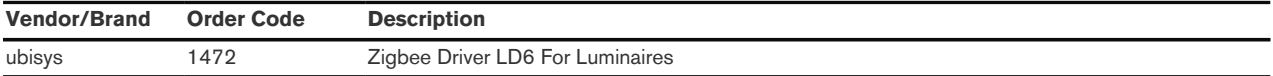

# <span id="page-65-0"></span>9. General Terms & Conditions Of Business

When placing your order you agree to be bound by our General Terms & Conditions of Business, "Allgemeine Geschäftsbedingungen", which are available for download here: <www.ubisys.de/en/smarthome/terms.html>

# <span id="page-66-0"></span>10. Declaration Of Conformity

# $C \in$

We – ubisys technologies GmbH, Neumannstraße 10, 40235 Düsseldorf, Germany – declare under our sole responsibility that the ubisys Zigbee/Bluetooth LED Controller LD6 with order codes as detailed in [Chapter 8](#page-64-0) under the trade name "ubisys" to which this declaration relates are in conformity with the following directives and standards:

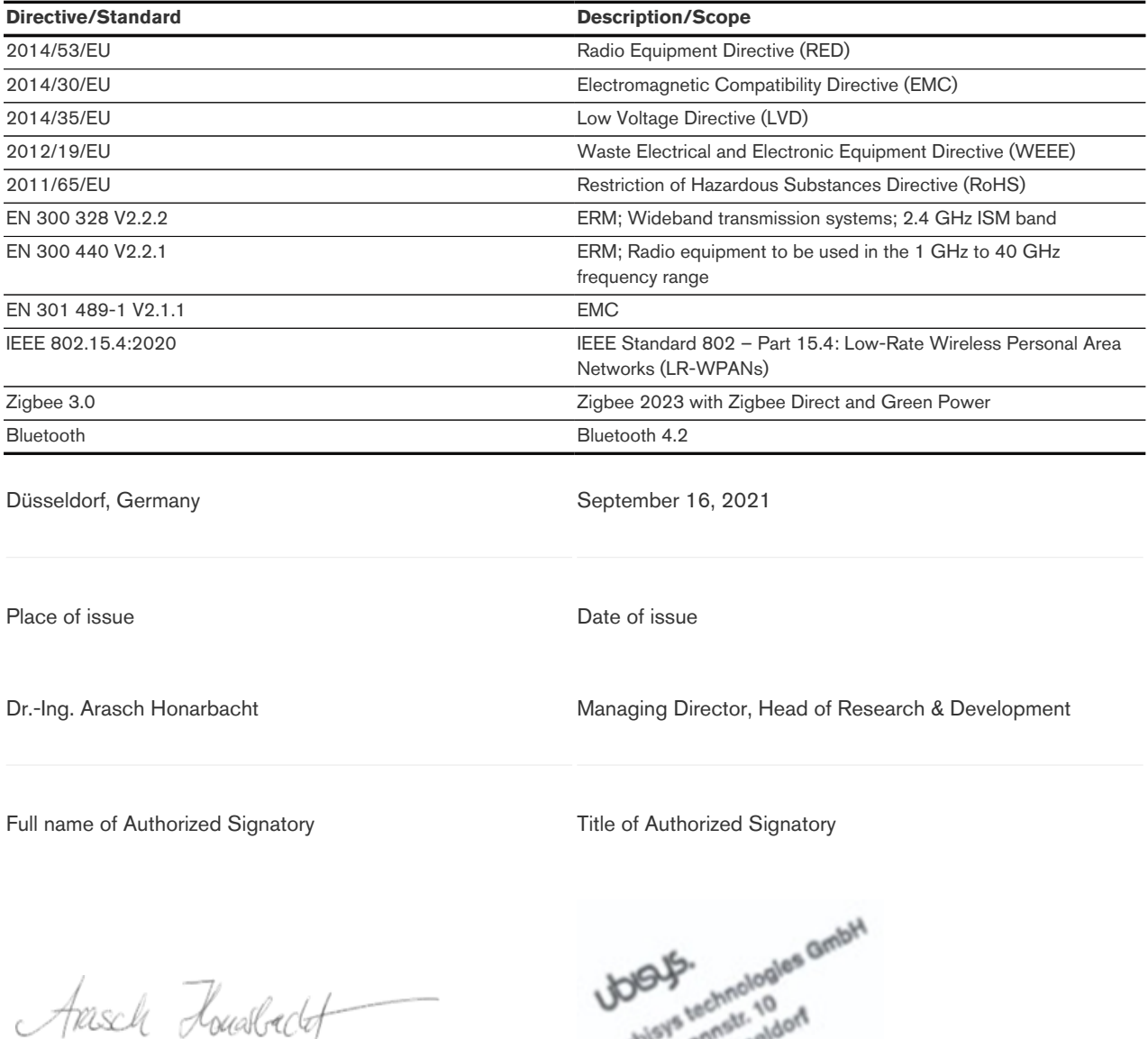

plays tennets ubisy<sub>nas</sub> ৩₽ Gormany<br>Gormany

Signature Seal

# <span id="page-67-0"></span>11. Revision History

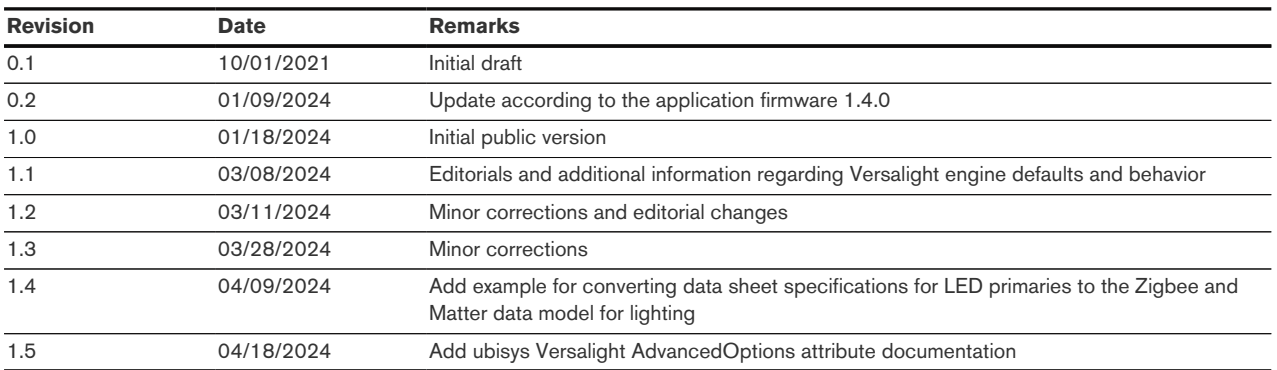

# <span id="page-68-0"></span>12. Contact

ubisys technologies GmbH Neumannstr. 10 40235 Düsseldorf **Germany** 

T: +49. 211. 54 21 55 - 19 F: +49. 211. 54 21 55 - 99

<www.ubisys.de> <info@ubisys.de>